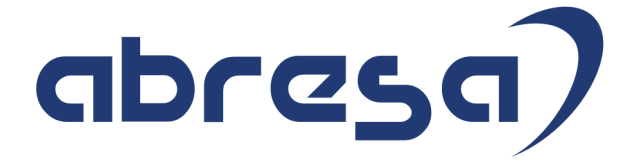

# Kundeninfo März 2020 zu den SAP HCM Hinweisen

#### Copyright

 Gebrauchsnamen, Handelsnamen, Bezeichnungen und dergleichen, die in diesem Dokument ohne besondere Kennzeichnung aufgeführt sind, berechtigen nicht zu der Annahme, dass solche Namen ohne weiteres von jedem benützt werden dürfen. Vielmehr kann es sich auch dann um gesetzlich geschützte Warenzeichen handeln.

Alle Rechte, auch des Nachdruckes, der Wiedergabe in jeder Form und der Übersetzung in andere Sprachen, sind dem Urheber vorbehalten. Es ist ohne schriftliche Genehmigung des Urhebers nicht erlaubt, das vorliegende Dokument oder Teile daraus auf fotomechanischem oder elektronischem Weg (Fotokopie, Mikrokopie, Scan u. Ä.) zu vervielfältigen oder unter Verwendung elektronischer bzw. mechanischer Systeme zu speichern, zu verarbeiten, auszuwerten, zu verbreiten oder zu veröffentlichen.

© abresa GmbH, Katharina-Paulus-Str. 8, 65824 Schwalbach am Taunus

**Application Management abresa GmbH 11.03.2020** 

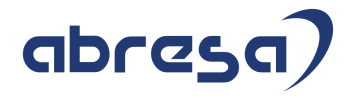

Sehr geehrte Damen und Herren,

hier unsere Kundeninfo SAP HCM zum SAP HRSP im März 2020. Dieses wird seitens SAP am 12.03.2020 veröffentlicht.

Es handelt sich dabei um:

- Release 6.00 I4
- Release 6.04 F0
- Release 6.08 78

Soweit von SAP bereits bis zum 11.03.2020 veröffentlicht, sind (wenn wichtig) auch Hinweise aus dem danach folgenden April HRSP (I5/F1/79) dabei.

Da wir unsere Kundeninfo abhängig von der SAP-Freigabe des monatlichen HRSPs versenden und SAP den Zeitplan der monatlichen Herausgabe bestimmt, können wir unsere Kundeninfo leider nicht früher veröffentlichen.

Wir warten daher die Freigabe der Hinweise durch SAP ab und beliefern Sie dann mit den enthaltenen Informationen.

Hier zur Übersicht, der von SAP bislang anvisierte Veröffentlichungszeitplan für die Support-Packages und Hinweise der kommenden Monate:

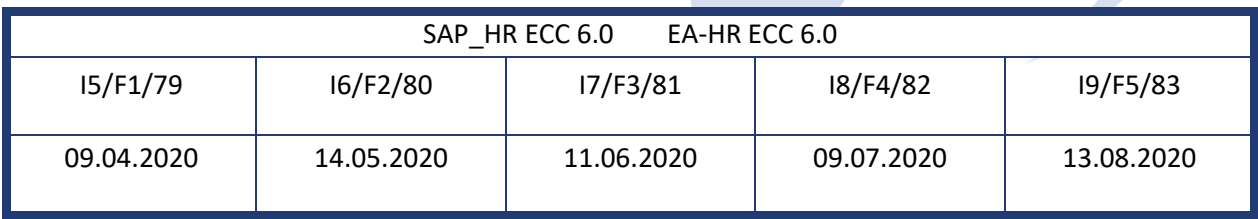

Gegebenenfalls können wir Ihnen auch Texte der hier aufgeführten Hinweise als PDF-Dateien (in einer gepackten Datei) separat zur Verfügung stellen. Sollten Sie dies wünschen, wenden Sie sich bitte an Ihren zuständigen Berater oder an unsere Hotline.

Für eine Gesamtsicht aller Hinweise der genannten HRSPs möchten wir Sie bitten, die entsprechenden Seiten auf dem SAP ONE Support Launchpad aufzusuchen. Bei Bedarf können wir Sie gerne beraten, um Ihnen einen performanten Zugang zu dem SAP-Hinweissystem zu verschaffen.

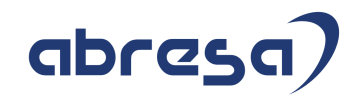

#### Informationen zum Aufbau der Kundeninfo

Wir stellen Ihnen in **Abschnitt 1** zumeist alle Hinweise vor, die im aktuell veröffentlichten Support-Package (HRSP) enthalten sind.

Hinweise enthalten unterschiedlichste Informationen, die ggfs. weitergehende Aktionen von Ihnen erfordern können (z.B. Stammdatenpflege oder Rückrechnungen), oder werden seitens SAP als besonders wichtig eingestuft, oder es werden neue Funktionalitäten geliefert, die Sie kennen sollten.

#### In **Abschnitt 2** zeigen wir Ihnen weitere wichtige und interessante Hinweise.

Diese sind meist nicht Bestandteil des veröffentlichten HRSPs, sondern haben als "Zusatzinfo" beratenden Charakter und können nach Veröffentlichung der letzten Kundeninfo von SAP herausgegeben worden sein. Auch Hinweise aus anderen Modulen (z.B. zu Sonderthemen oder aus dem internationalen Teil PY-XX, wenn diese für HR und PY D relevant sind), werden hier aufgeführt. Hinweise, die noch (evtl. vorläufig) ohne Zuordnung zu einem HRSP herausgegeben werden, sind hier gelistet.

Es kann sich also auch hier um ganz wichtige Hinweise handeln, die ggfs. dringend einzuspielen sind.

In **Abschnitt 3** (Hinweise Öfftl. Dienst) führen wir Hinweise den öffentlichen Dienst betreffend auf. Diese sind zumeist nur für Kunden mit Merkmalen der ÖD-Abrechnung relevant.

In **Abschnitt 4** (Aktuelle Dateien) führen wir die aktuellen Dateien zu verschiedenen Bereichen auf, die wir zur Einspielung empfehlen.

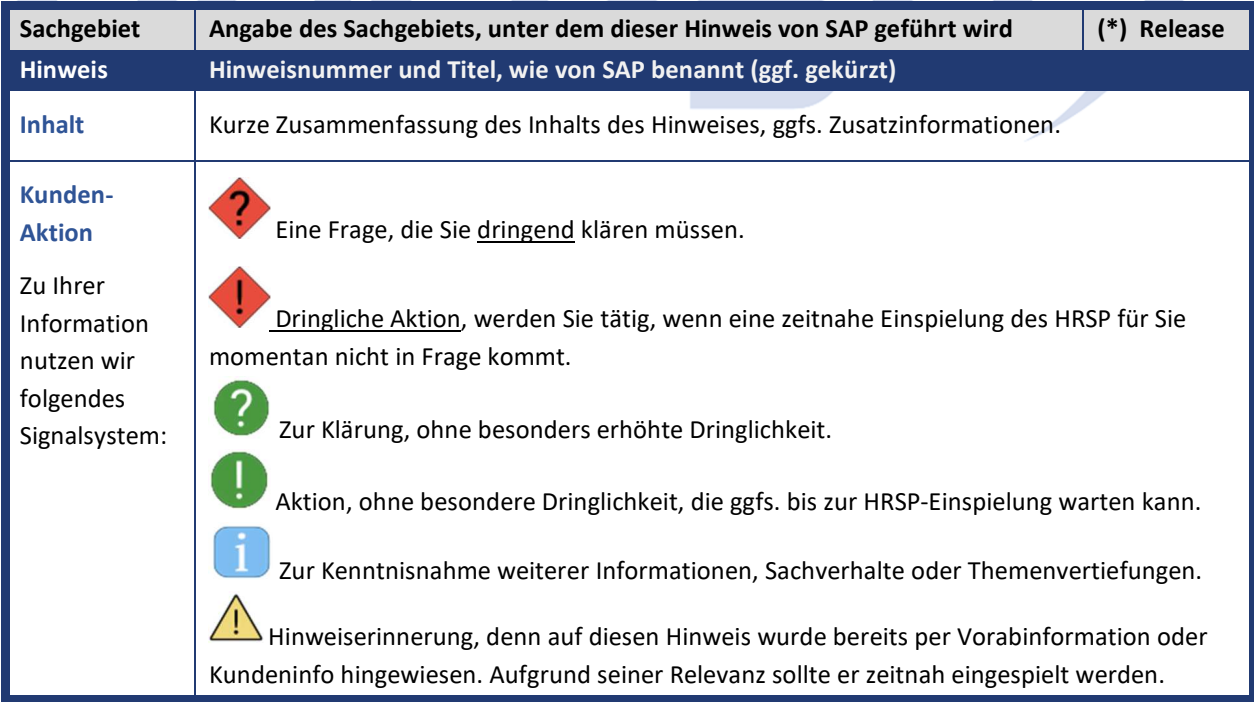

Die folgende Graphik soll veranschaulichen, wie unsere Kundeninfo aufgebaut ist:

#### (\*) **Hinweisversion und HRSP-Zugehörigkeit/Release**

Die meisten Hinweise gelten für alle Releases. Sollte dies einmal nicht der Fall sein, werden nur die entsprechenden Releases aufgeführt. Stehen dort andere Angaben, wie "**Info**/**ohne SP**/**HRSP"**, handelt es sich dabei um einen Hinweis, der zwar nicht dem aktuell ausgelieferten HRSP angehört (v.a. in Kapitel 2), aber trotzdem für Sie wichtig sein kann.

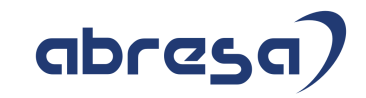

### **1. Hinweise aus dem aktuellen Support Package (ohne ÖD)**

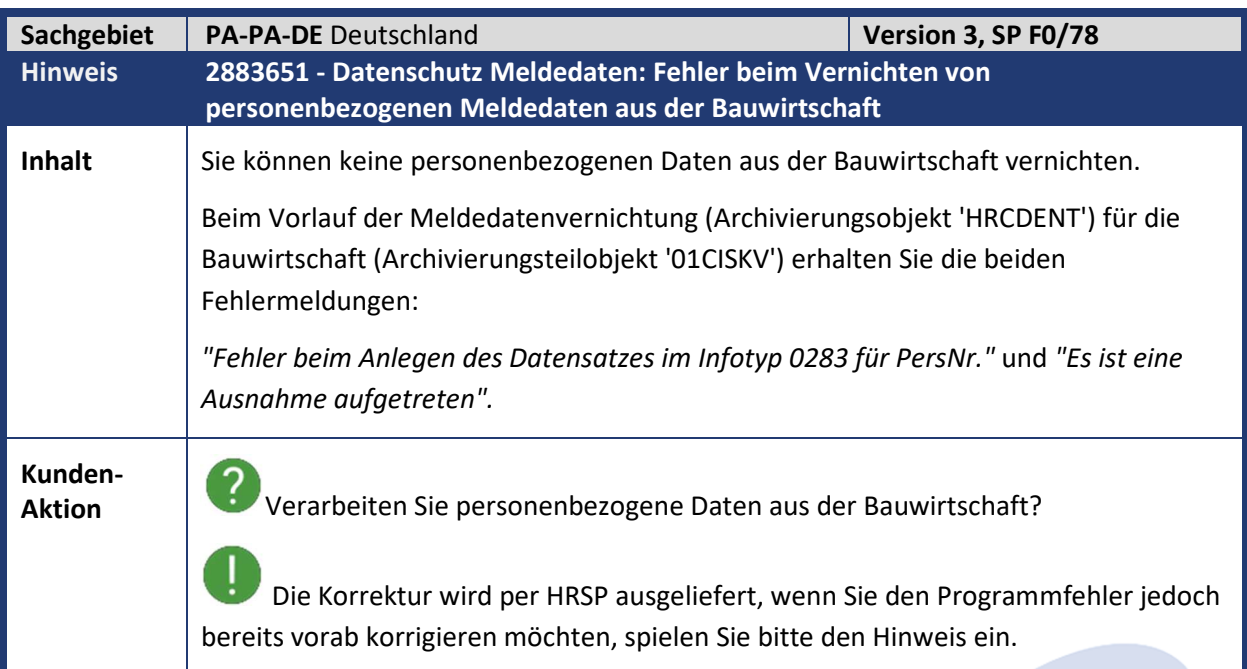

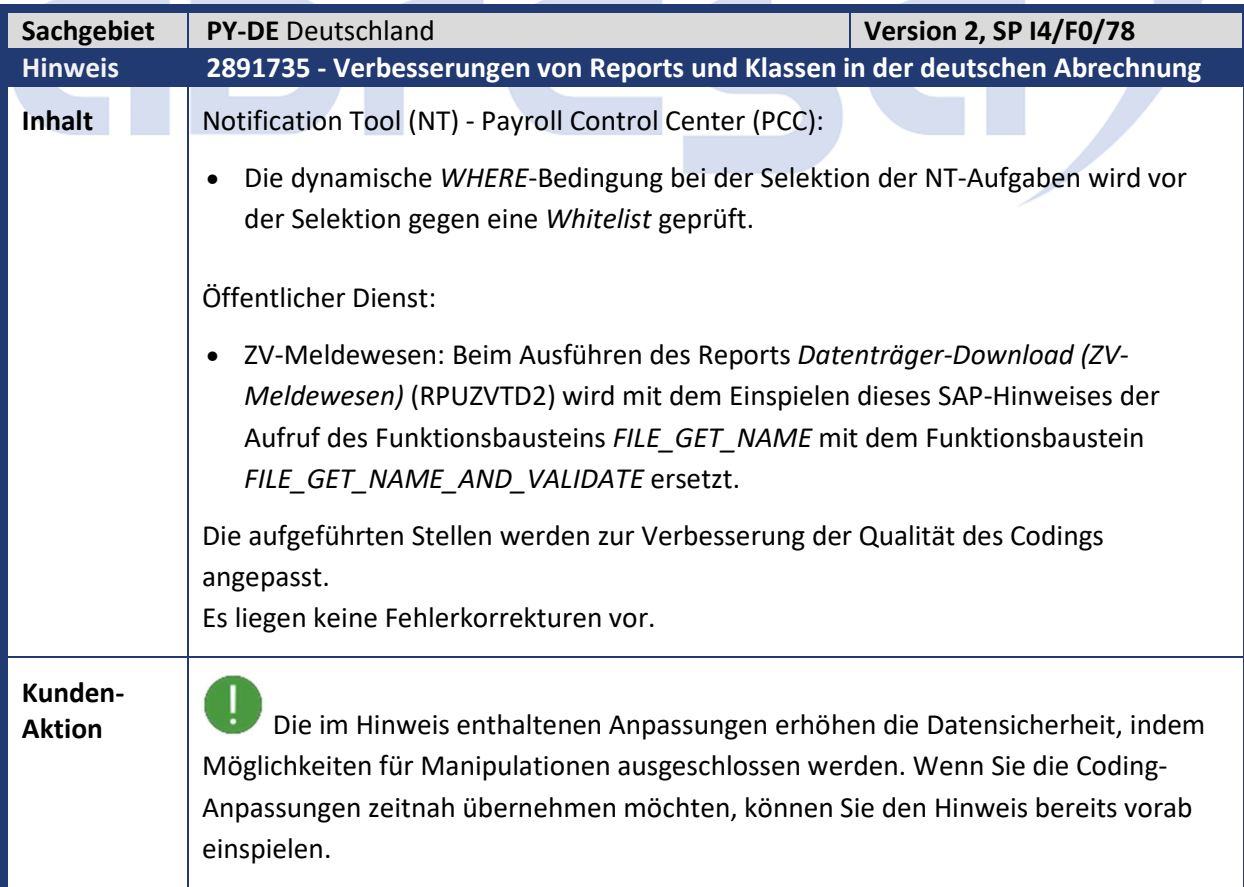

Kundeninfo zu den SAP-Hinweisen 03/2020 1 Hinweise aus dem aktuellen Support Package (ohne ÖD)

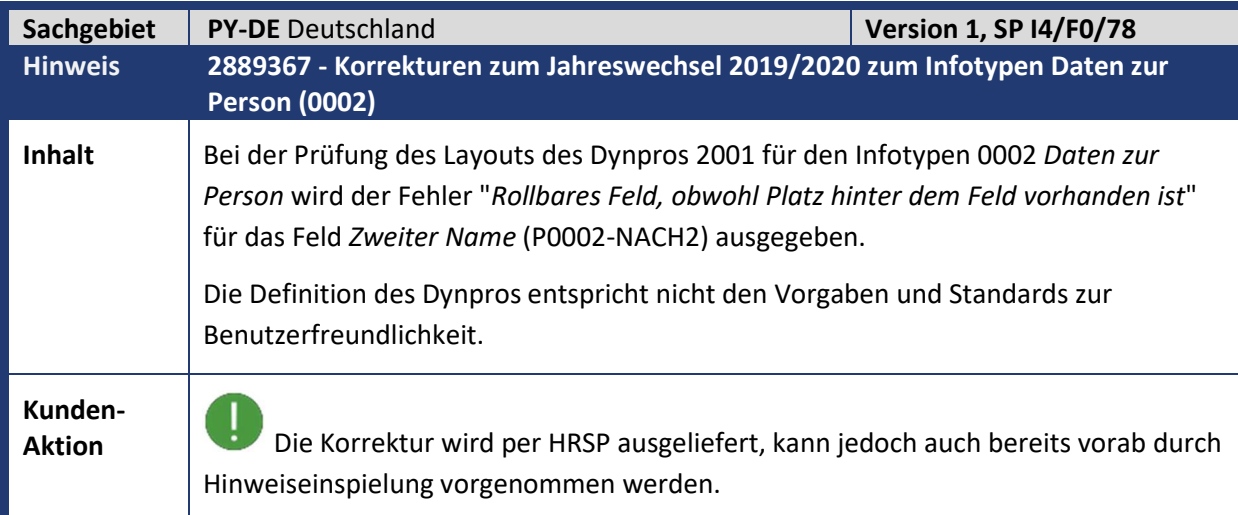

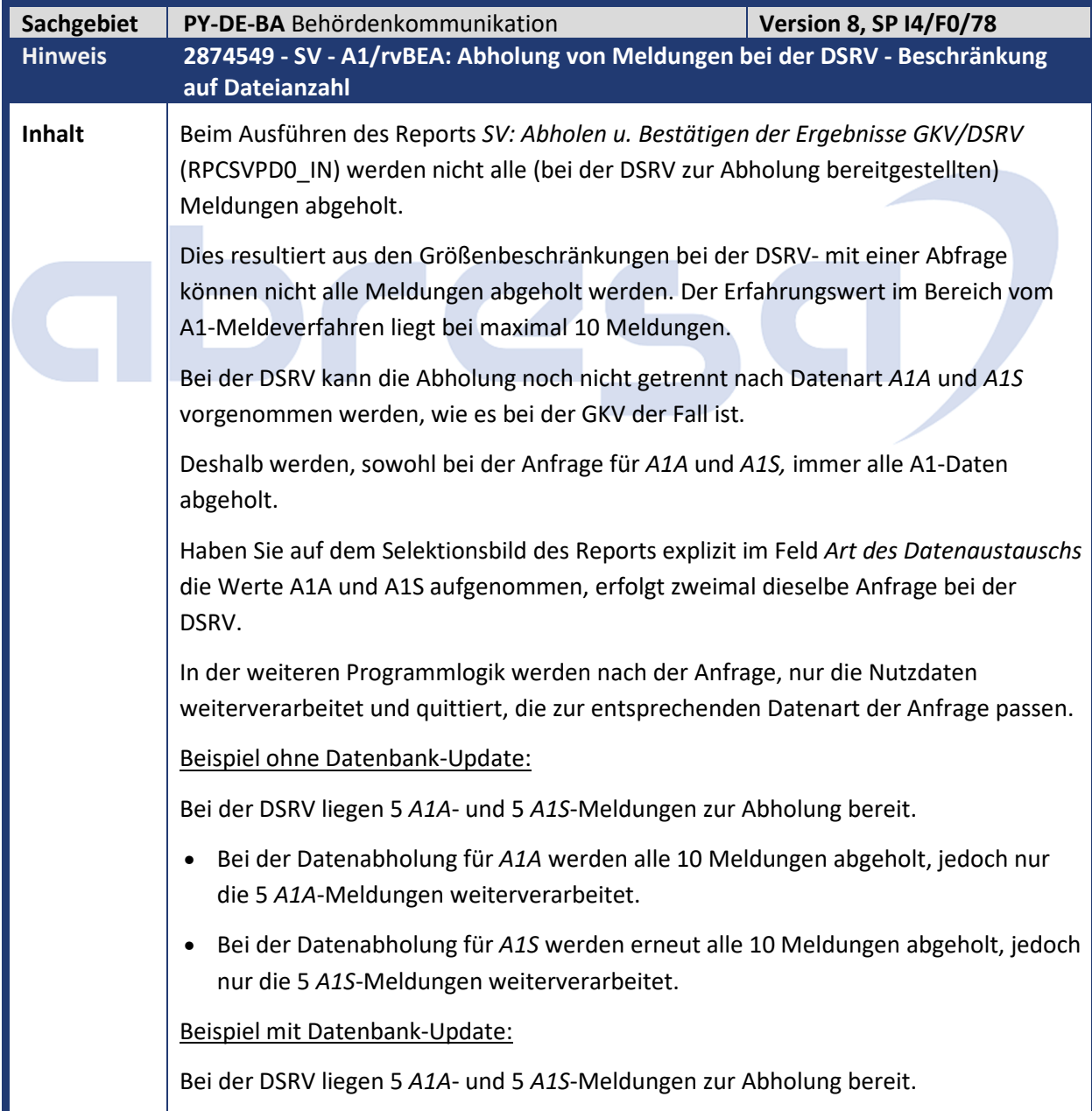

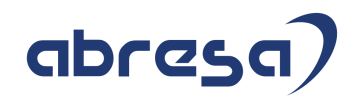

- Bei der Datenabholung für *A1A* werden alle 10 Meldungen abgeholt, jedoch nur die 5 *A1A*-Meldungen weiterverarbeitet und quittiert.
- Bei der Datenabholung für *A1S* werden nur die noch nicht quittierten5 *A1S*-Meldungen abgeholt, weiterverarbeitet und quittiert.

Beispiel mit Datenbank-Update und mehr als 10 Meldungen:

Bei der DSRV liegen 20 *A1A*- und 10 *A1S*-Meldungen zur Abholung bereit. Alle *A1A*-Meldungen haben einen älteren Zeitstempel als die *A1S*-Meldungen und werden somit bei einer Abholung zuerst zurückgeliefert.

- Bei der Datenabholung für *A1A* werden die ersten 10 *A1A*-Meldungen abgeholt, weiterverarbeitet und quittiert.
- Bei der Datenabholung für *A1S* werden die nächsten 10 *A1A*-Meldungen abgeholt, jedoch keine *A1S*-Meldung. Die 10 Meldungen werden nicht weiterverarbeitet und nicht quittiert, da sie nicht zur Datenabholung *A1S* passen.

Mit dem Einspielen der Korrektur wird der bei der Datenabholung zurückgelieferte Statuscode ausgewertet.

Bei einem Statuscode E98 - *Anfrage erfolgreich* wird nach den bisher eingeplanten Datenabholungen erneut die Datenabholung durchgeführt.

Die Wiederholung der Datenabholung erfolgt allerdings nur, wenn für die Datenabholung entsprechende Meldungen abgeholt wurden oder über das Selektionsbild sowohl *A1A*- als auch *A1S*-Meldungen abgeholt werden sollen.

Geben Sie auf dem Selektionsbild nur die Datenart *A1A* an und es werden bei der Datenabholung keine *A1A*-Meldungen abgeholt, so erfolgt keine erneute Datenabholung.

Wurden *A1A*-Meldungen abgeholt, erfolgt eine erneute Datenabholung.

Haben Sie auf dem Selektionsbild die Datenart *A1A* und *A1S* gepflegt, so erfolgt ebenfalls eine erneute Datenabholung. Dasselbe gilt in umgekehrter Weise für *A1S*-Meldungen.

Dieser Statuscode lässt darauf schließen, dass Daten abgeholt werden konnten, aber immer noch Daten zur Abholung bereitstehen.

Sind keine Daten mehr zur Abholung vorhanden, wird der Statuscode E97 - *Anfrage erfolgreich - Keine Datensätze vorhanden* zurückgeliefert und es erfolgt keine weitere Datenabholung mehr.

Damit sichergestellt ist, dass alle Meldungen abgeholt werden, sollten in einem Lauf des Reports niemals nur die Datenart A1A oder A1S auf dem Selektionsbild gepflegt sein.

In einem Testlauf ohne *Datenbank-Update* erfolgt die Datenabholung nur einmalig pro Datenart, da keine Quittierung der Daten erfolgt. In diesem Fall würden immer dieselben Daten abgeholt werden.

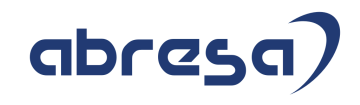

### **Kunden-**

**Aktion** Wenn Sie die Änderungen zeitnah übernehmen möchten, spielen Sie bitte den Hinweis bereits vorab ein.

> Bitte prüfen Sie nach der Hinweiseinspielung ihre Variante(n) des Abholreports RPCSVPD0\_IN und passen Sie diese ggf. nach den Vorgaben im Hinweis an.

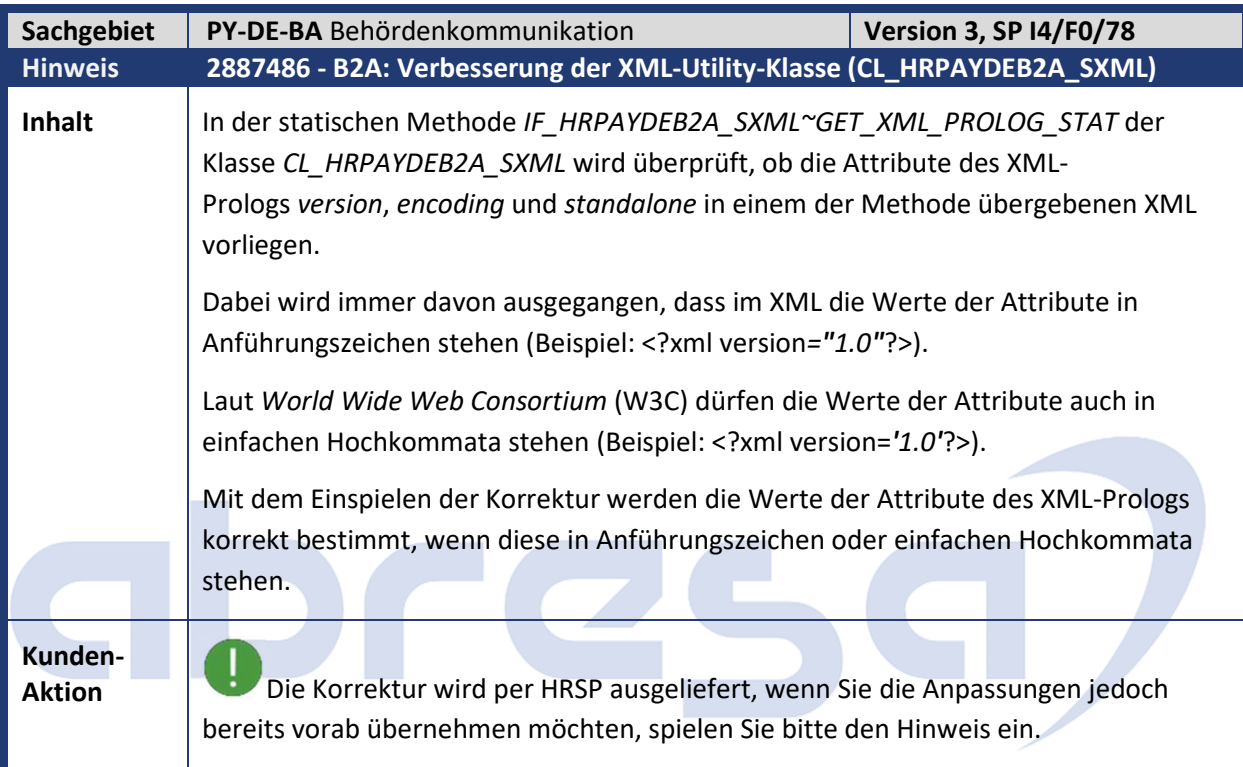

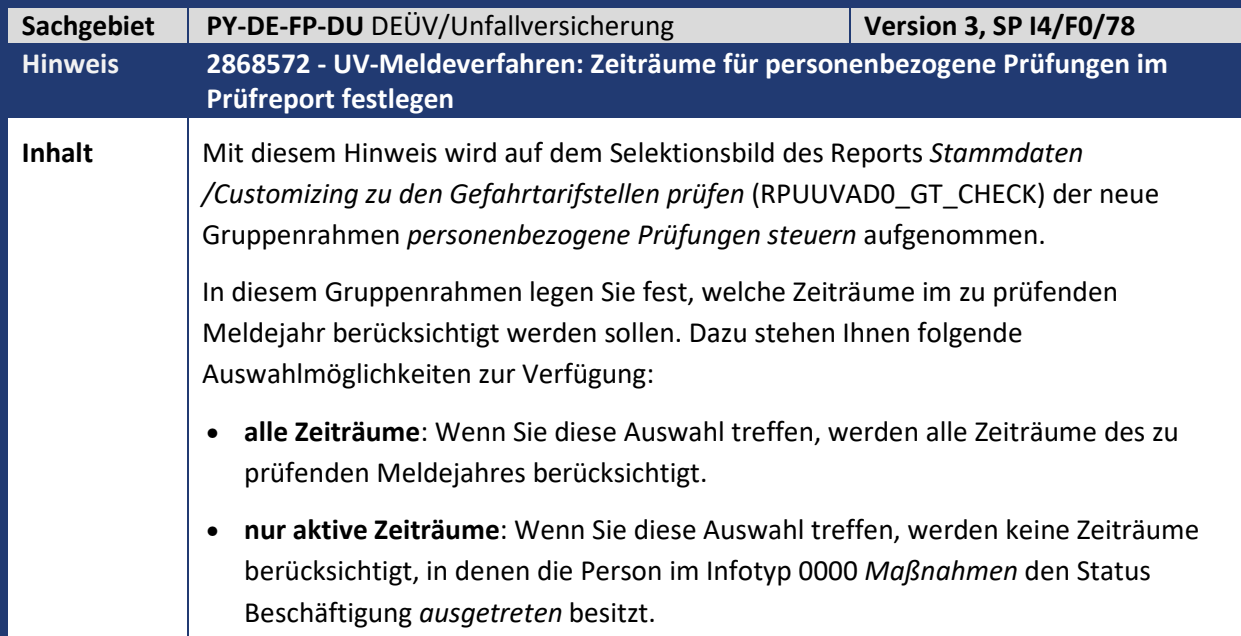

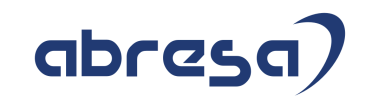

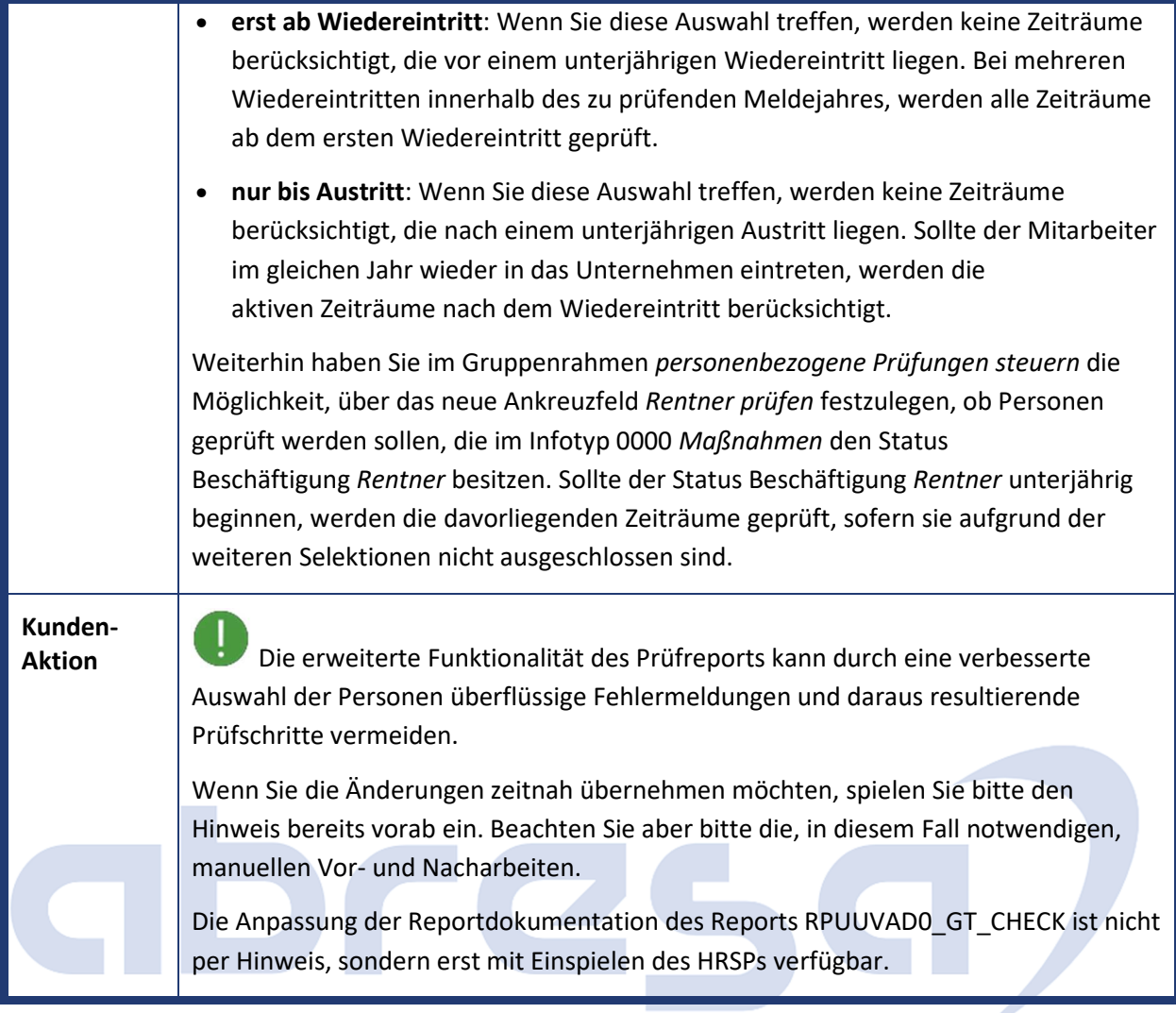

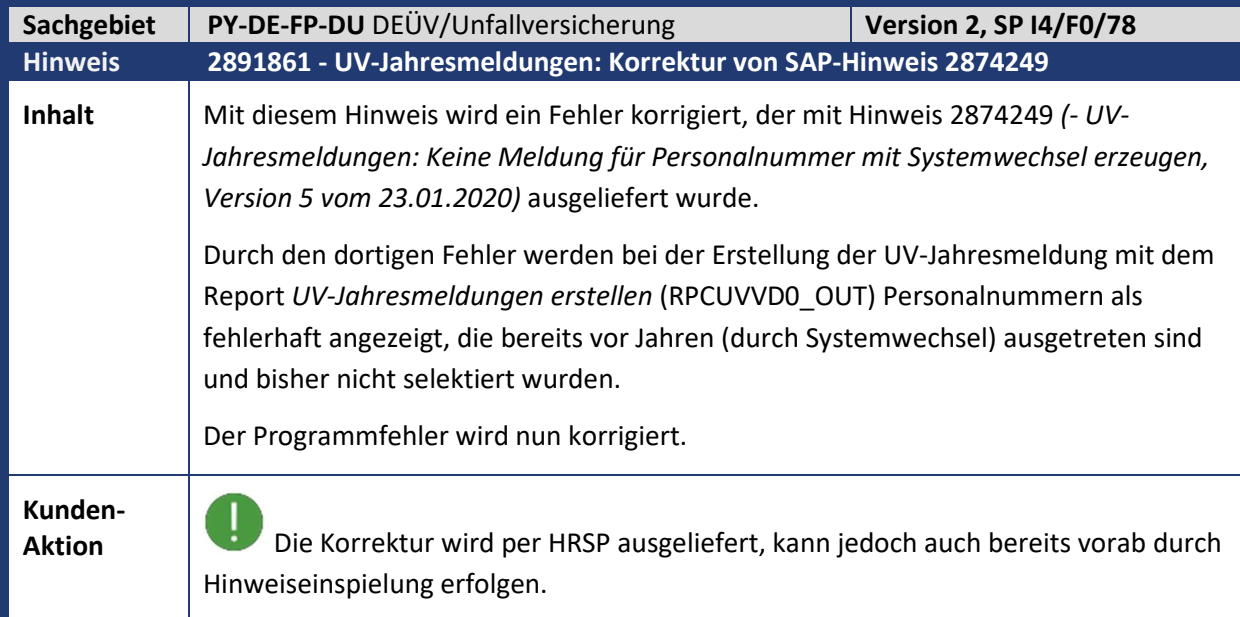

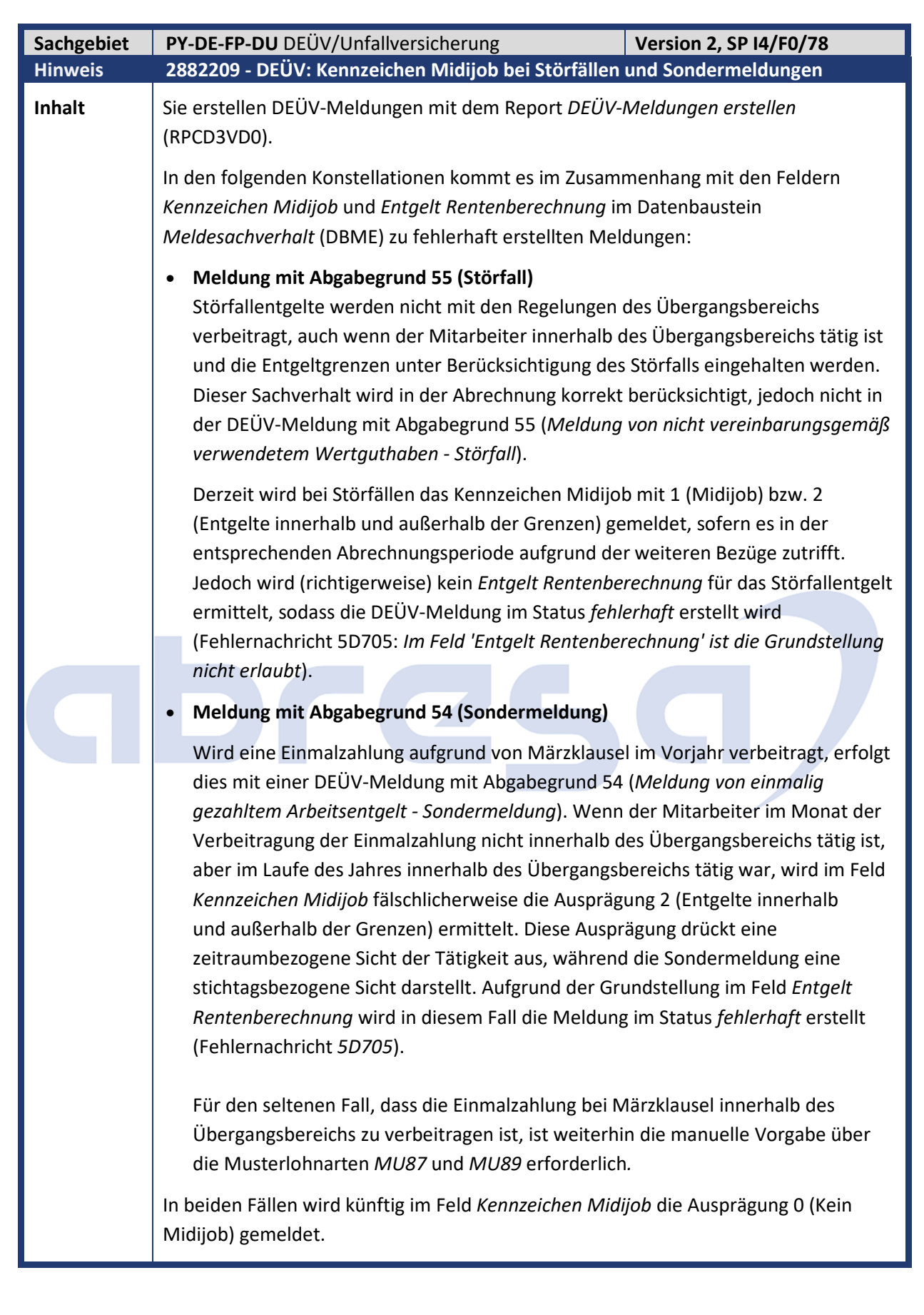

abres

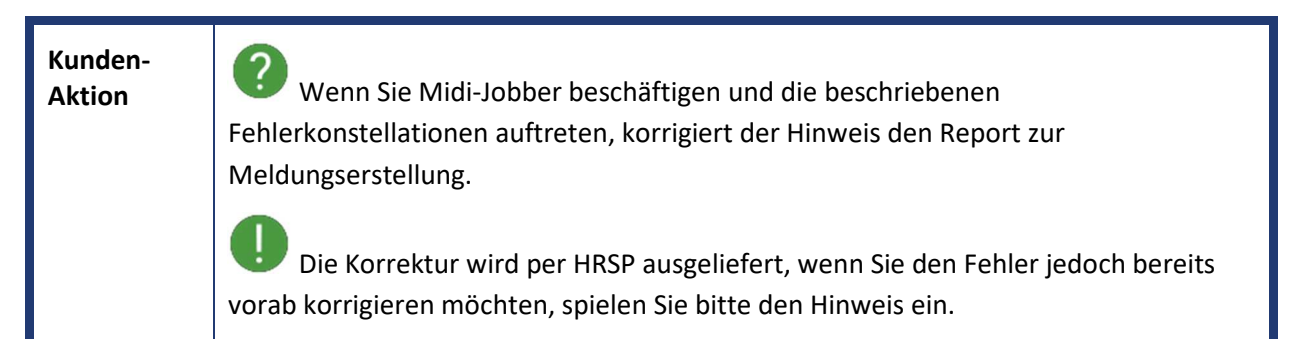

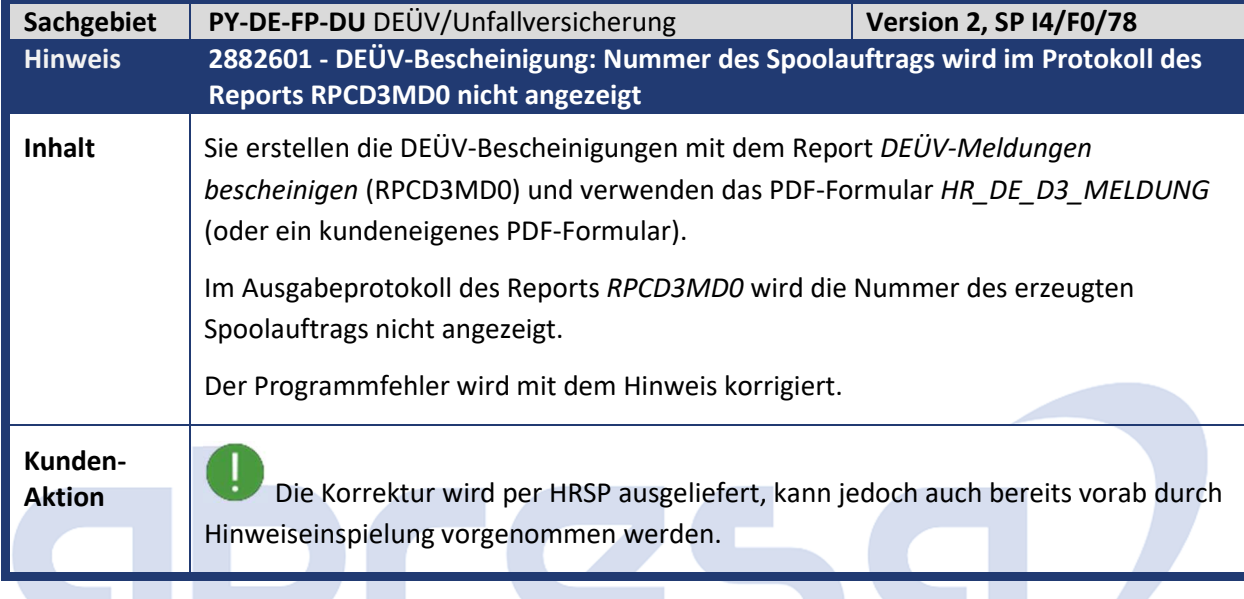

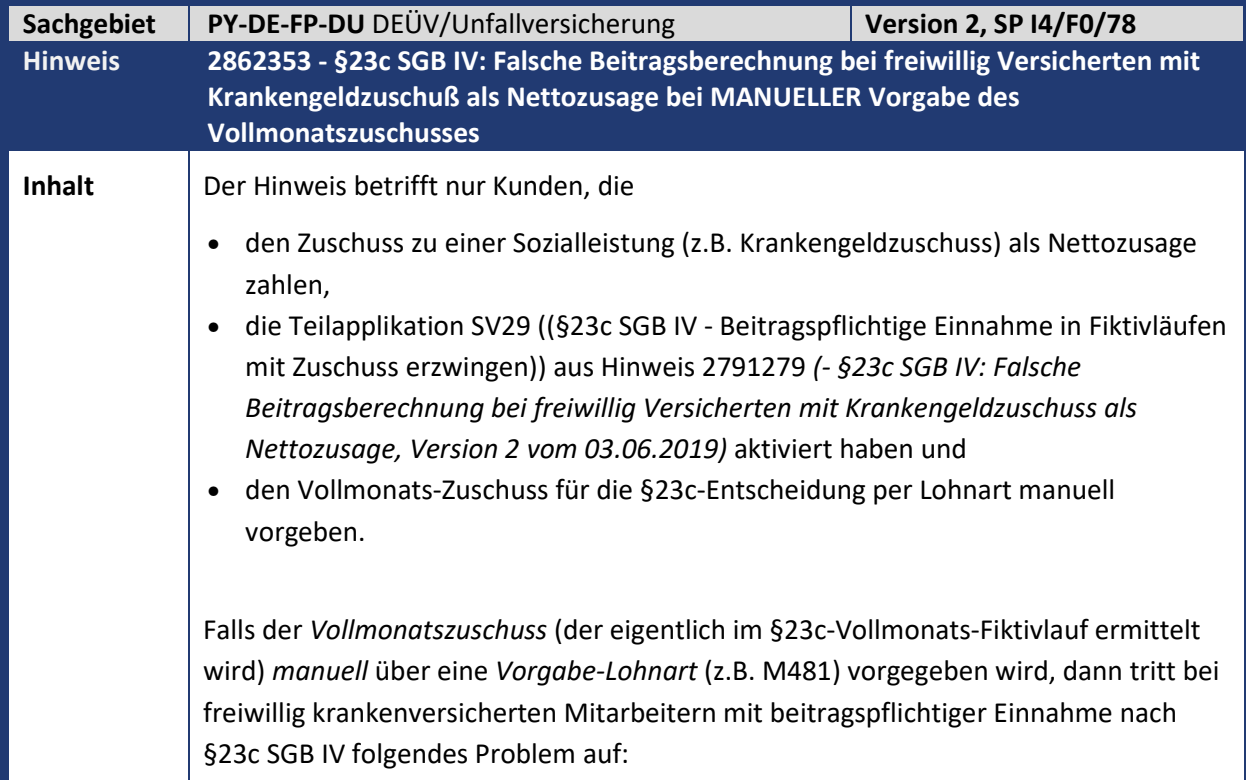

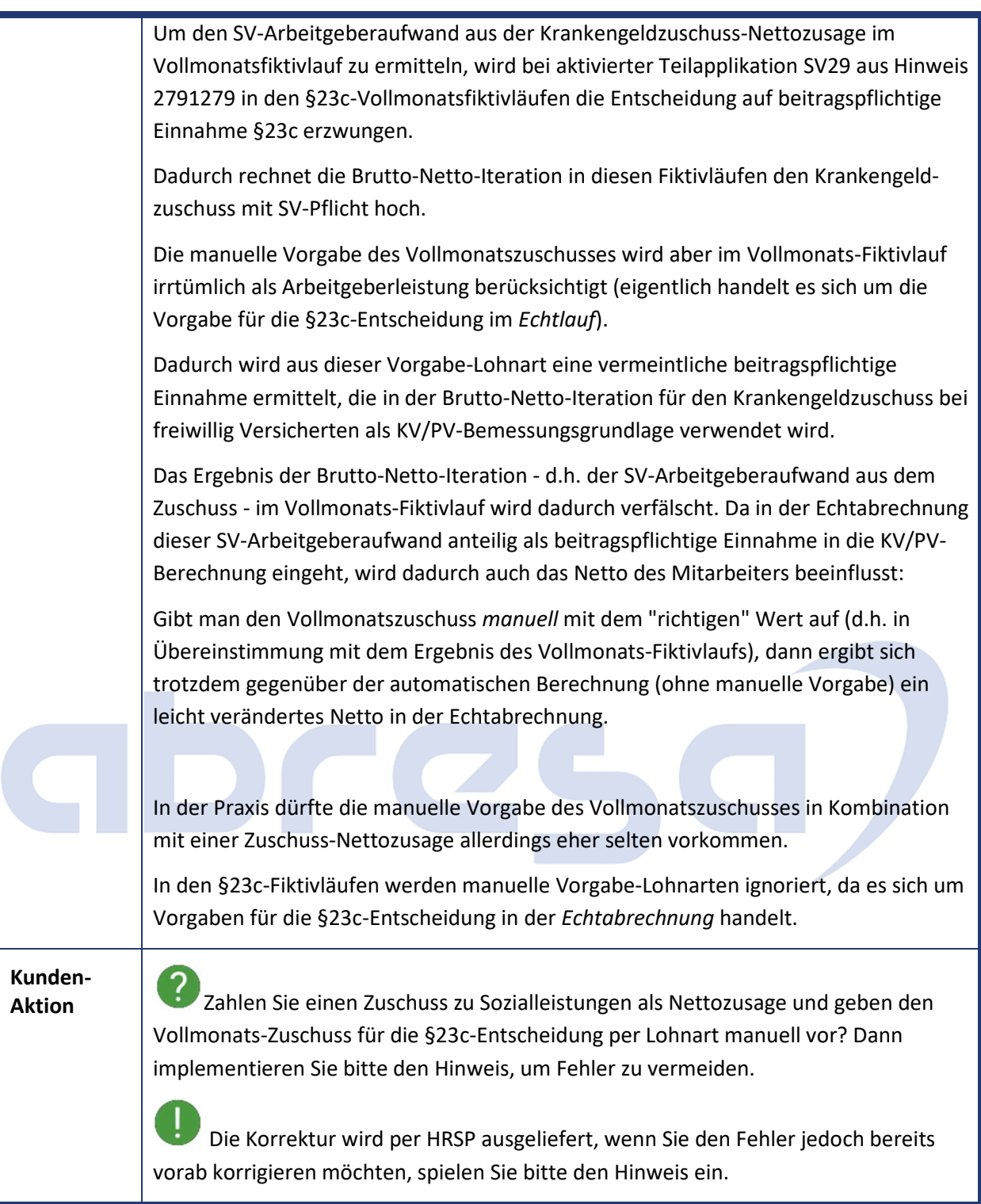

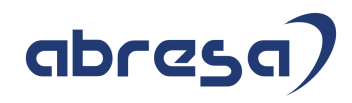

Kundeninfo zu den SAP-Hinweisen 03/2020 1 Hinweise aus dem aktuellen Support Package (ohne ÖD)

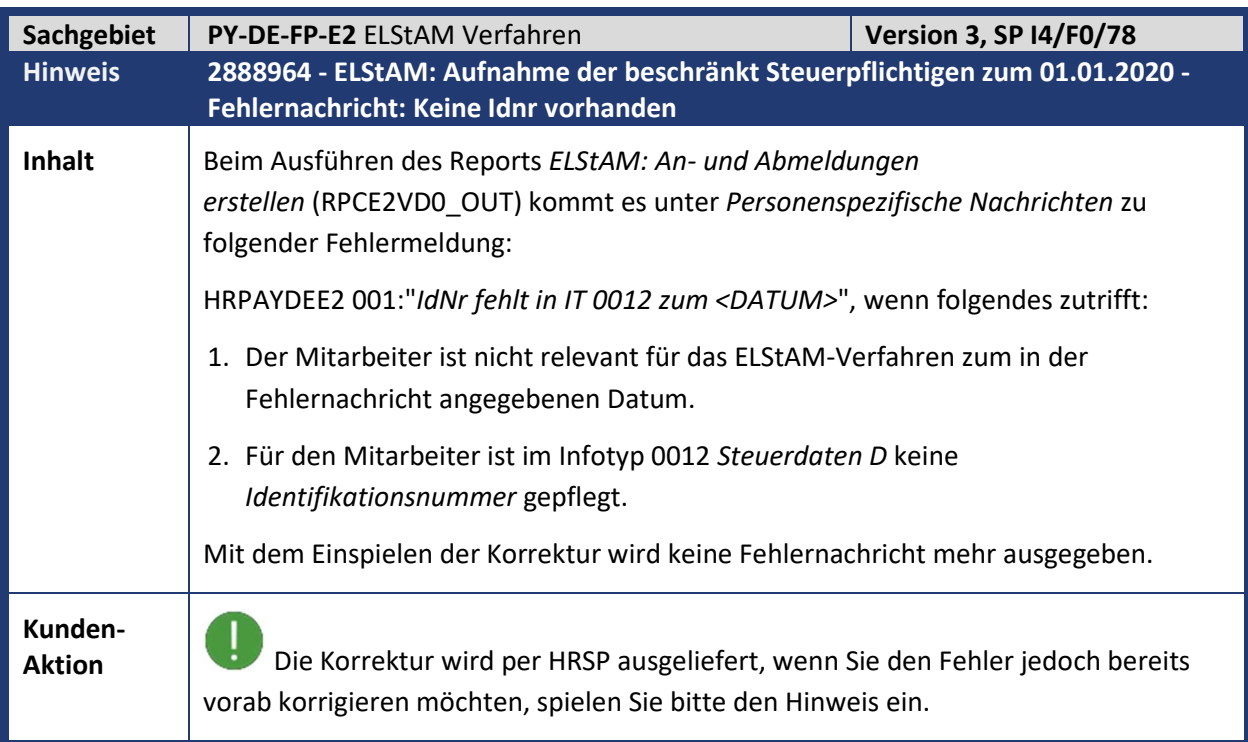

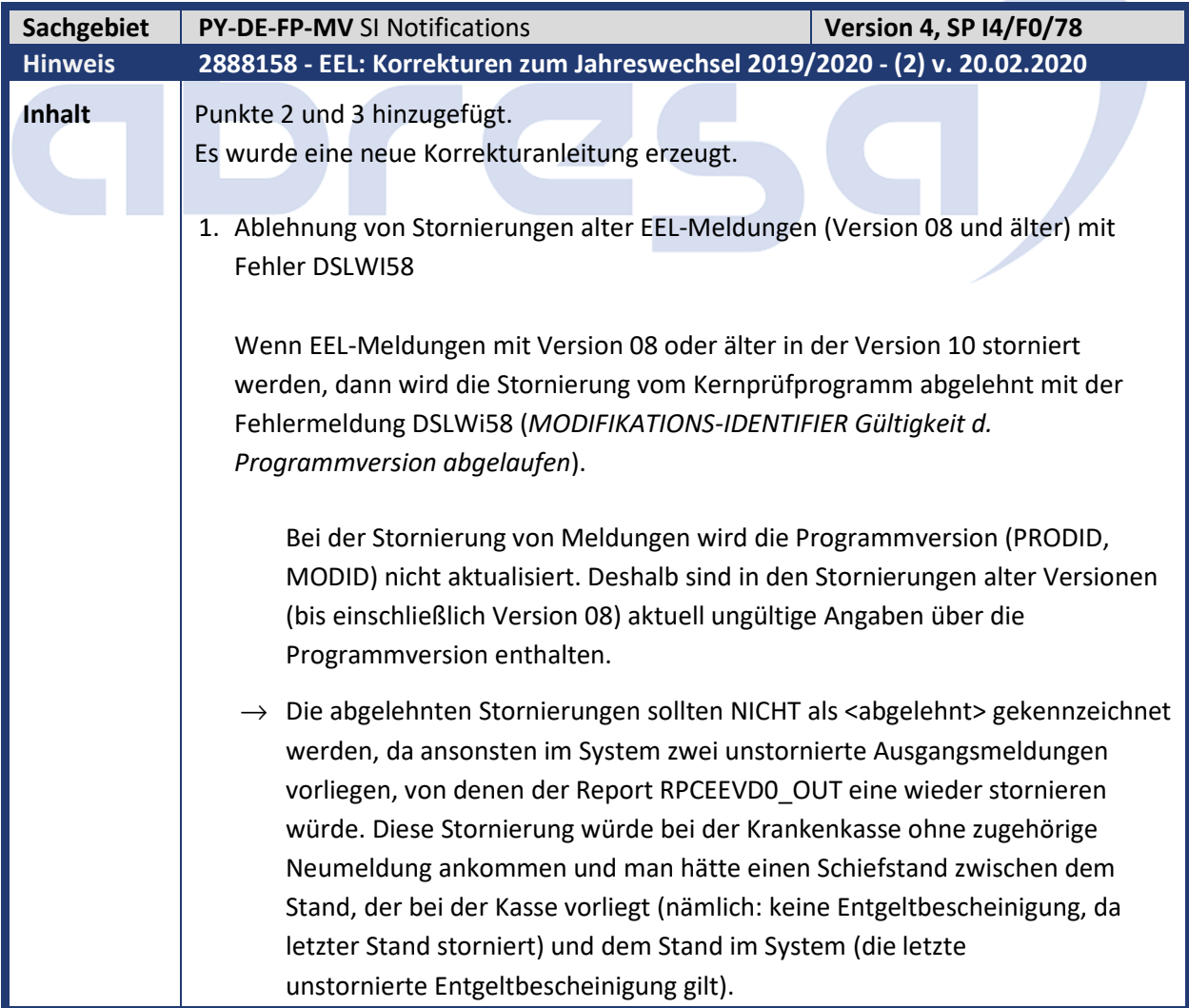

Nach Einspielen des Hinweises ist es möglich, in der Sachbearbeiterliste für Eingangsmeldungen (RPCEELD0\_IN) die Drucktaste "manuell bearbeitet" zu verwenden, um Fehlerrückmeldungen mit Fehler DSLWi58 auf den Status <manuell verarbeitet> zu setzen. Damit ist die Fehlerrückmeldung erledigt, aber die "abgelehnte" Stornierung bleibt im System auf dem Status <übertragen>, so dass nach Verdichtung der Ausgangsmeldungen der gleiche Stand wie bei der Krankenkasse vorliegt.

abres

Verwenden Sie bitte diese Drucktaste "manuell" und NICHT die Drucktasten "Ablehnung ausführen" bzw. "Ablehnung manuell bearbeitet" für die Fehlerrückmeldungen mit Fehler DSLWi58.

2. Vorerkrankungsanfrage enthält zu wenig Vorerkrankungen bei Systemwechsel

Die im Datenbaustein DBVO anzufragenden Vorerkrankungen sind in Version 10 zwar prinzipiell nicht mehr in der Vergangenheit beschränkt. Programmintern wird aber der auszuwertende Zeitraum auf den Beginn der Teilapplikation SVEE bzw. das personalnummernindividuelle Startdatum beschränkt. Dies führt jedoch zu Problemen, wenn beim Produktivstart die Stammdaten historisch übernommen wurden. Der Report RPCEEVD0\_OUT erkennt dann nicht, dass vor dem Produktivstart potenzielle Vorerkrankungen vorliegen. Diese fehlen

in der Vorerkrankungsanfrage.

 $\rightarrow$  Die Beschränkung der Vorerkrankungen auf Zeiträume ab dem Produktivstartdatum wird aufgehoben. Stattdessen wird der auszuwertende Zeitraum, in dem potenzielle Vorerkrankungen gesucht werden, auf 21 Jahre vor dem Beginn der aktuellen Arbeitsunfähigkeit beschränkt.

Im schlimmsten Fall gibt es vor Beginn der aktuellen AU alle 6 Monate eine Arbeitsunfähigkeit, die genau einen Tag andauert. Für die Frage, ob die aktuelle Arbeitsunfähigkeit noch Lohnfortzahlungstage hat, sind nur die letzten 42 Tage mit vorangegangenen Arbeitsunfähigkeiten interessant. Deshalb können die für die Vorerkrankungsanfrage relevanten Arbeitsunfähigkeiten auf einen 21-Jahres-Zeitraum beschränkt werden.

3. Fehlermeldung "Der Datenbaustein DBVO enthält keine Vorerkrankungszeiten" im Subtyp 5 von Infotyp 0651

Wenn man im Subtyp 5 von Infotyp 0651 *Bescheinigungen an SV-Träger* die automatische Ermittlung der Vorerkrankungen durch J (Ja) übersteuert und gleichzeitig weitergezahlte Sachbezüge einträgt, dann erhält man die Fehlermeldung "Der Datenbaustein DBVO enthält keine Vorerkrankungszeiten".

 $\rightarrow$  Programmkorrektur. Die Fehlermeldung ist überflüssig.

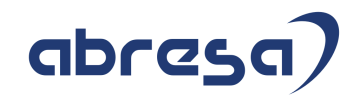

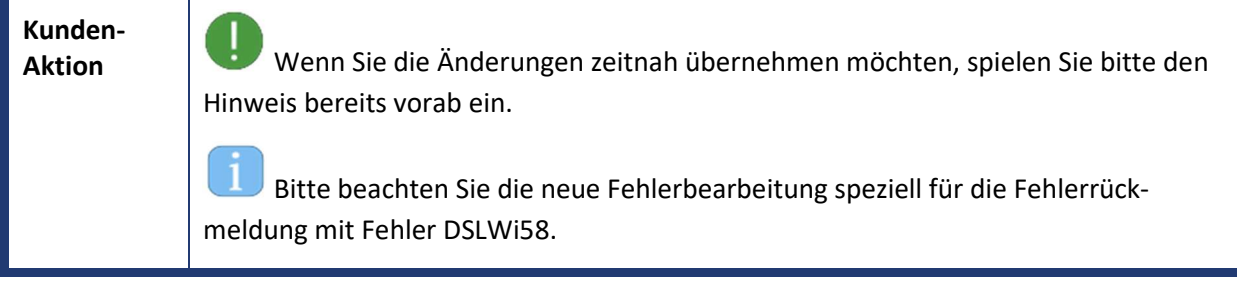

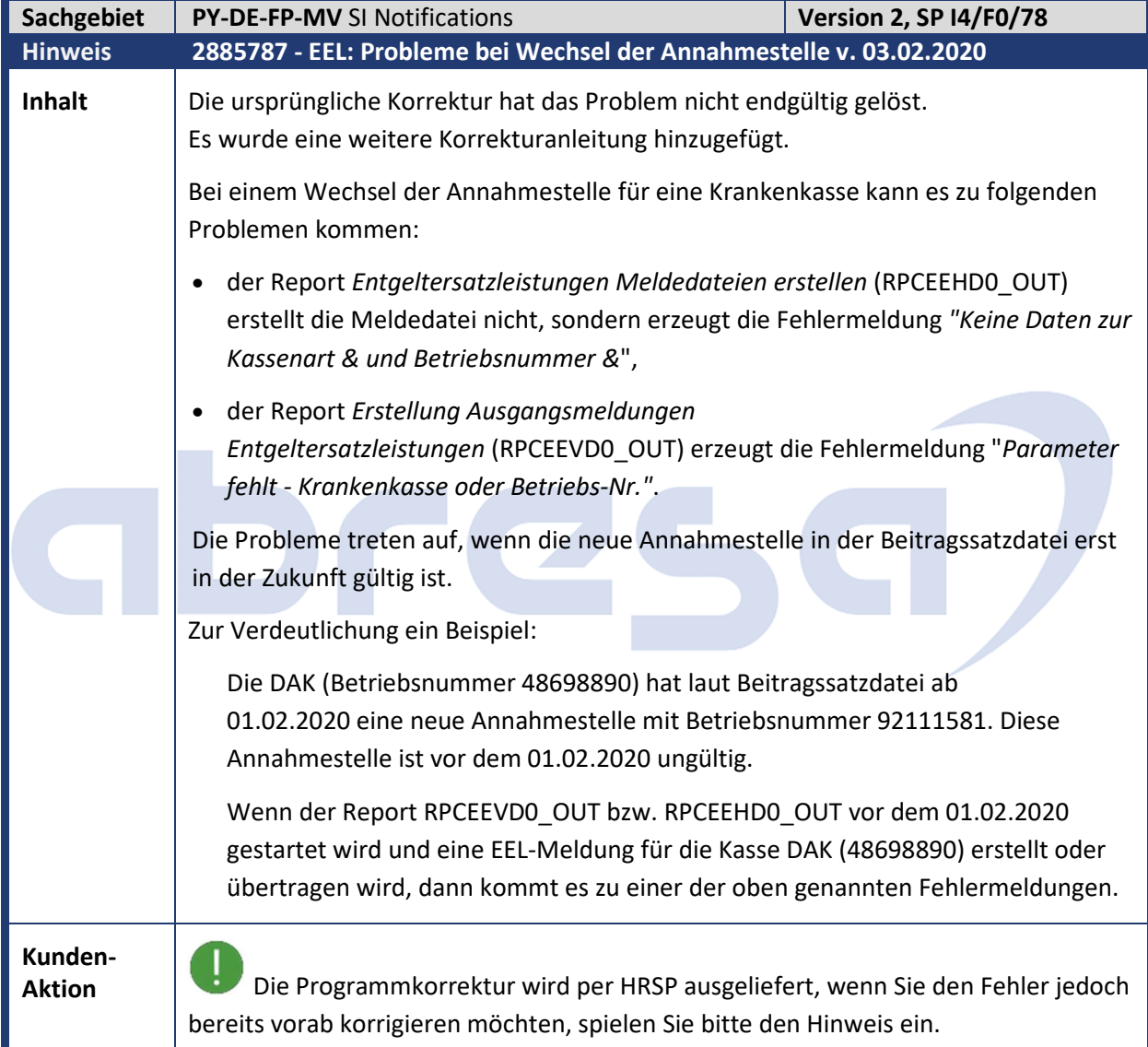

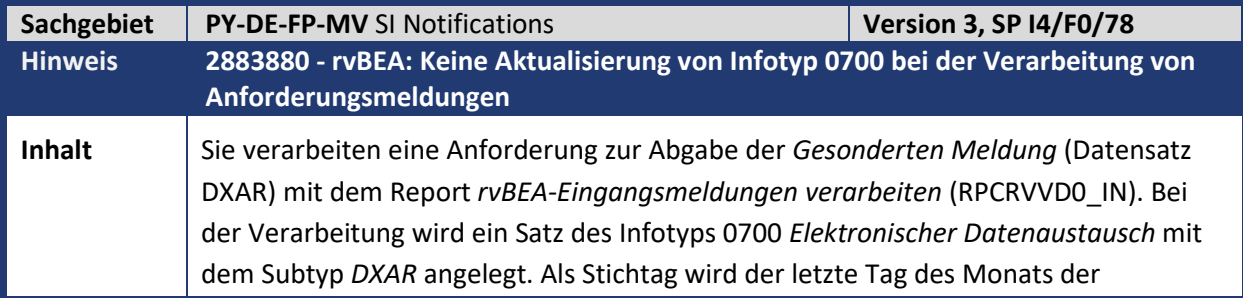

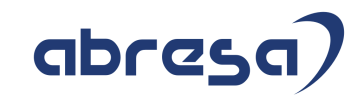

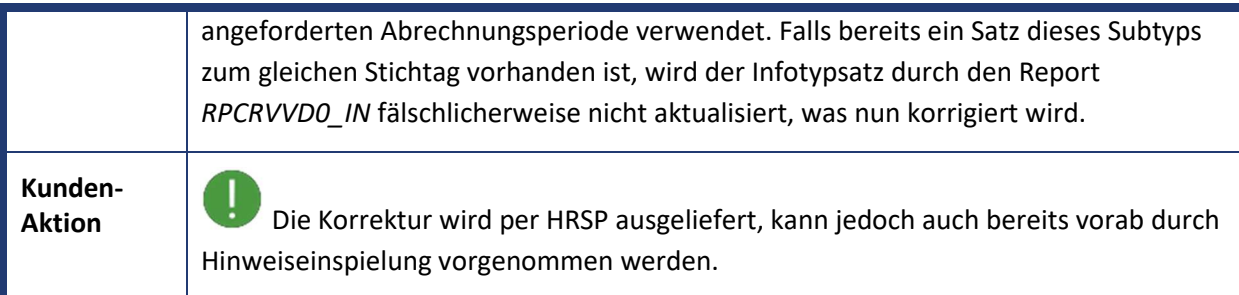

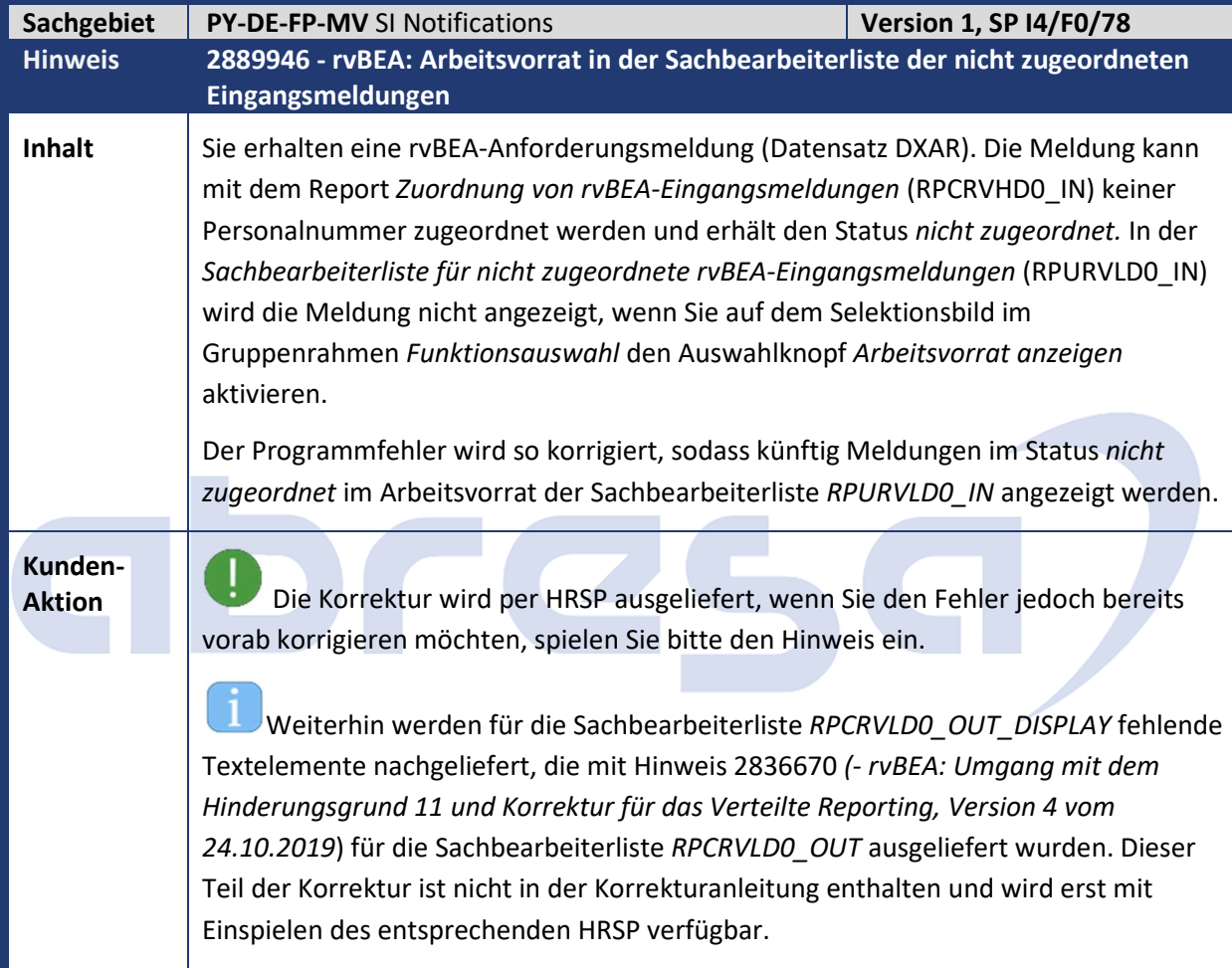

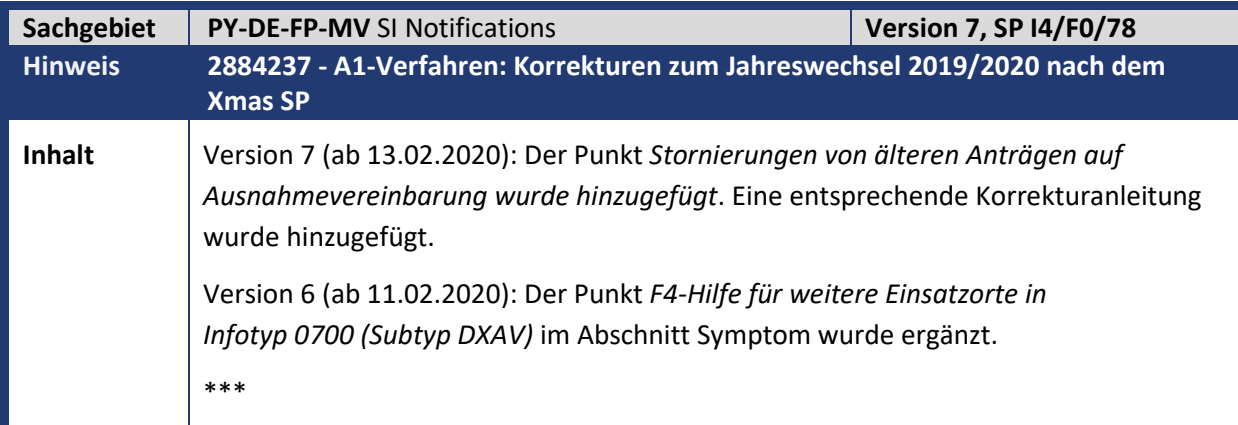

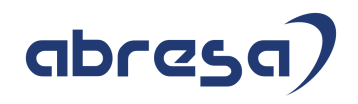

Mit diesem Hinweis werden folgende Korrekturen vorgenommen: • **Stornierungen von A1-Anträgen ohne Angabe der Heimatanschrift**  Mit den Verfahrensänderungen zum Jahreswechsel 2019/20 ist die Heimatanschrift im Datenbaustein *DBAN* verpflichtend geworden. Daher können zurzeit Stornierungen von A1-Anträgen in einer älteren Datensatzversion, die keine Heimatanschrift enthalten, nicht versendet werden. Künftig wird in diesem Fall die Heimatanschrift aus den Stammdaten nachgelesen und in der Stornierung gemeldet. Falls keine Heimatanschrift (IT0006, Subtyp 1) ermittelt werden kann, wird eine korrekt aufgebaute Dummy-Anschrift übermittelt (PLZ/Ort - 11111 Storno) um die Vorgaben zum Aufbau des XMLs zu erfüllen. • **Kennzeichen zu den Rahmenbedingungen bei Verwendung des BAPI** *BAPI\_HRPAYDE\_A1\_EXT\_DATA* Durch einen Programmfehler werden die neuen Kennzeichen zu den Rahmenbedingungen der Entsendung nicht in die Stammdaten übernommen, wenn das Anlegen des Infotyps über das BAPI *BAPI\_HRPAYDE\_A1\_EXT\_DATA* aus externen Datenquellen erfolgt. • **Stornorelevanz des Feld** *Überlassung* **im Datenbaustein** *DBES* Eine Änderung des Kennzeichens *Überlassung* im Datenbaustein *DBES* führt derzeit fälschlicherweise nicht zur Stornierung und Neumeldung des A1-Antrags. • **Quittierungen nicht zuordenbar bei Verteiltem Reporting innerhalb eines Systems** Der Report *SV-Meldeverfahren: Quittierungen des B2A-Managers zuordnen* (RPCSVHD0\_IN) kann Quittierungen des B2A-Managers im verteilten Reporting nicht zuordnen, wenn die RFC-Verbindung in einen Mandanten des *gleichen* Systems zeigt. Alle Quittierungen für diesen Mandanten werden im Protokoll unter "Quittierungen ohne RFC-Verbindung" angezeigt, obwohl die RFC-Verbindung korrekt eingerichtet ist. Die Antragsbestätigungen können in diesem Mandanten nicht erstellt werden.  $\rightarrow$  Starten Sie den Report nach Einspielen des Hinweises manuell für die betroffenen RFC-Verbindungen. • **F4-Hilfe für** *weitere Einsatzorte* **in Infotyp** *0700* **(Subtyp** *DXAV***)**  Für die Anschriftenschlüssel der *Weiteren Einsatzorte* (Einsatzorte 4-11) beim Anlegen von Anträgen auf Ausnahmevereinbarung ist keine F4-Hilfe verfügbar. • **Stornierungen von älteren Anträgen auf Ausnahmevereinbarung**  Bei der Erstellung von A1-Anträgen mit dem Report *A1-Meldungen erstellen* (RPCA1VD0\_OUT) wird eine Stornierung eines Antrags auf Ausnahmevereinbarung erstellt. Der ursprüngliche Antrag auf Ausnahmevereinbarung wurde vor dem 01.01.2020 erstellt. Bei der Erstellung der Meldedatei erhalten Sie die Fehlernachricht: *Der Wert im Feld Geltung Rechtsvorschriften im Datenbaustein DBBA unterschreitet die Minimallänge* (HRPAYDESVA1 103). Grund für den Fehler

ist, dass bei der Stornierung das ab 01.01.2020 neu eingeführte Feld *Kennzeichen* 

 $\circledcirc$  abresa GmbH 16

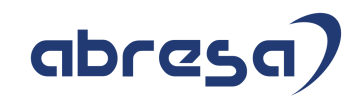

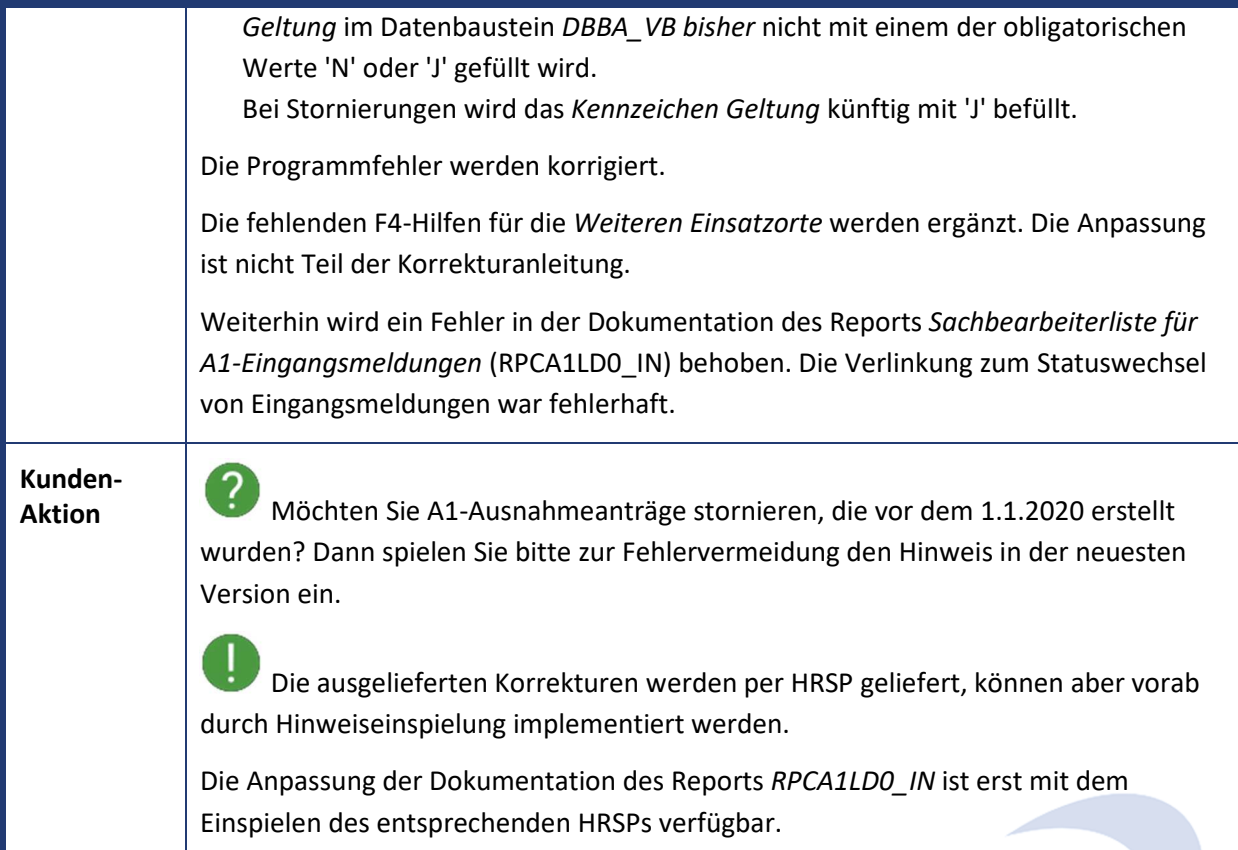

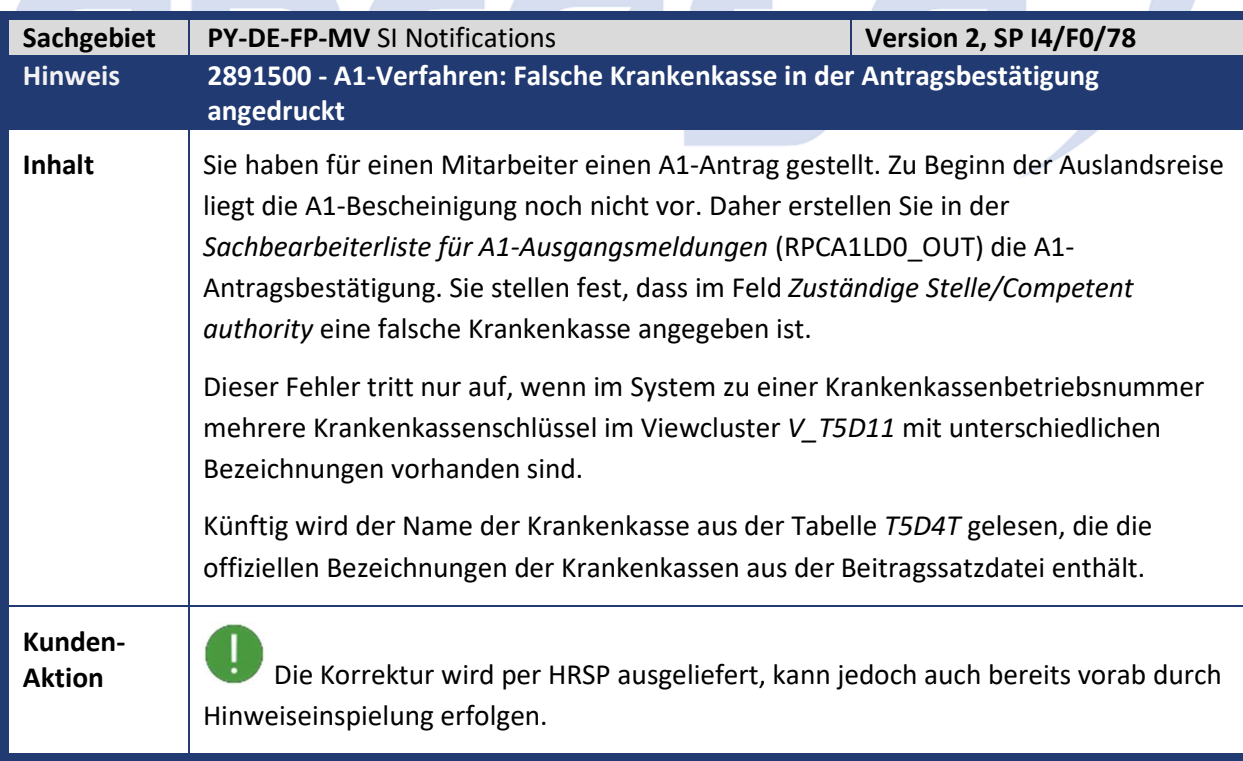

**Contract Contract Contract Contract** 

**Contract Contract Contract Contract** 

٦

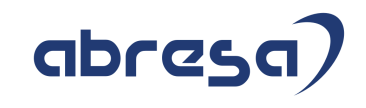

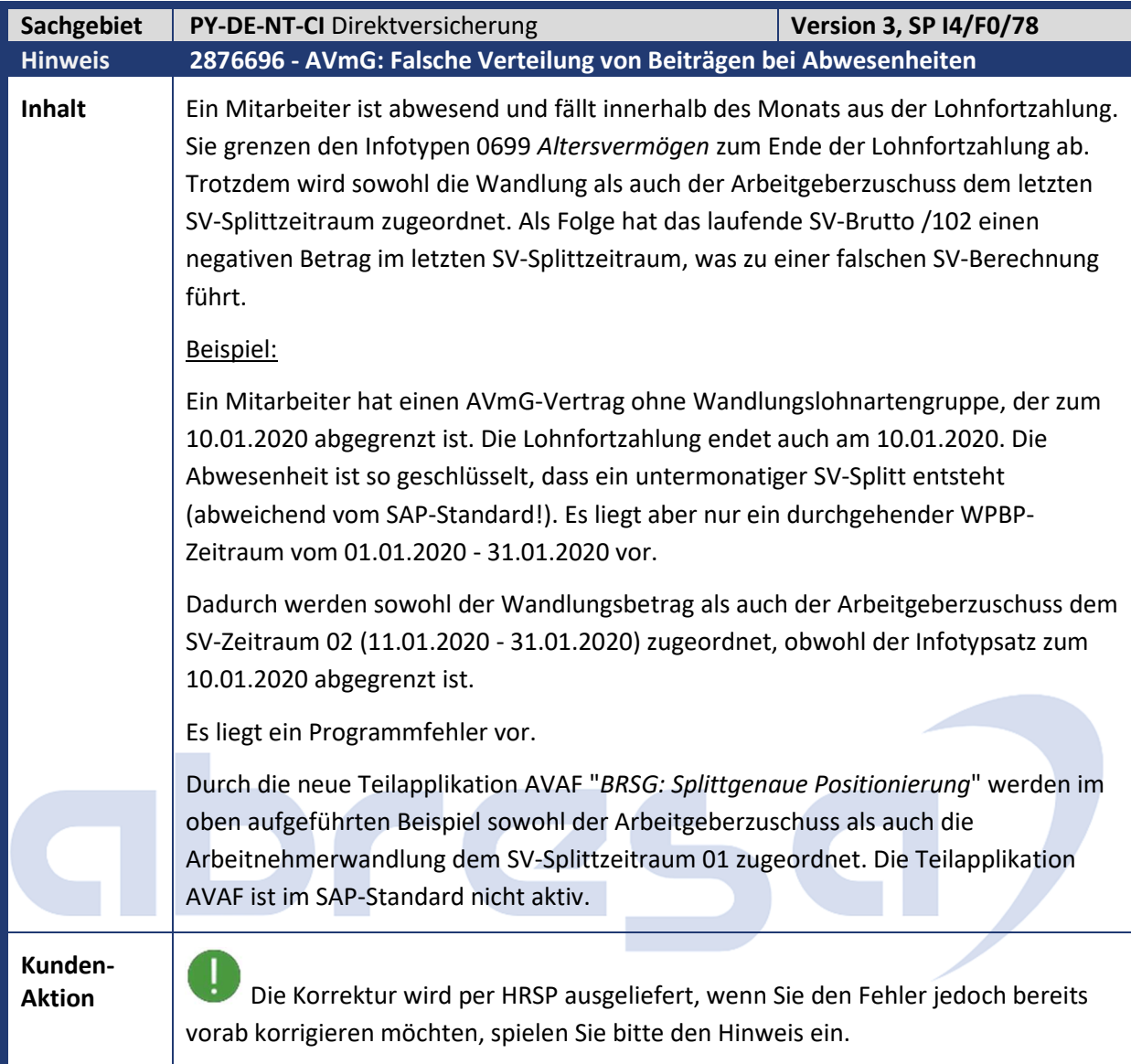

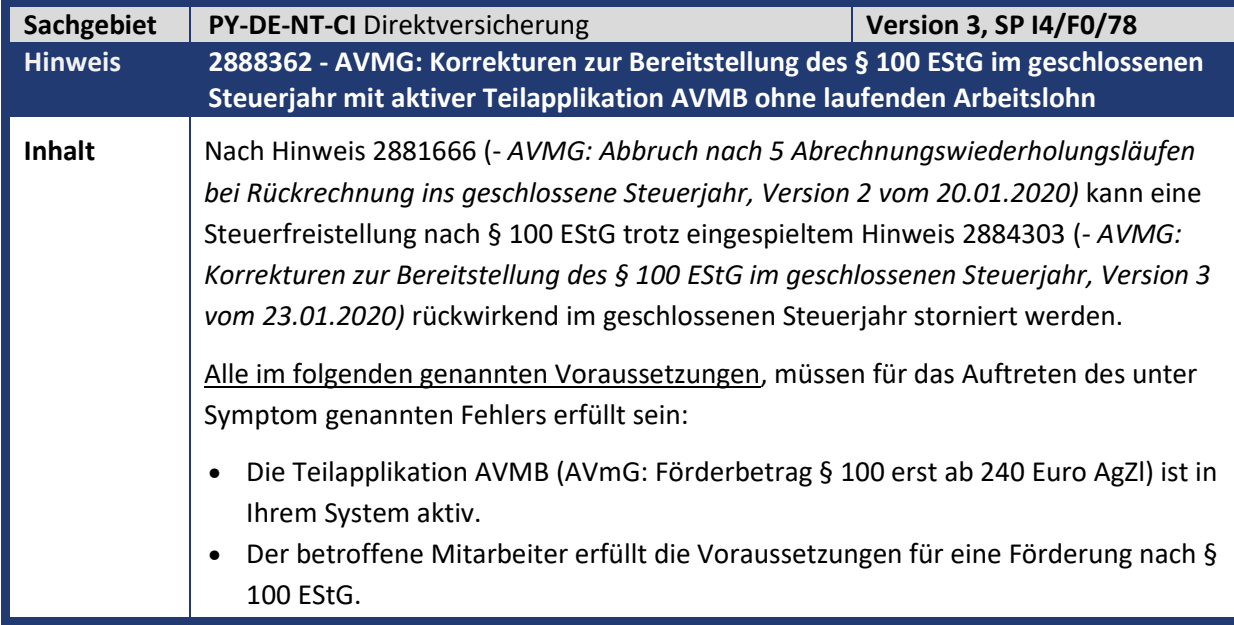

Kundeninfo zu den SAP-Hinweisen 03/2020 1 Hinweise aus dem aktuellen Support Package (ohne ÖD)

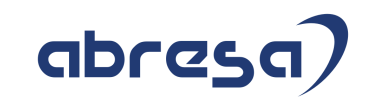

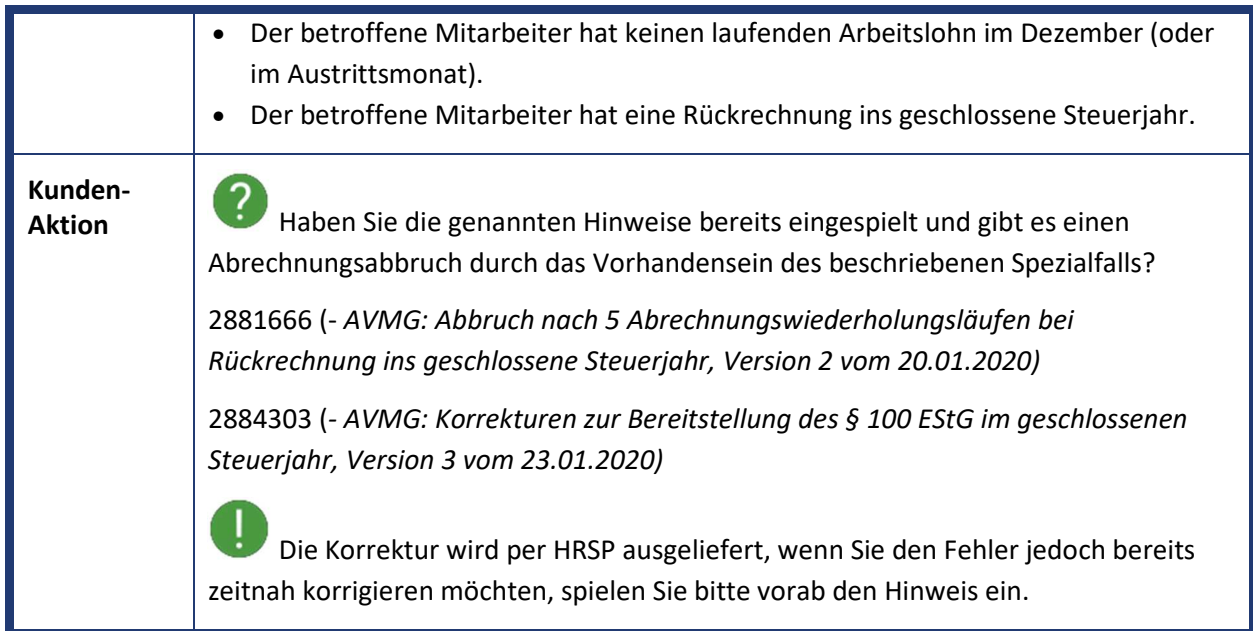

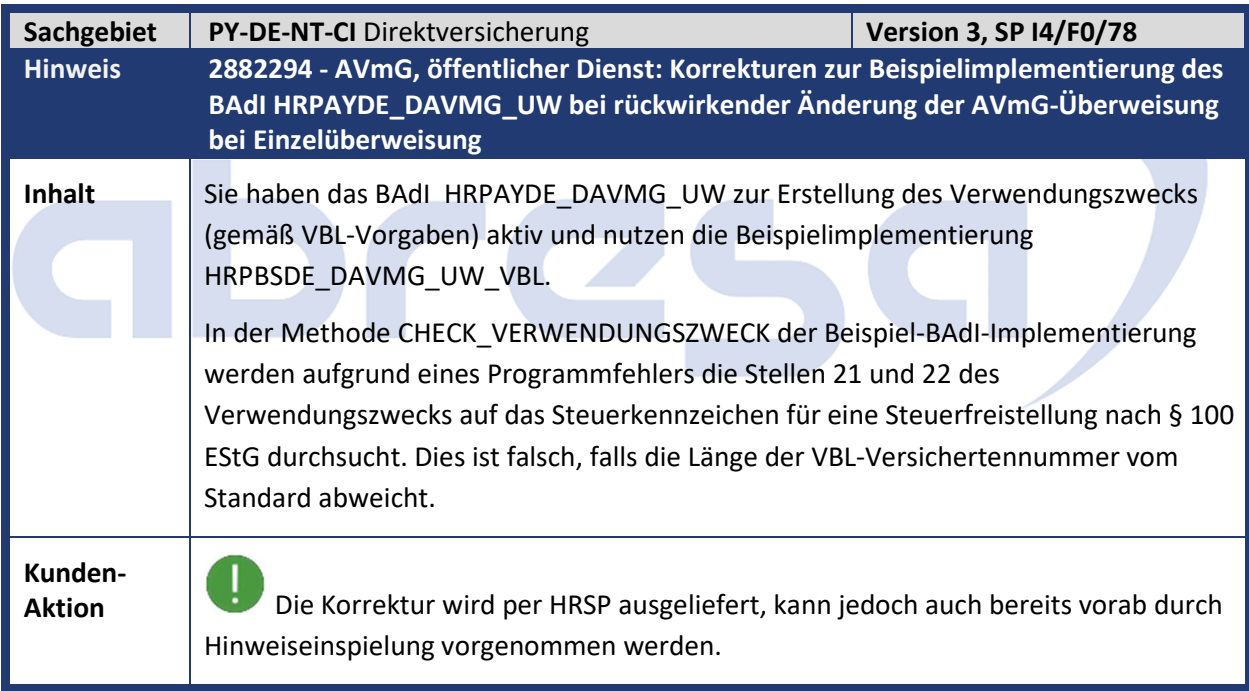

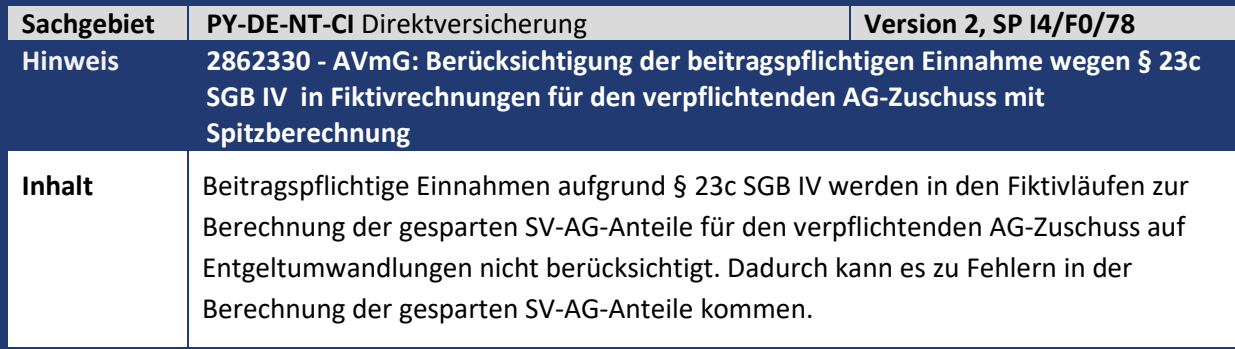

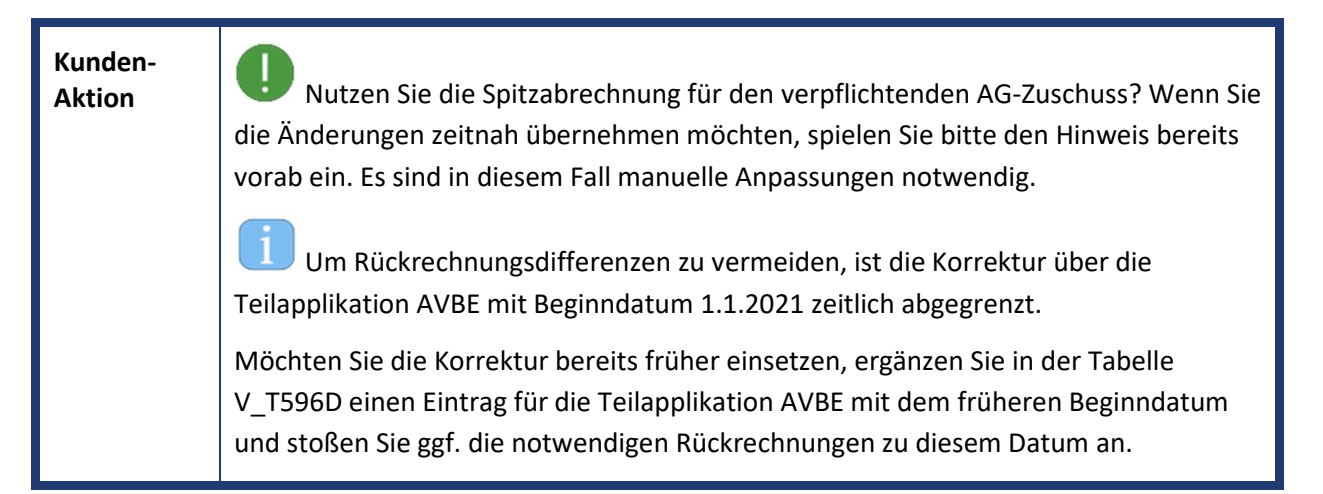

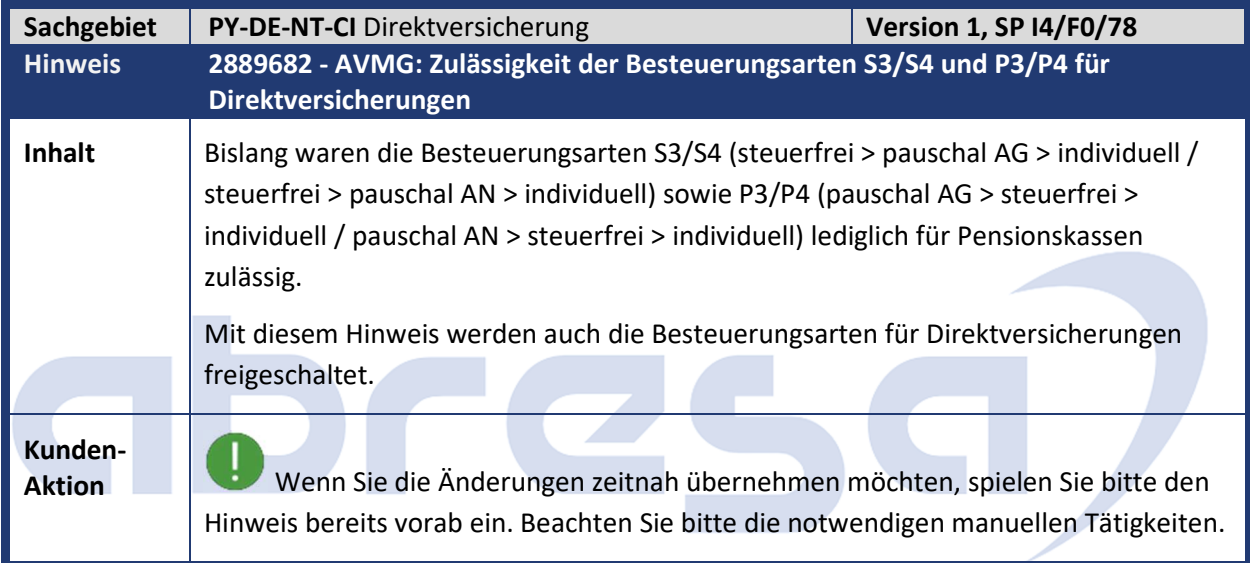

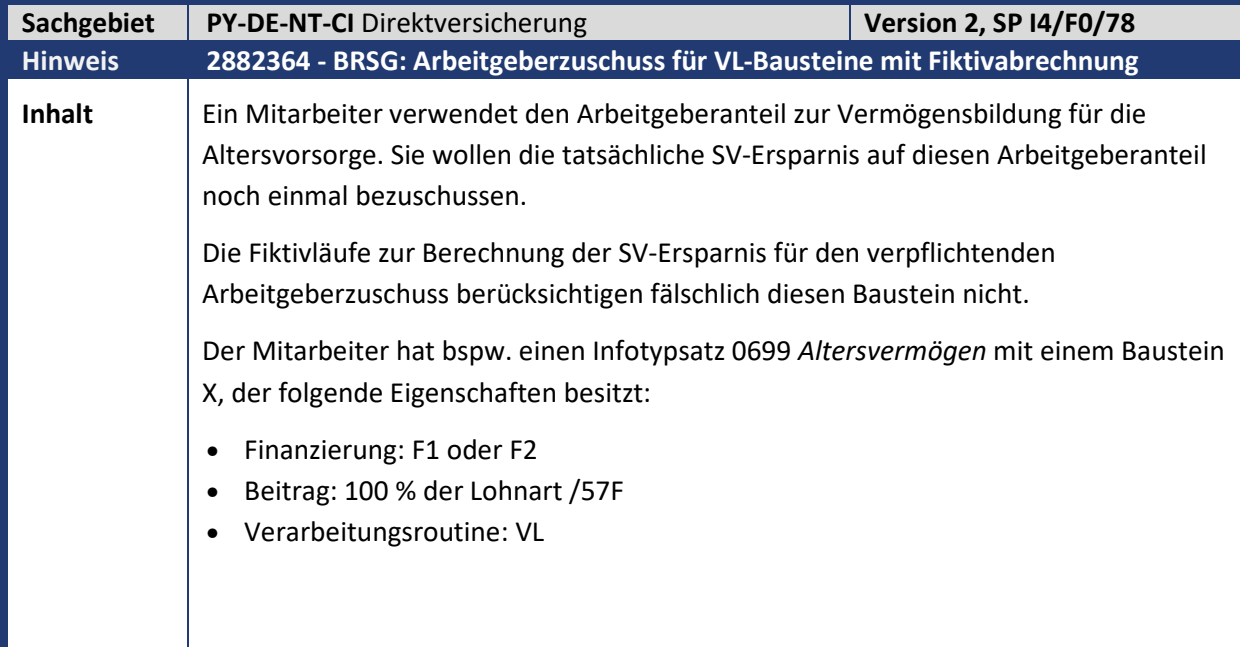

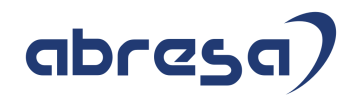

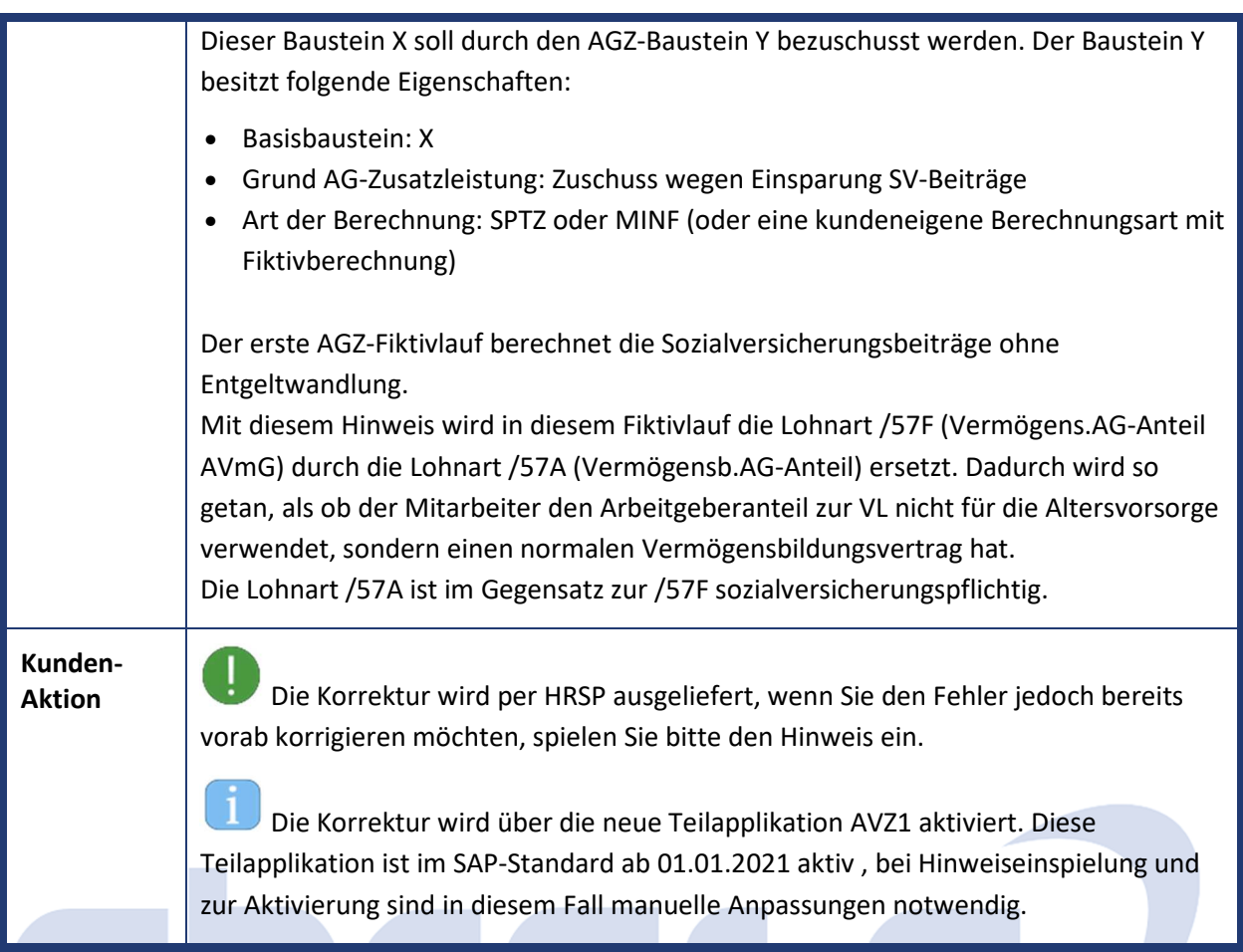

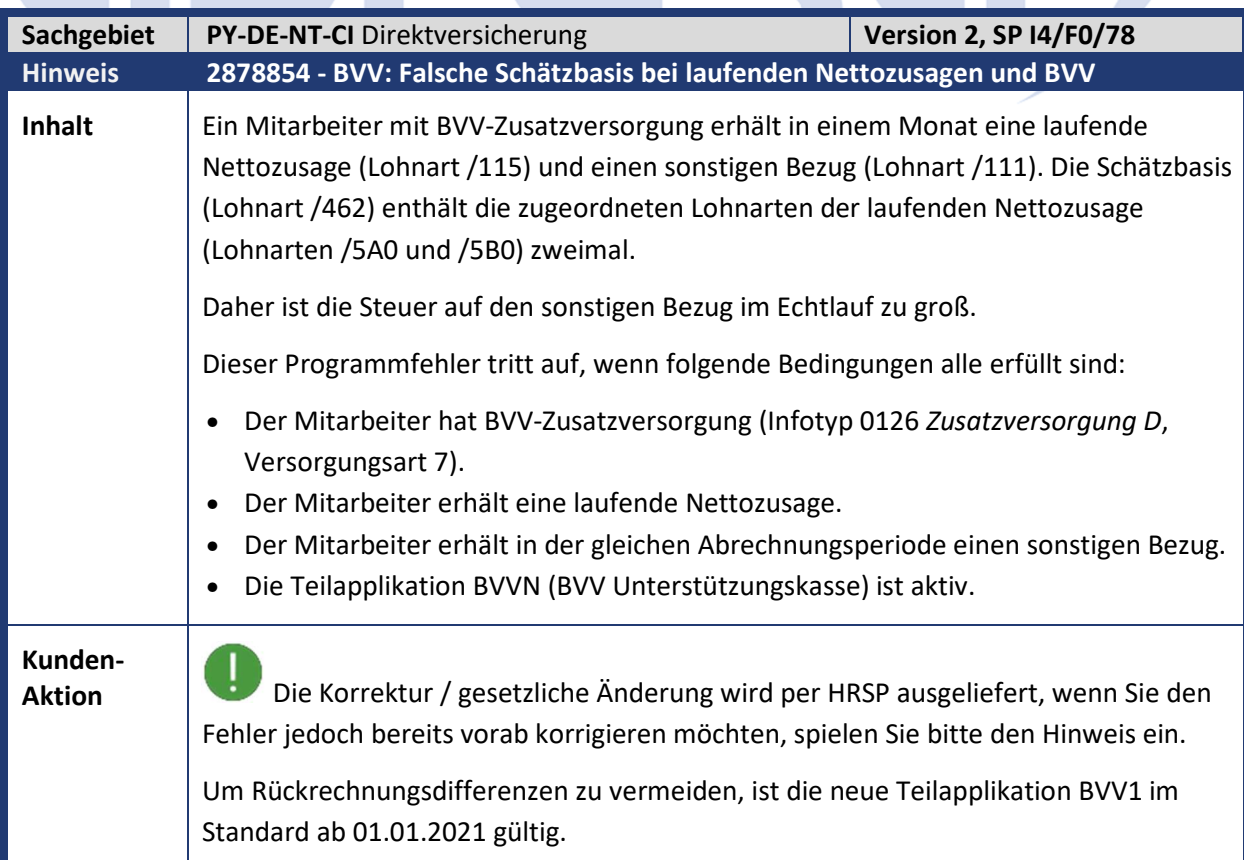

<u>a shekara ta 1999 </u>

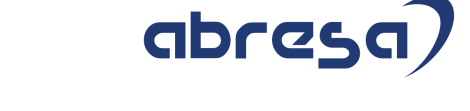

 Möchten Sie die Korrektur zu einem früheren Zeitpunkt nutzen, können Sie diese in der Tabelle T596D zum gewünschten Datum aktivieren und entsprechende Rückrechnungen anstoßen.

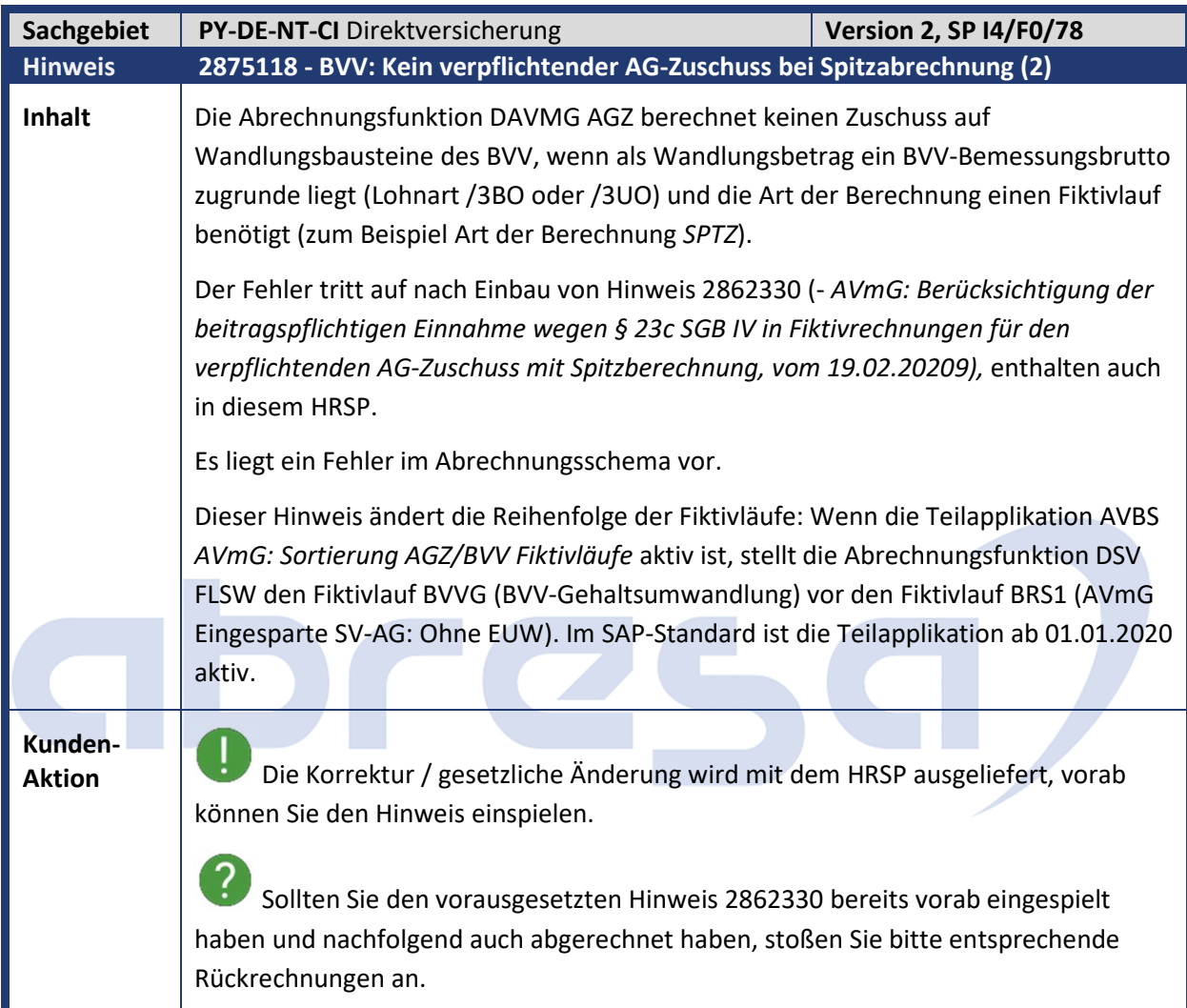

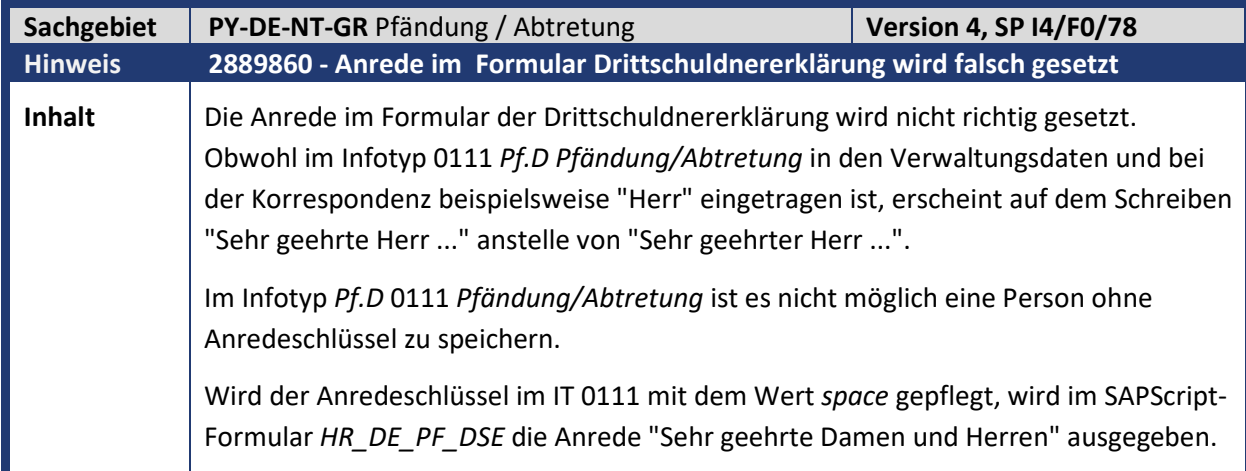

Kundeninfo zu den SAP-Hinweisen 03/2020 1 Hinweise aus dem aktuellen Support Package (ohne ÖD)

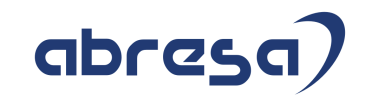

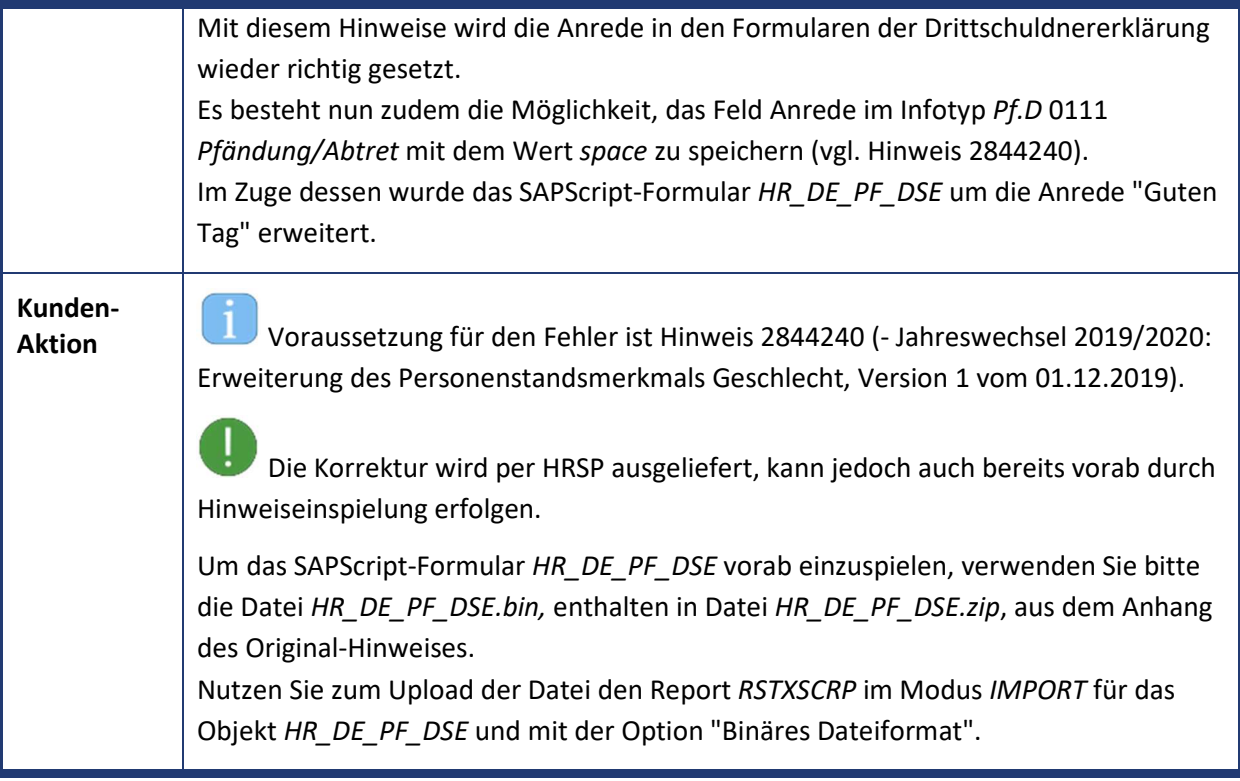

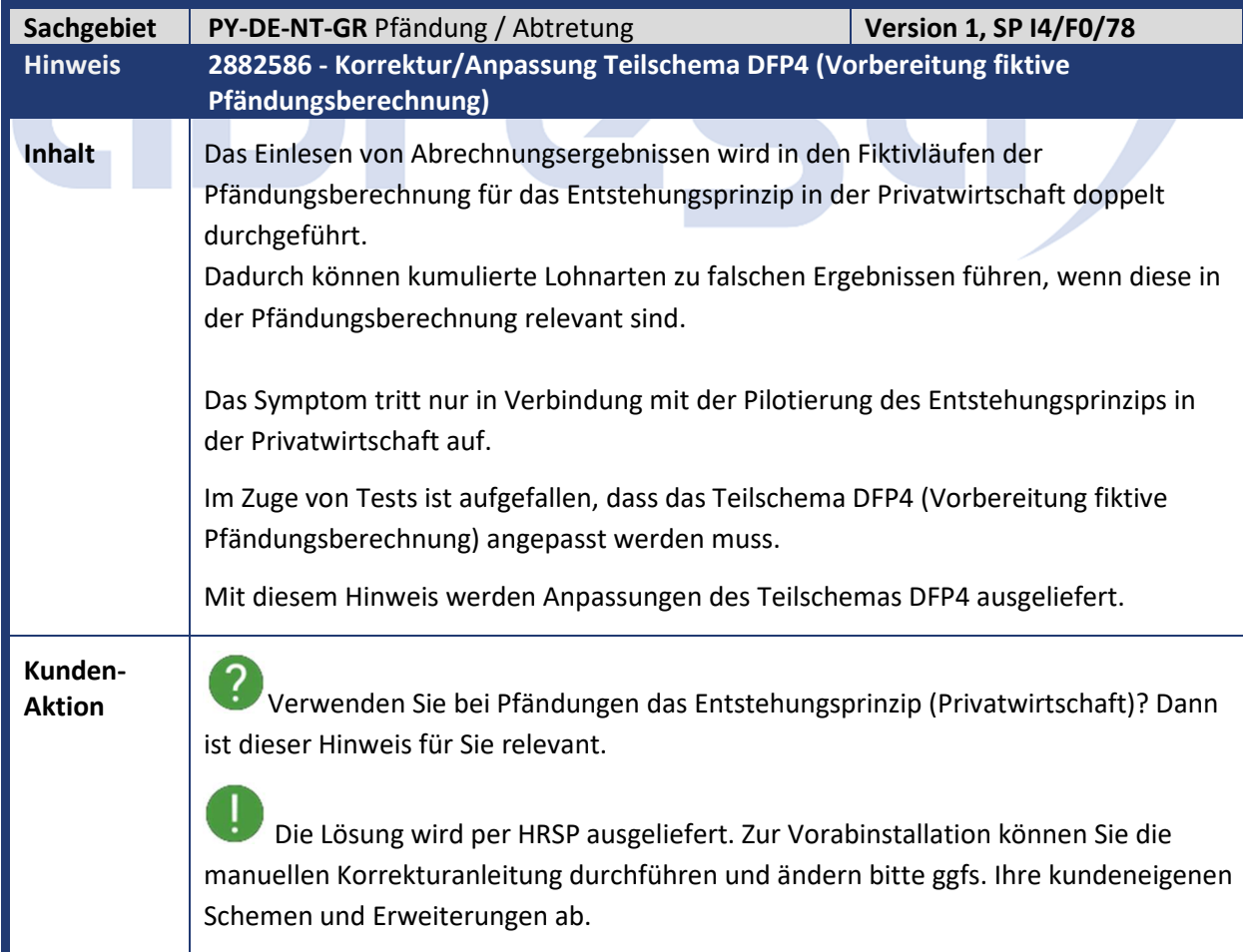

### abresa) **Sachgebiet PY-DE-NT-GR** Pfändung / Abtretung **Version 3, SP I4/F0/78 Hinweis 2886292 - PFNF: Pfändungsgrundlage zu niedrig bei Weihnachtsvergütungen mit**

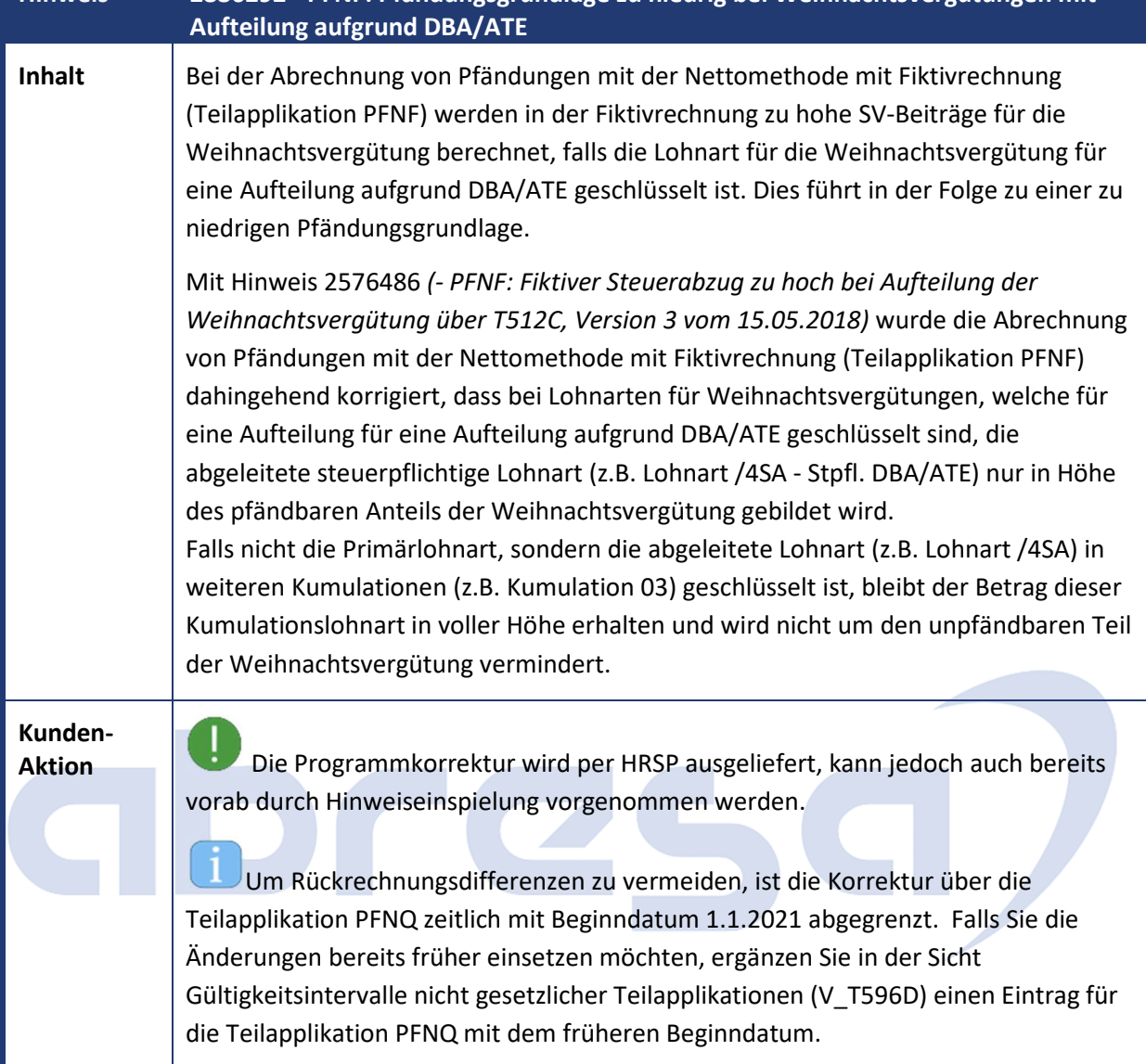

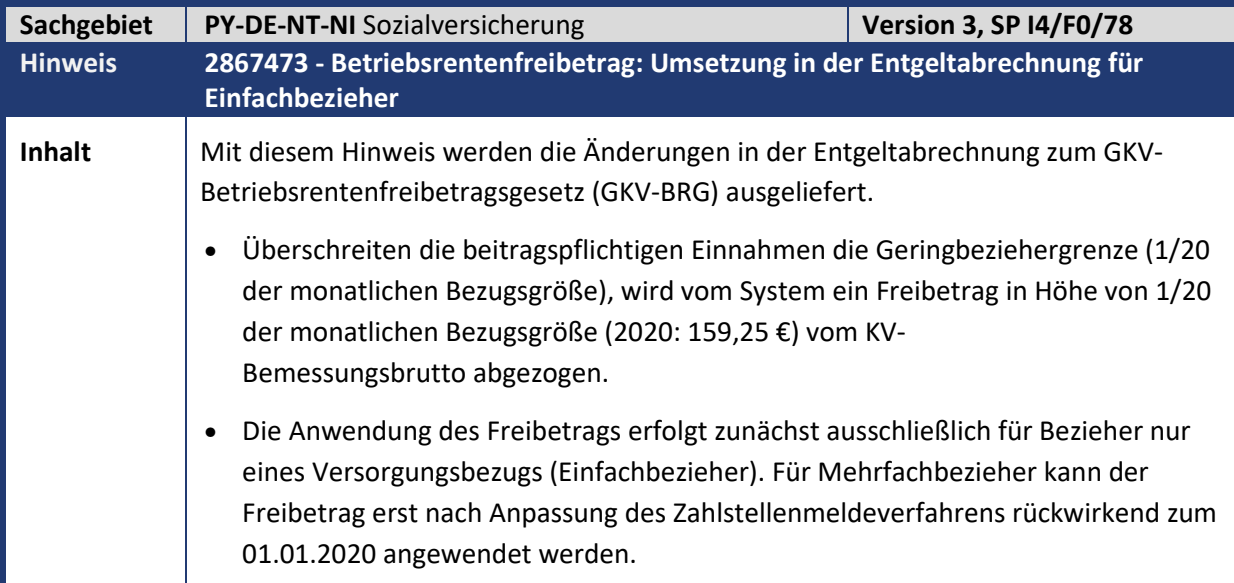

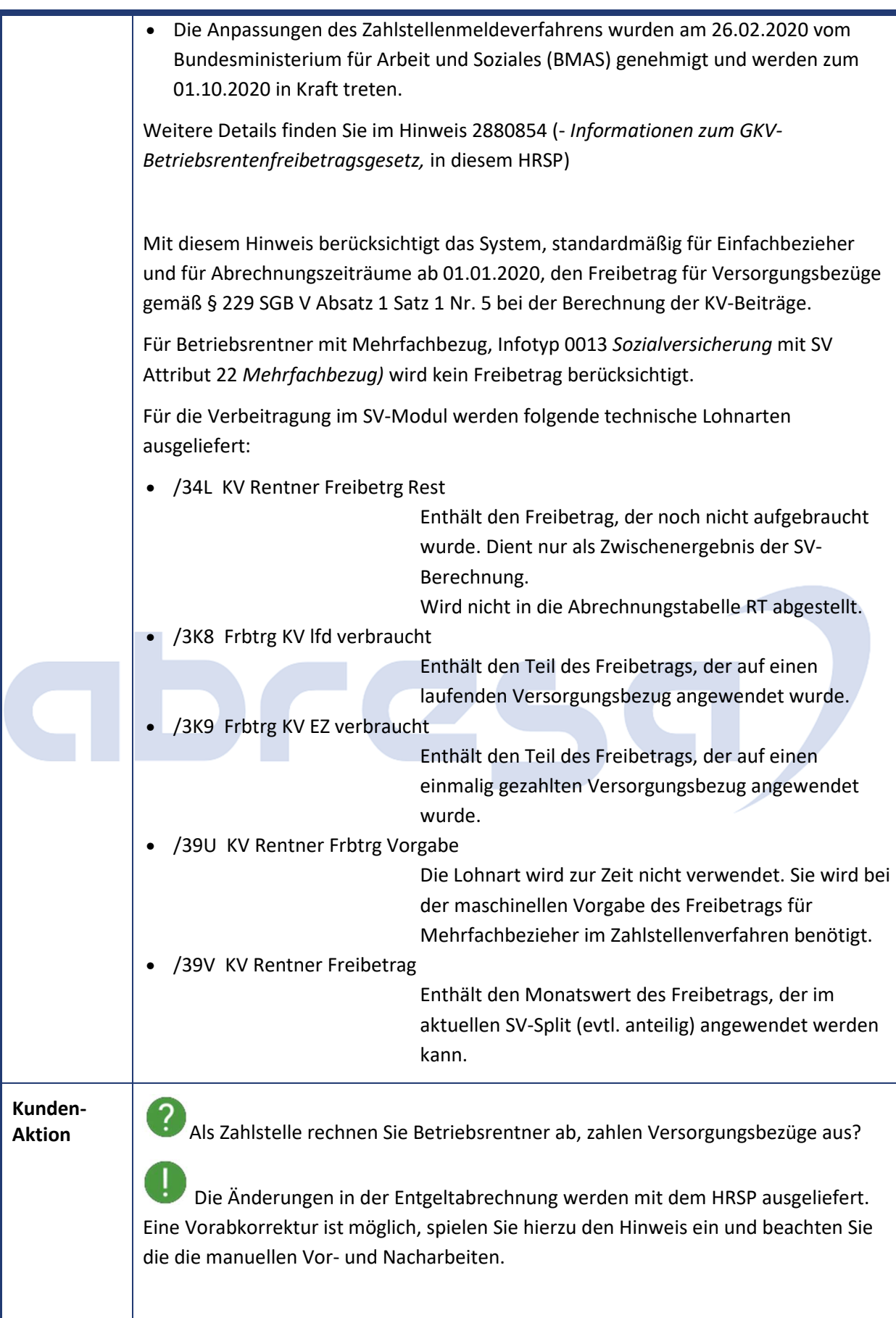

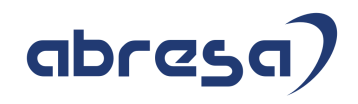

#### **Tätigkeiten, nach dem Einspielen dieses SAP-Hinweises bzw. des HRSPs**

#### Aktivitäten im Customizing

- Die HR-Entgeltnachweis-Formulare wurden angepasst. Weitere Informationen entnehmen Sie dem Hinweis 2894268 *(- Entgeltnachweis: Anpassungen zum GKV-BRG, Version 3 vom 05.03.2020)*
- Sofern Sie Versorgungsbezüge auszahlen, die nicht unter § 229 Absatz 1 Satz 1 Nr. 5 SGB V fallen, müssen Sie die neue Teilapplikation *Art der Betriebsrente festlegen (SVBR)* pflegen, damit kein Freibetrag angewendet wird. Gehen Sie wie folgt vor:
	- In der Sicht *Bestimmung des Personalbereichs Berichtswesen (V\_T596L)* definieren Sie die Zusammenfassung Ihrer Personalbereiche zu den Personalbereichen Berichtswesen. Sollten Sie ausschließlich Versorgungsbezüge auszahlen, die nicht unter § 229 Absatz 1 Satz 1 Nr. 5 SGB V fallen, ist es ausreichend die Zusammenfassung auf einen Personalbereich Berichtswesen zu wählen.
	- Pflegen Sie in der Sicht *Daten des Personalbereich Berichtswesen (V\_T596M)* einen Eintrag für jeden Personalbereich Berichtswesen. Markieren Sie im Gruppenrahmen *Art der Betriebsrente festlegen* das Ankreuzfeld *Keine betriebliche Altersversorgung.*

#### Aufgaben für die Fachabteilung

- → Führen Sie für die betroffenen Personalnummern eine Rückrechnung bis zum 01.01.2020 durch.
- $\rightarrow$  Falls Sie Versorgungsbezüge gemäß § 229 SGB V Absatz 1 Satz 1 Nr. 5 auszahlen, besteht die Möglichkeit, die Anwendung des Freibetrags für einzelne Personalnummern zu verhindern.

Verwenden Sie dazu in Infotyp 0013 Sozialvers. D auf der zweiten Seite die KV-Sonderregel 07 *VB ohne Frbtrg*.

Weitere Informationen zur Vorgehensweise bezüglich der Selektion der betroffenen Personalnummern, der Rückrechnung wie auch der Verrechnung von überzahlten Beiträgen mit dem SV-Beitragsnachweis finden Sie in

Hinweis 2892271 (- *GKV-BRG: Hilfestellung zur Rückrechnung nach Übernahme der Änderungen aus Hinweis 2867473 in 2020*).

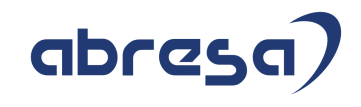

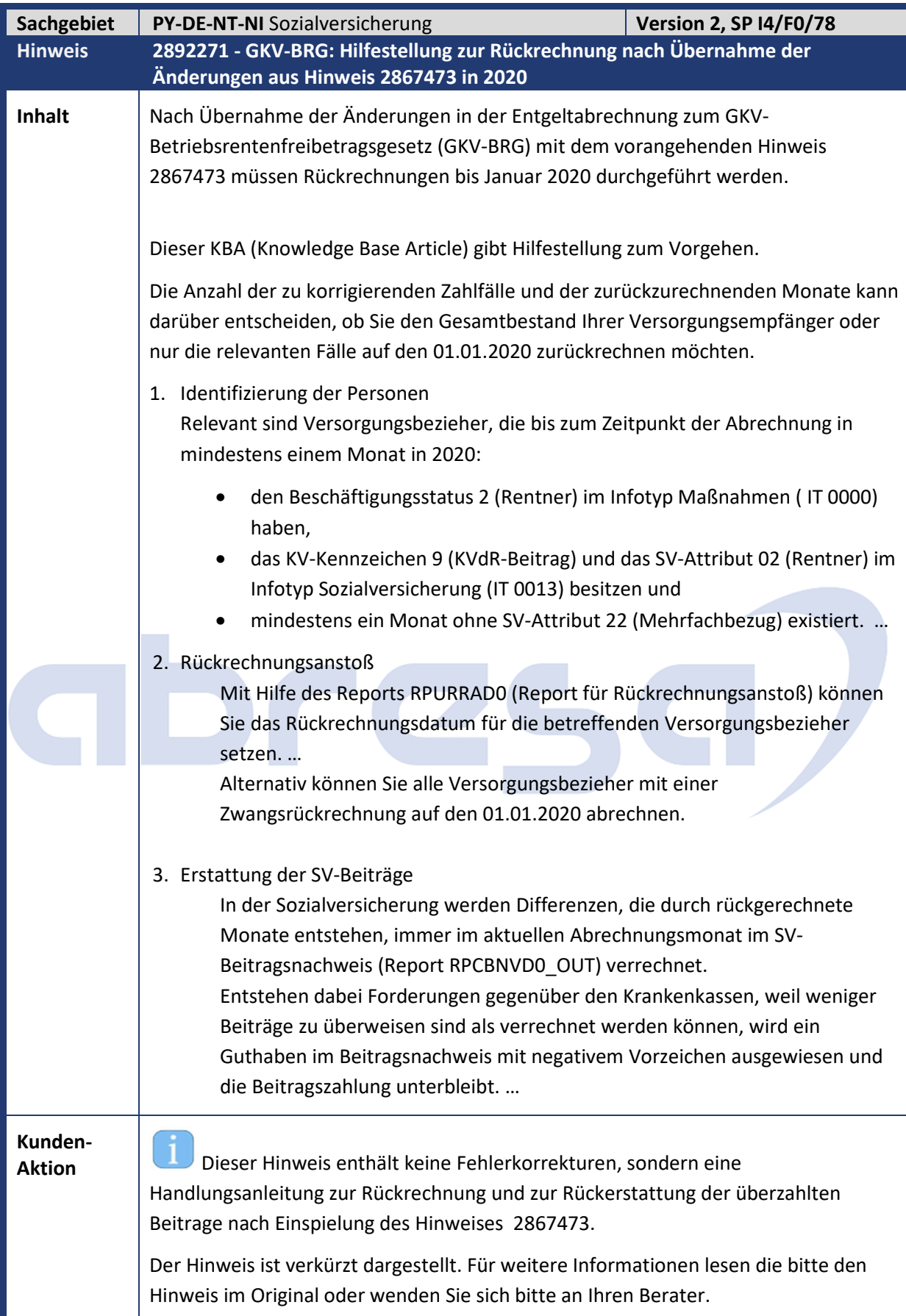

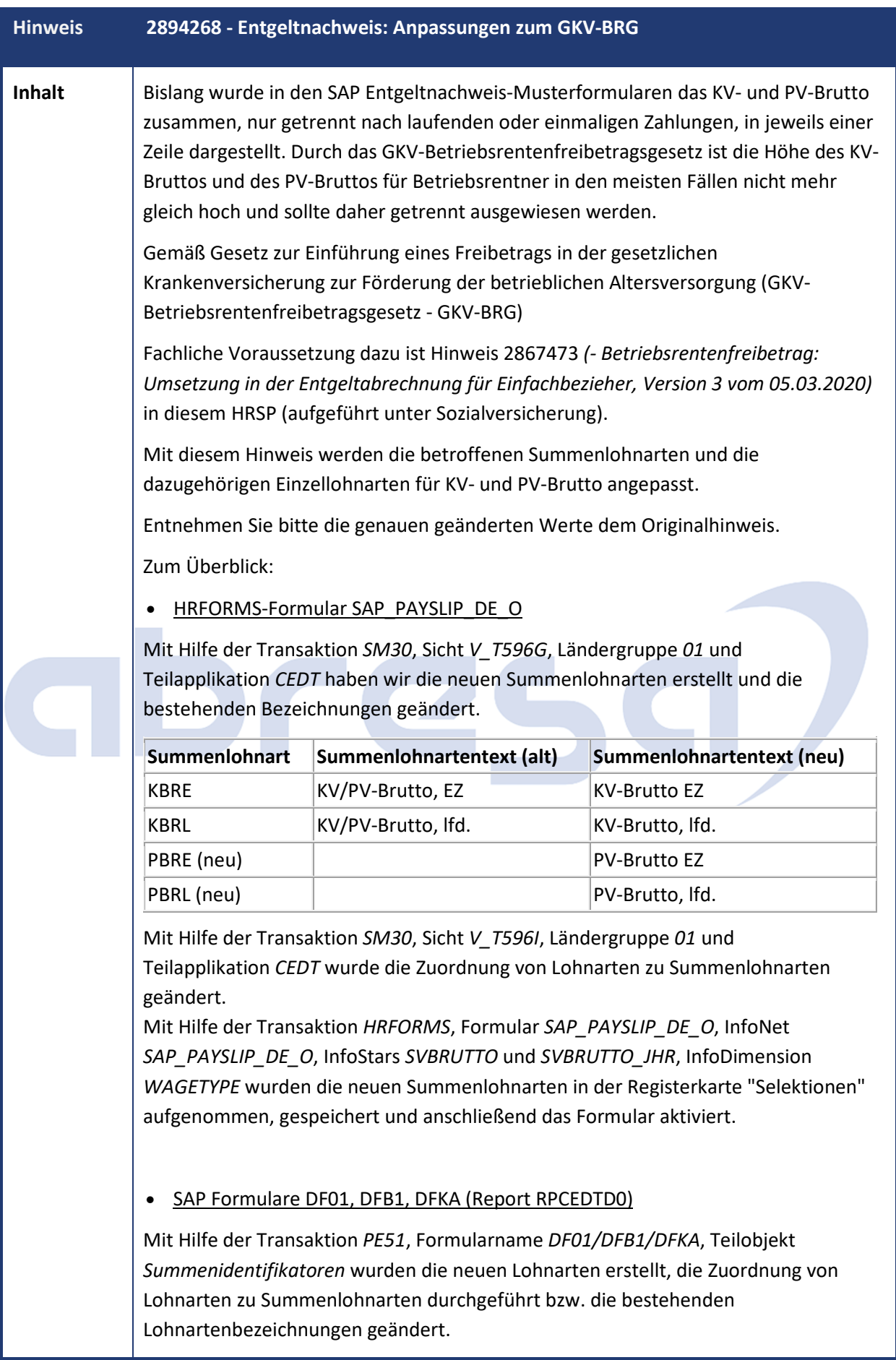

Kundeninfo zu den SAP-Hinweisen 03/2020 1 Hinweise aus dem aktuellen Support Package (ohne ÖD)

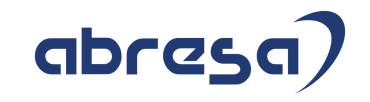

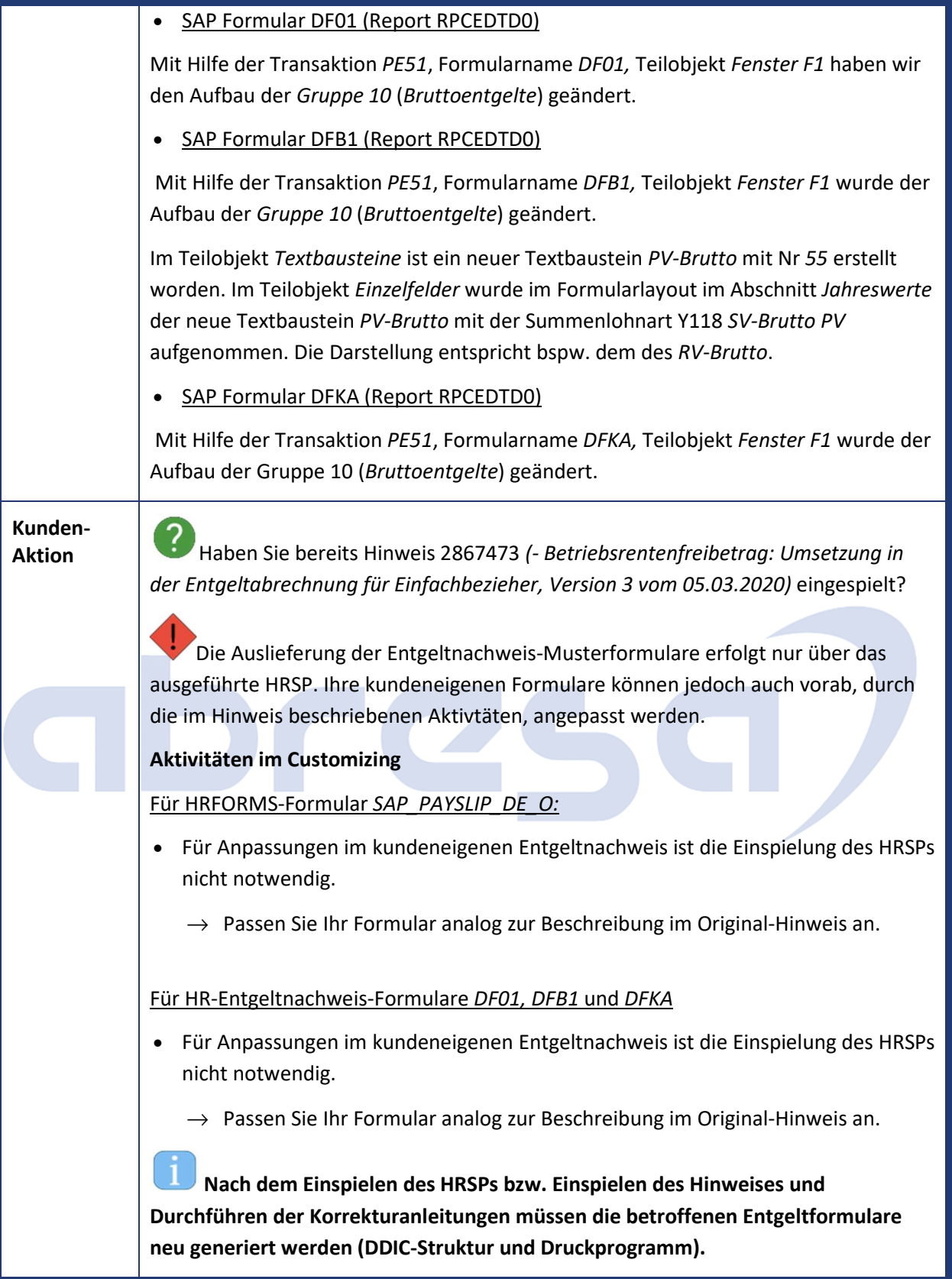

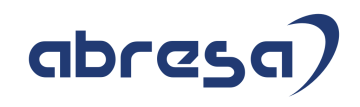

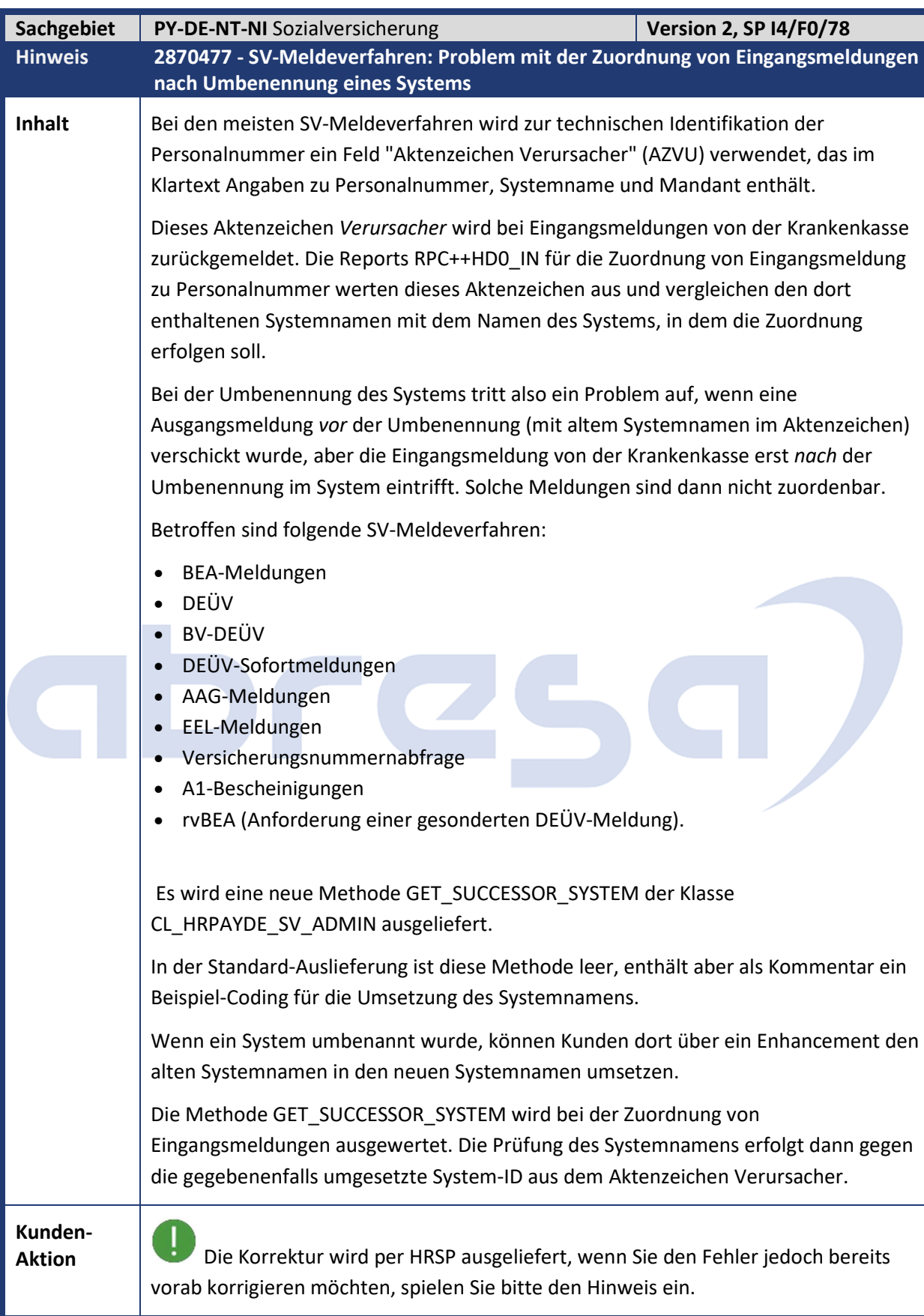

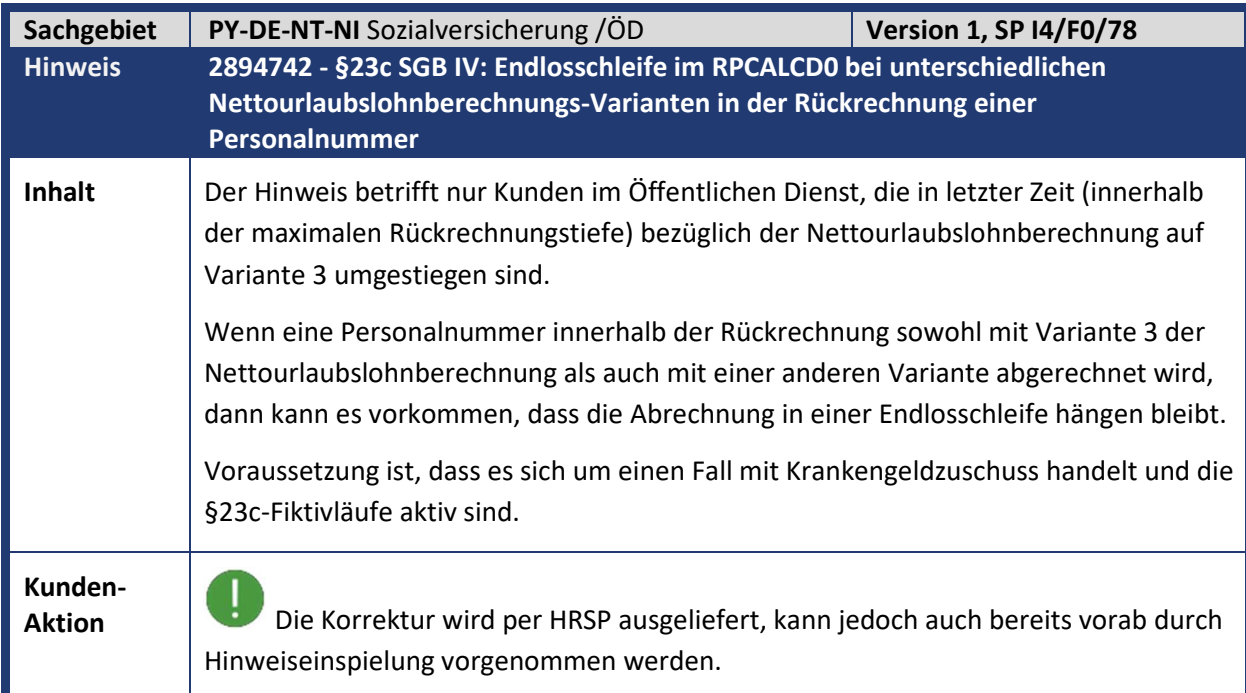

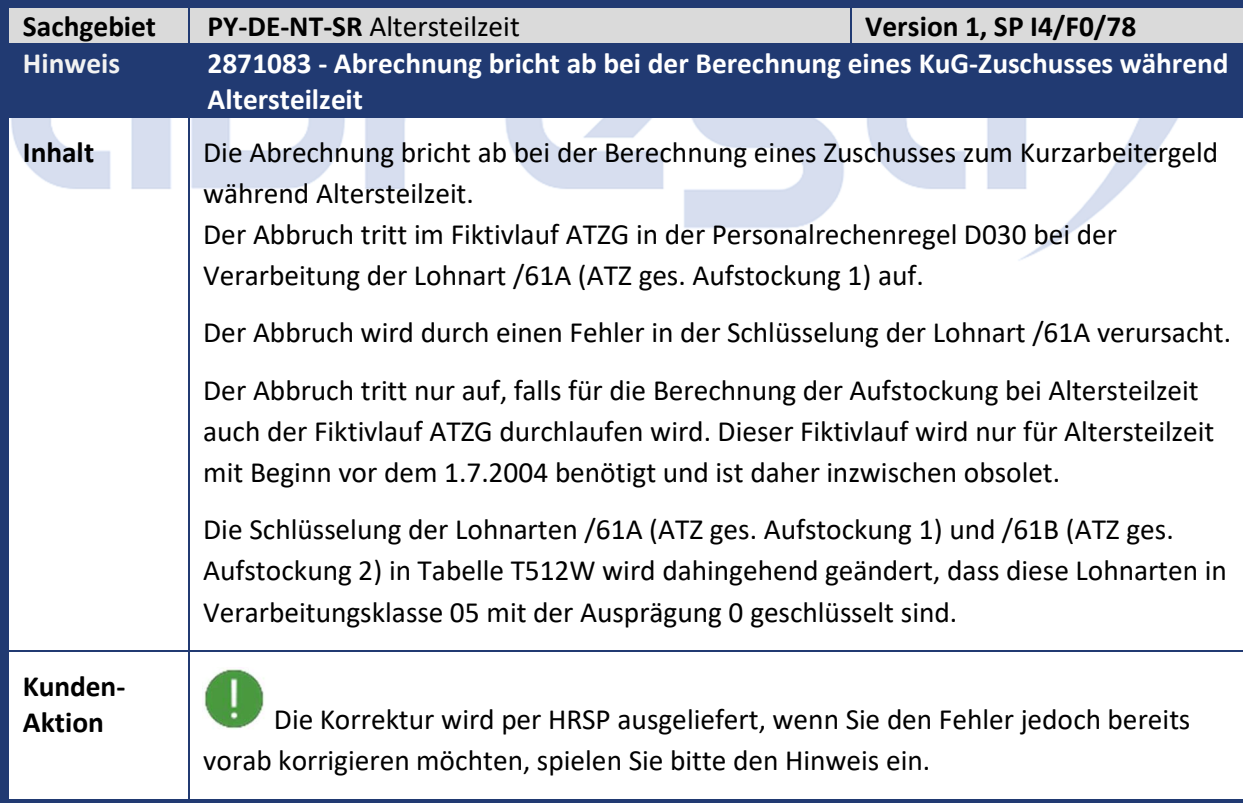

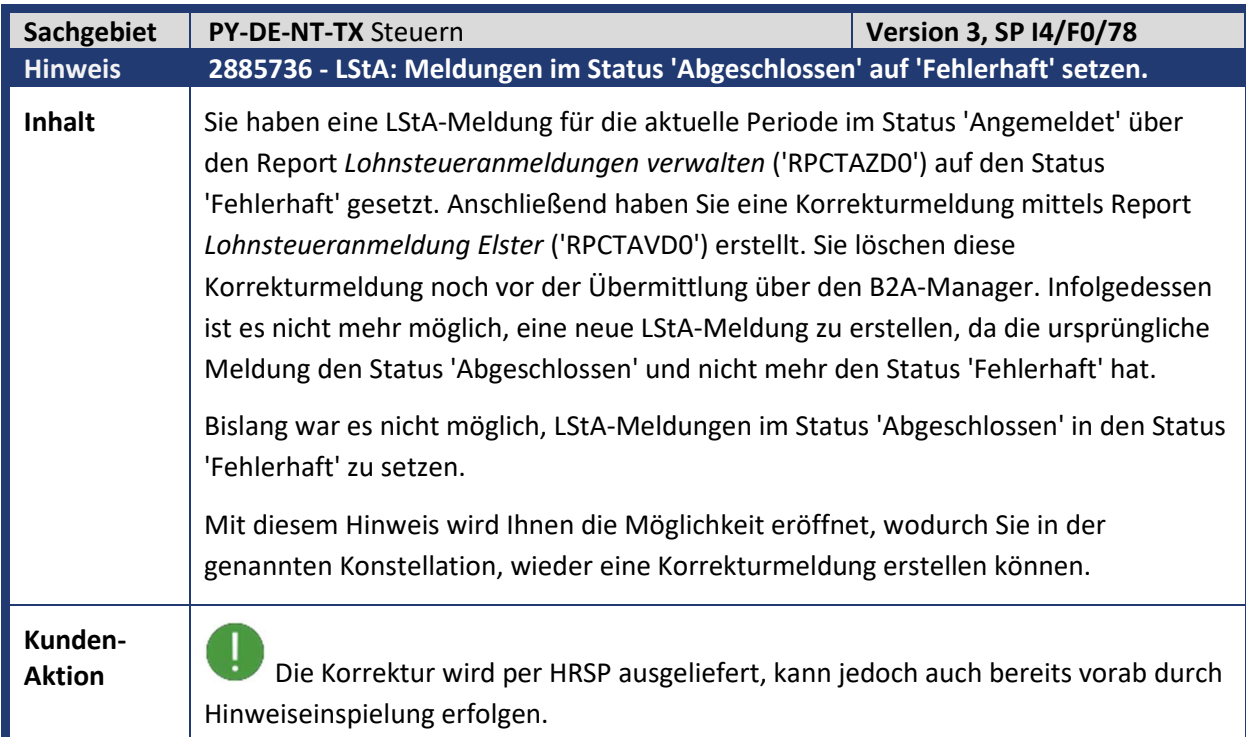

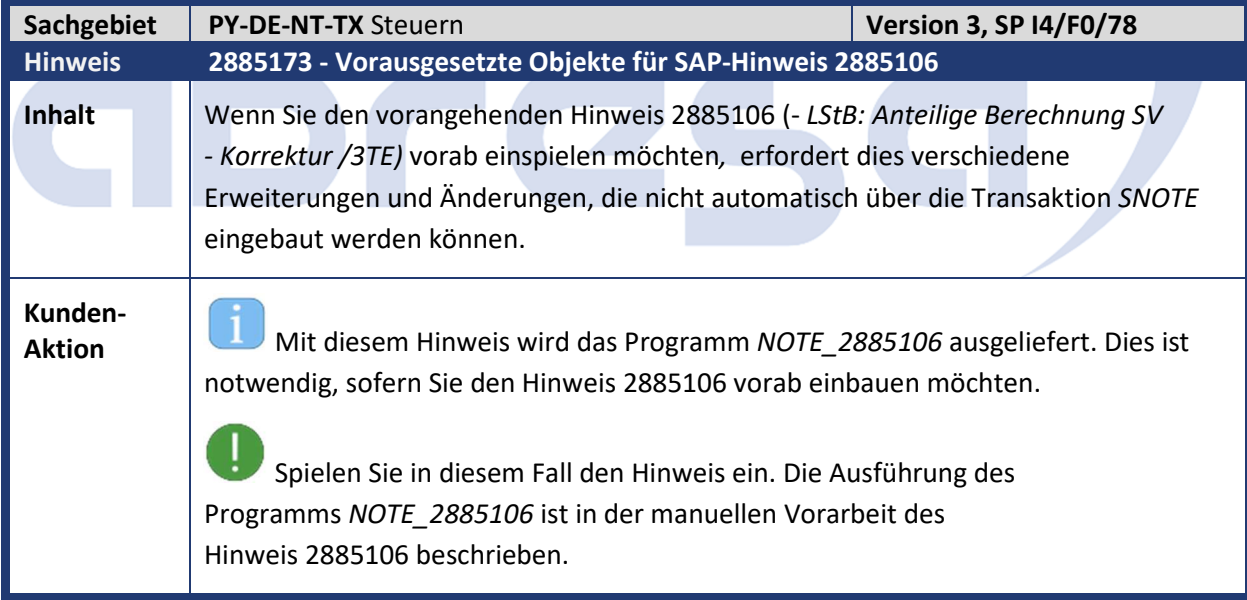

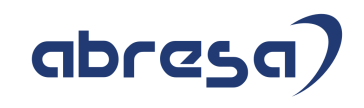

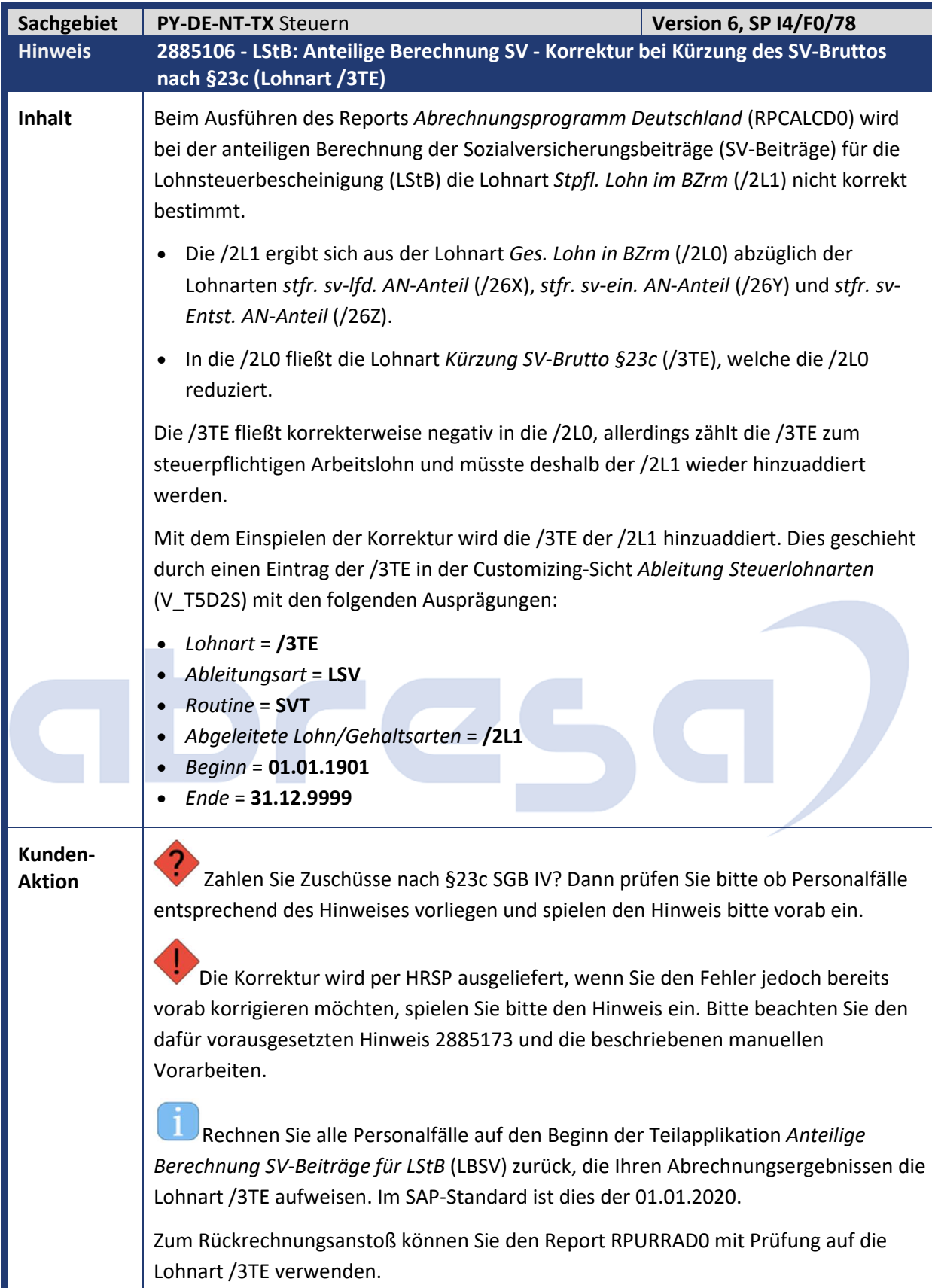

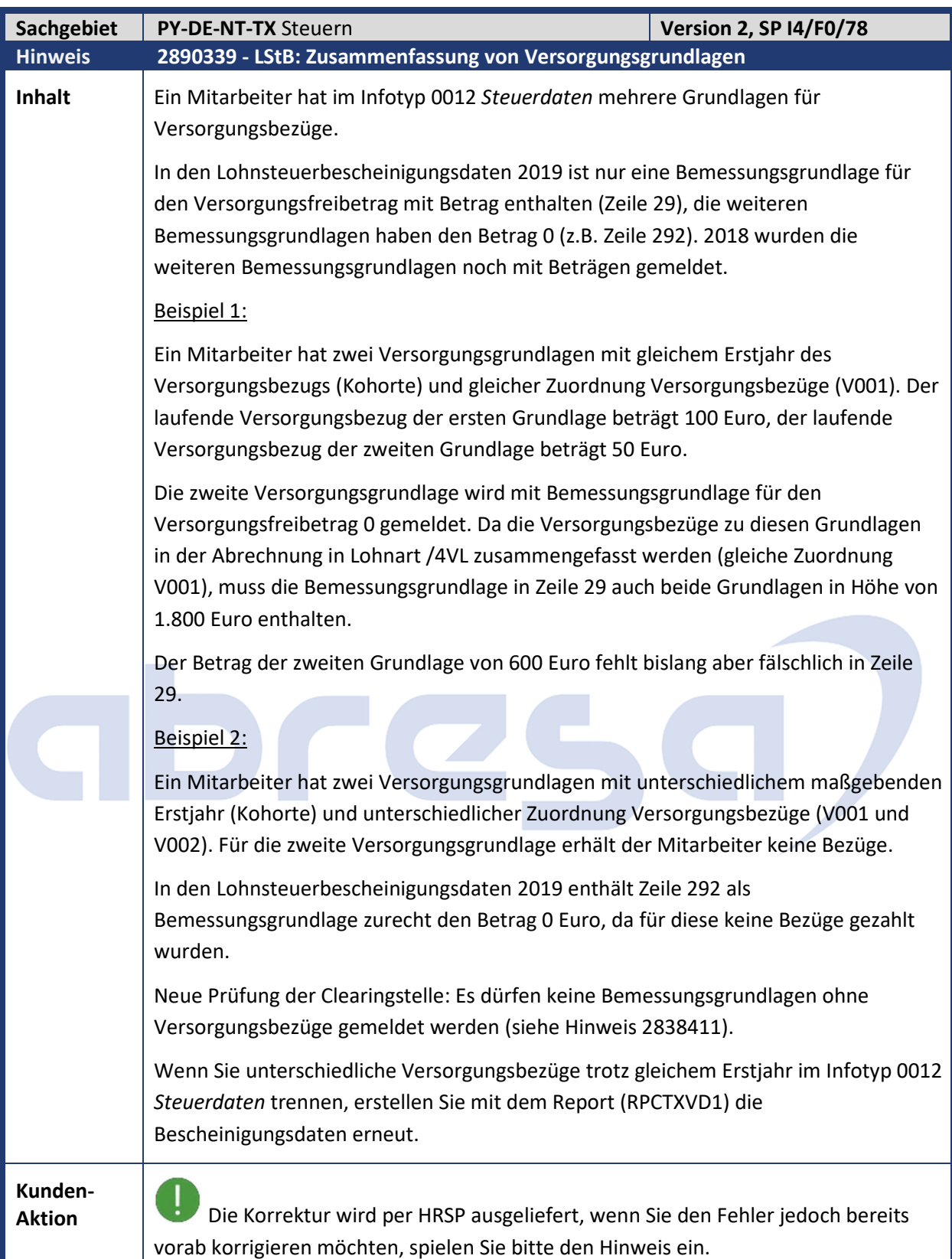

Kundeninfo zu den SAP-Hinweisen 03/2020 1 Hinweise aus dem aktuellen Support Package (ohne ÖD)

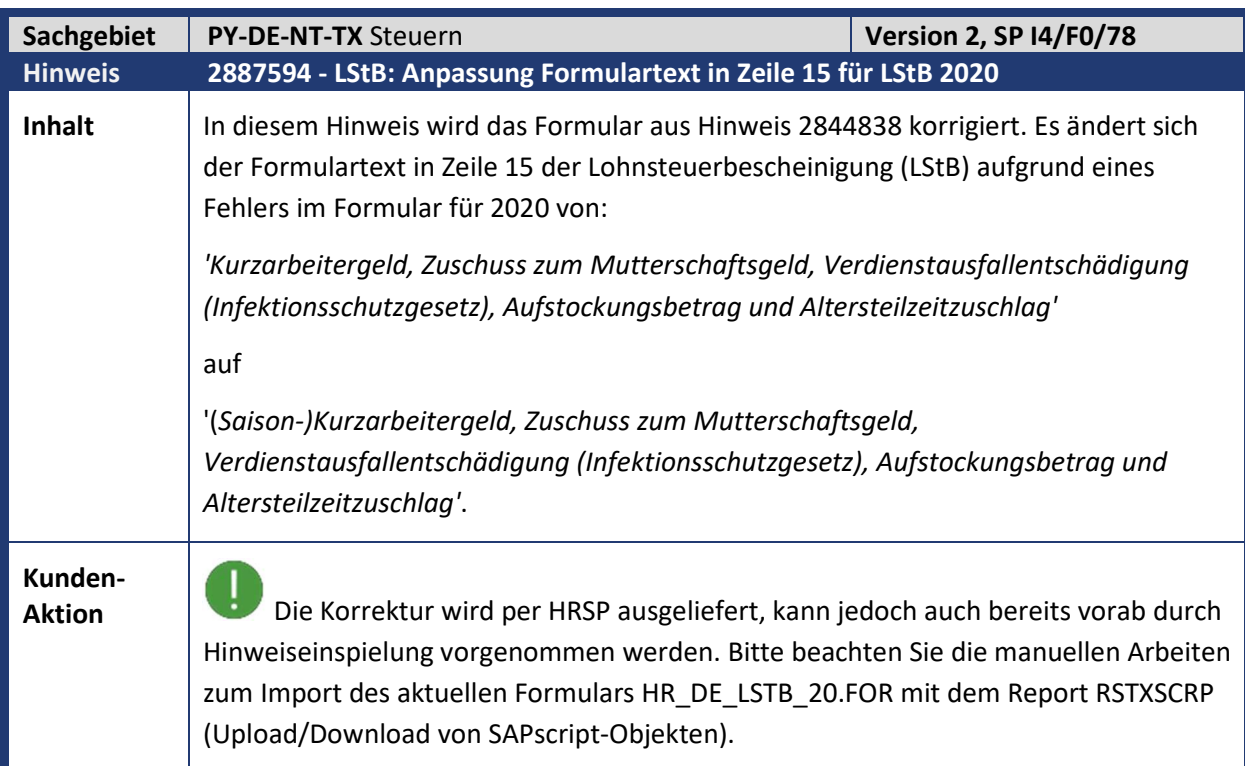

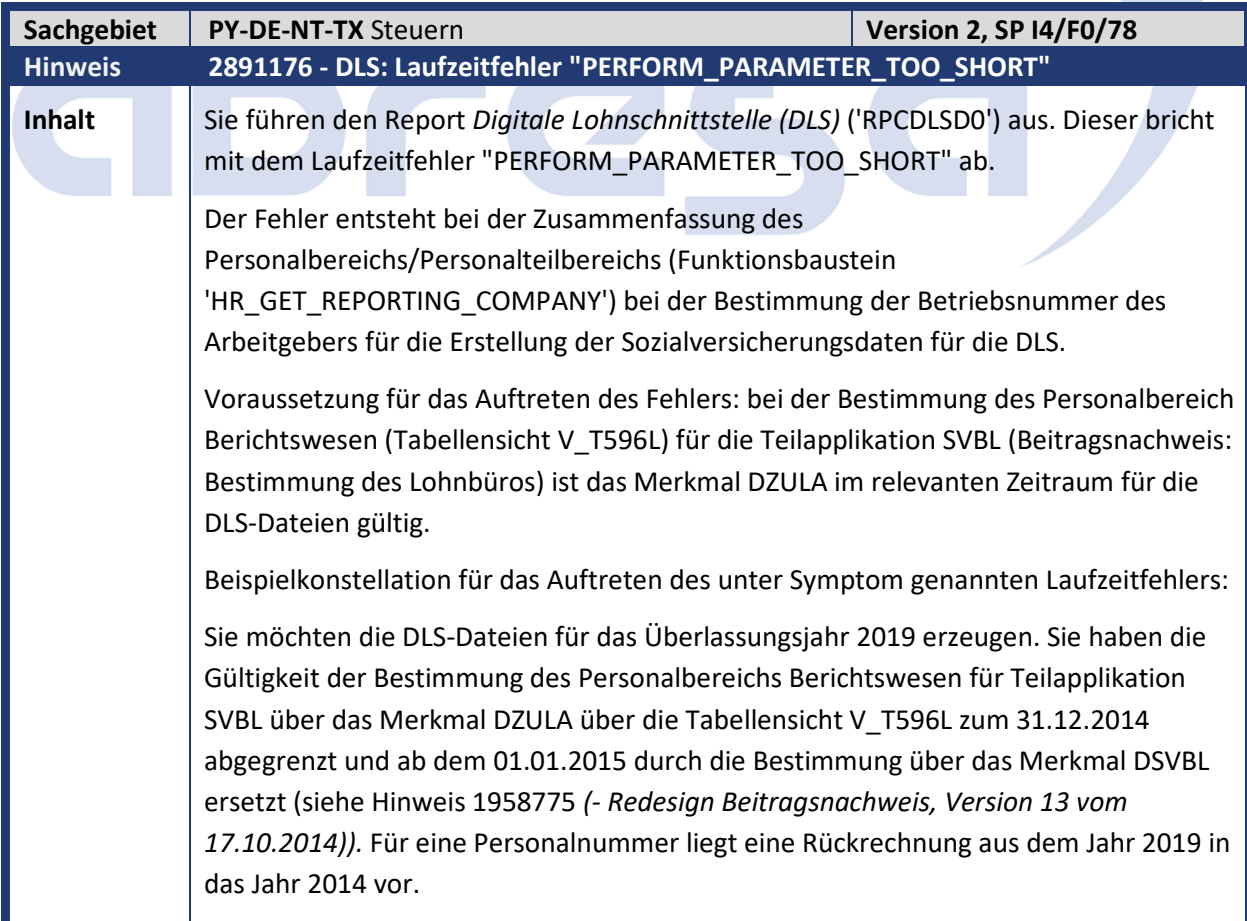

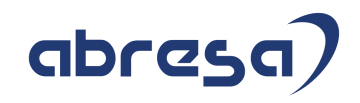

**Kunden-**

**Aktion** Die Korrektur wird per HRSP ausgeliefert, wenn Sie den Fehler jedoch bereits vorab korrigieren möchten, spielen Sie bitte den Hinweis ein.

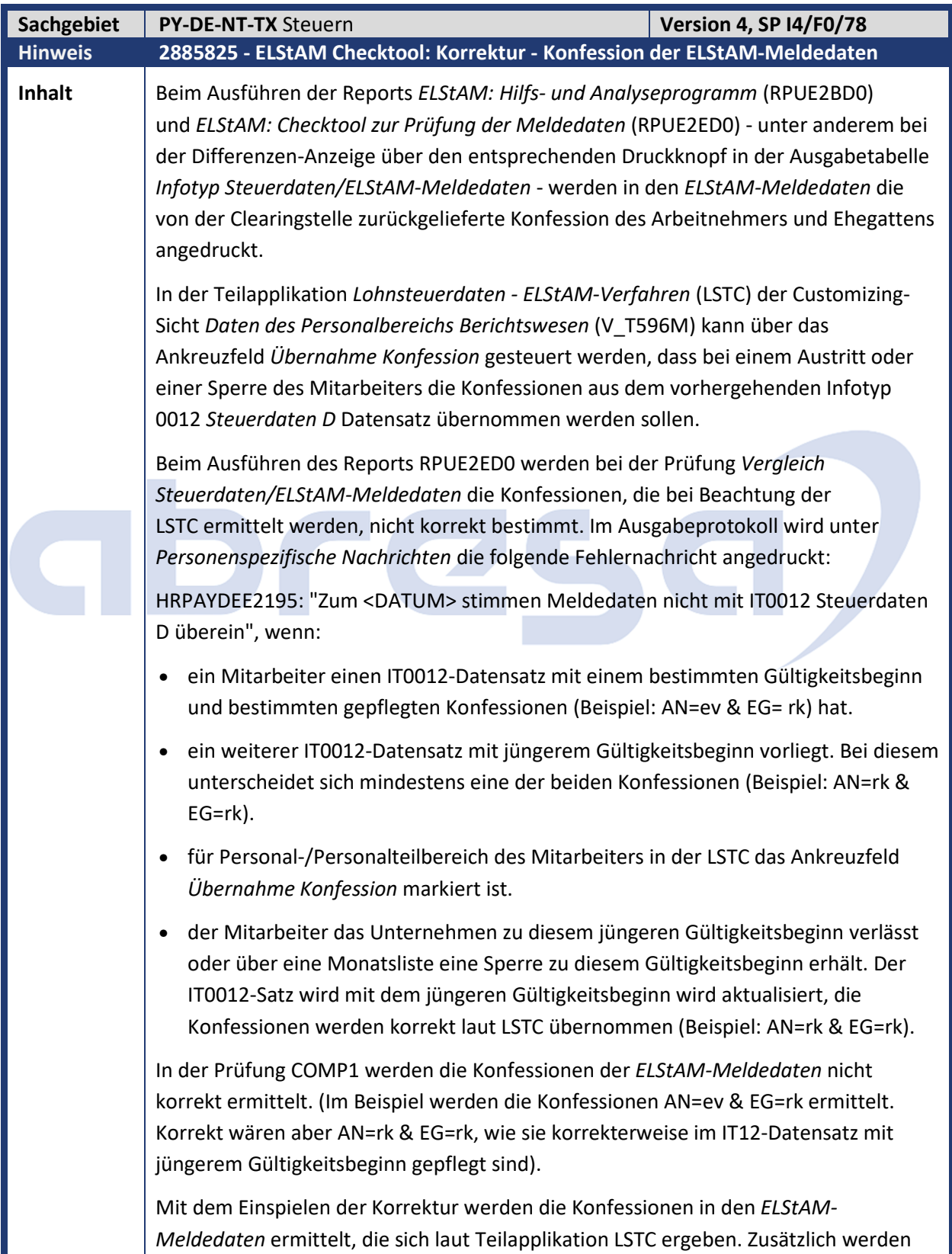

Kundeninfo zu den SAP-Hinweisen 03/2020 1 Hinweise aus dem aktuellen Support Package (ohne ÖD)

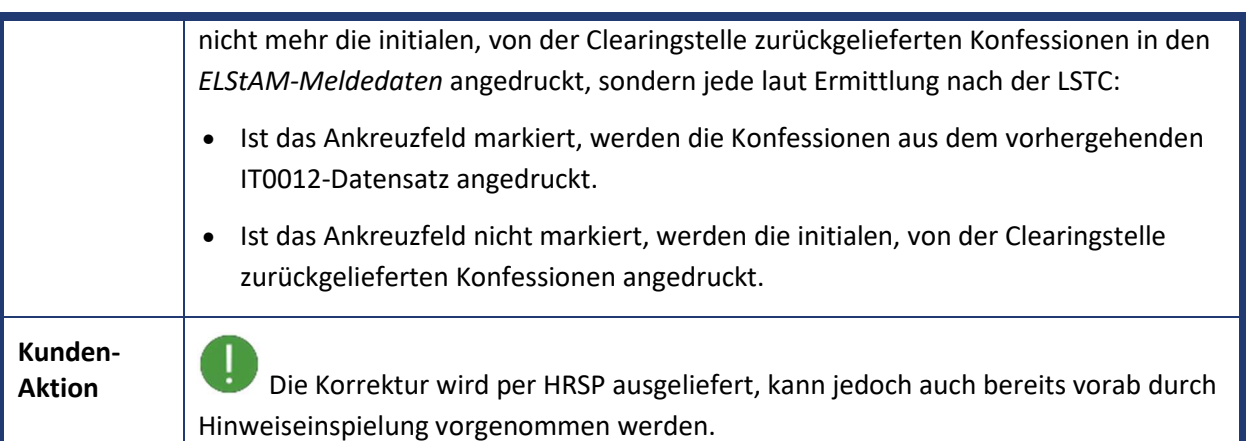

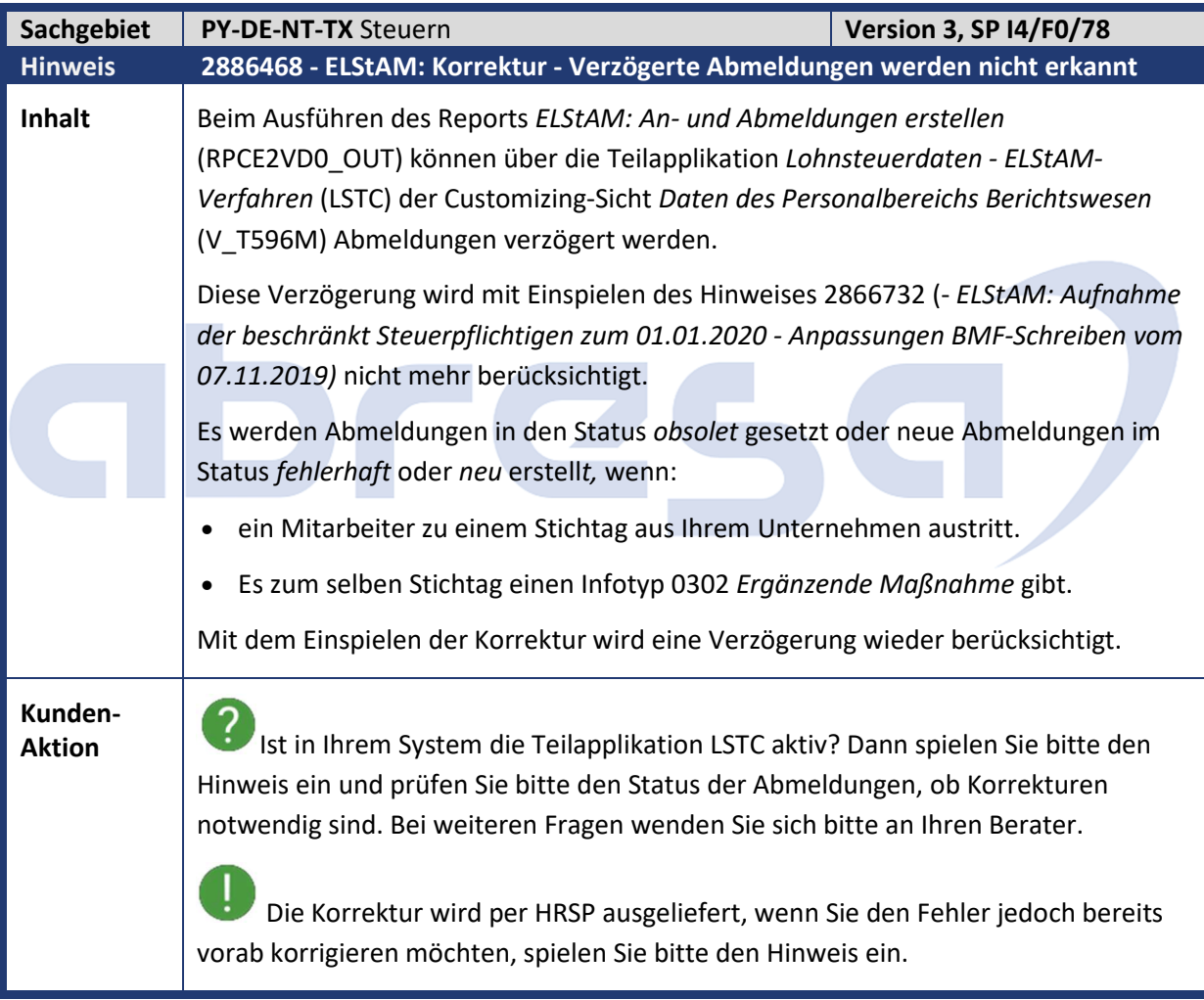

abresa)

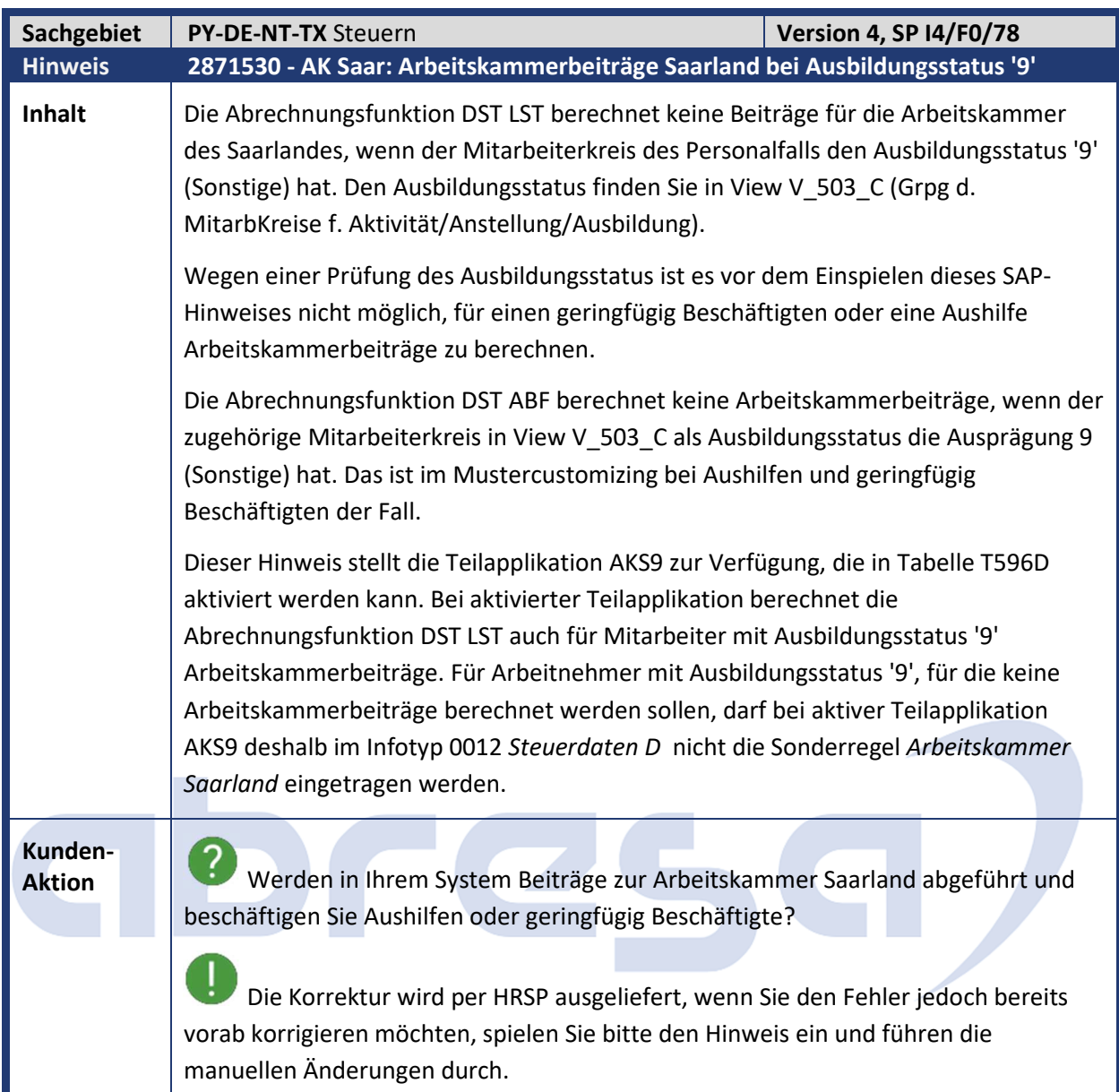

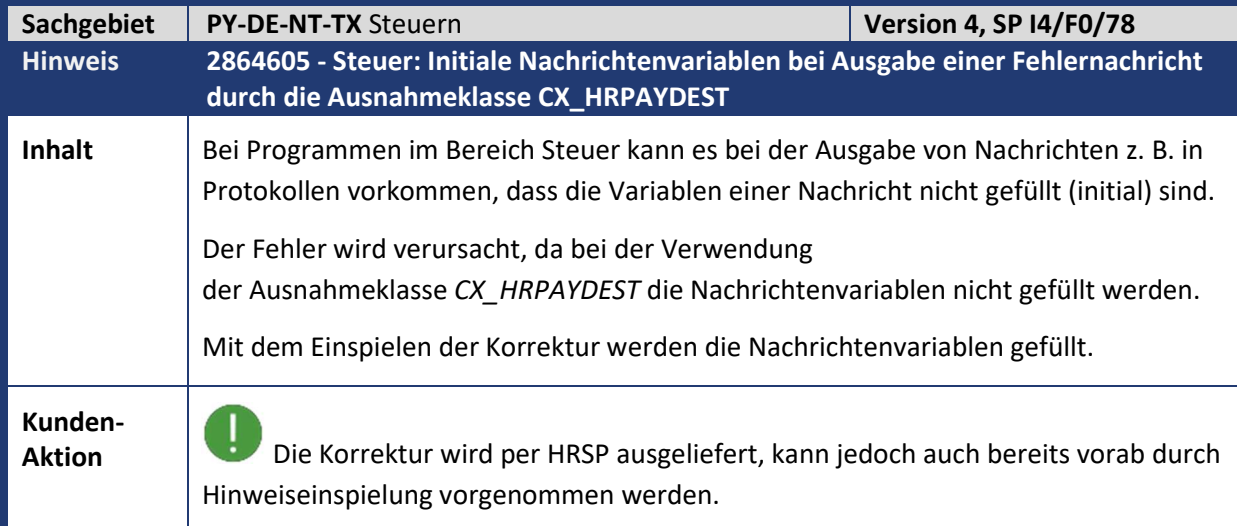

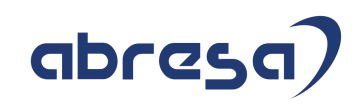

### **2. Weitere Hinweise**

 $\mathcal{L}_{\mathcal{A}}$ 

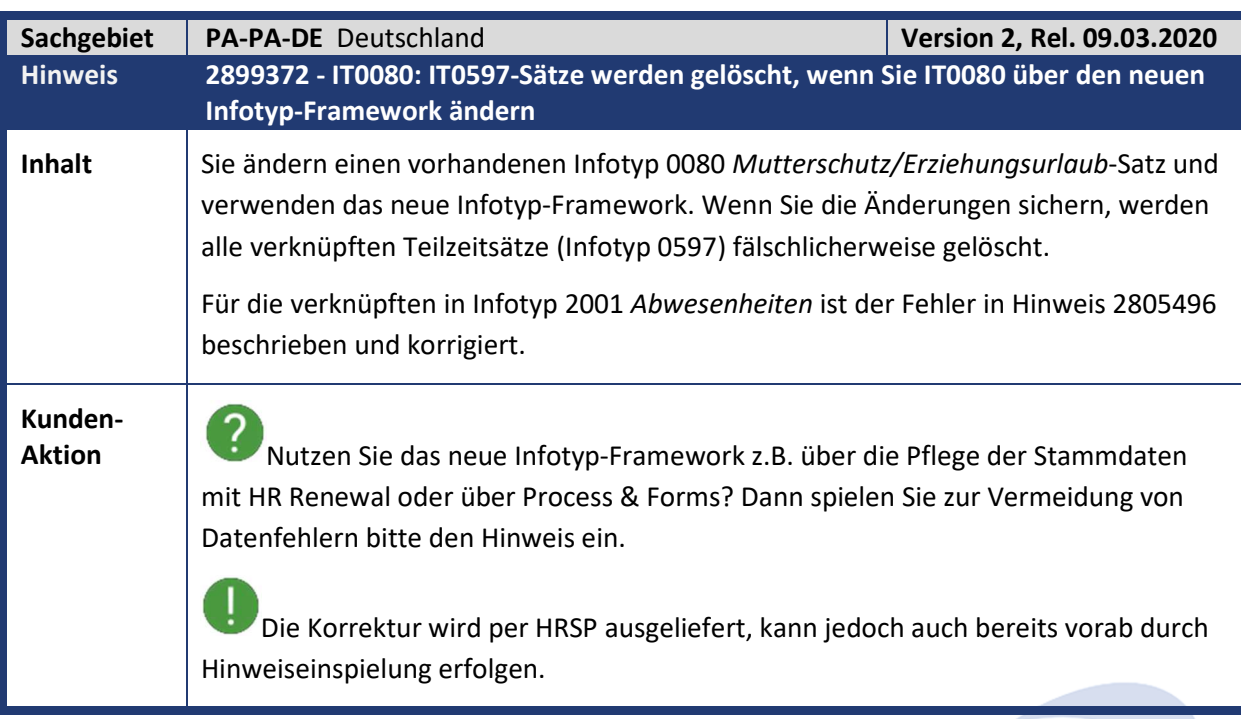

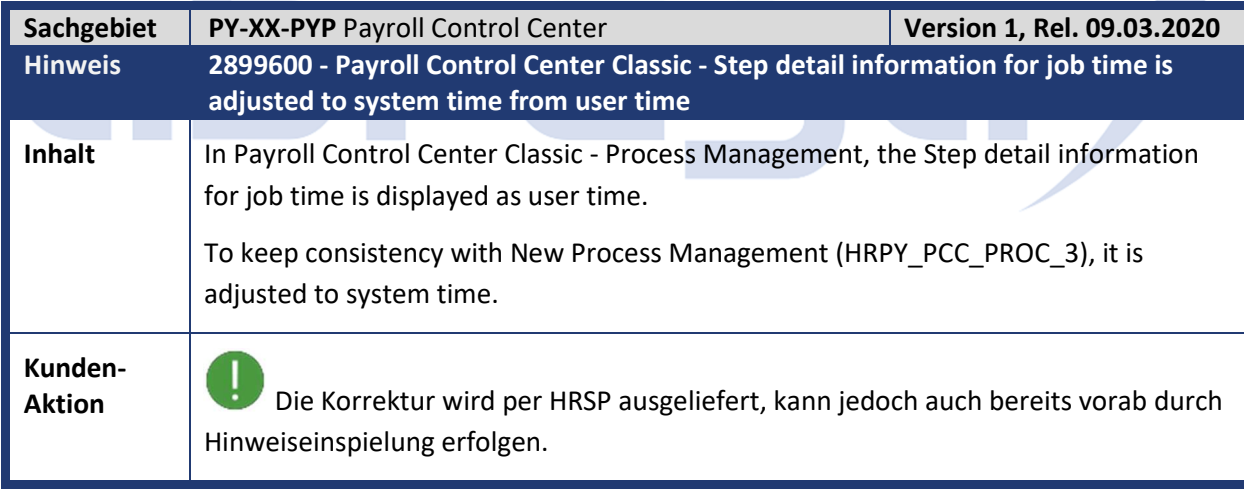

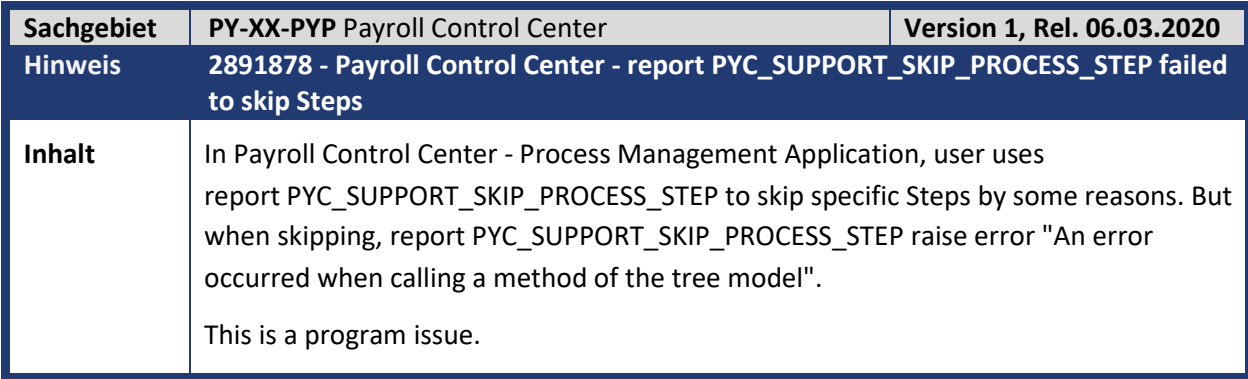

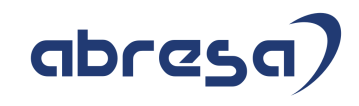

**Kunden-**

**Aktion** Die Korrektur wird per HRSP ausgeliefert, kann jedoch auch bereits vorab durch Hinweiseinspielung erfolgen.

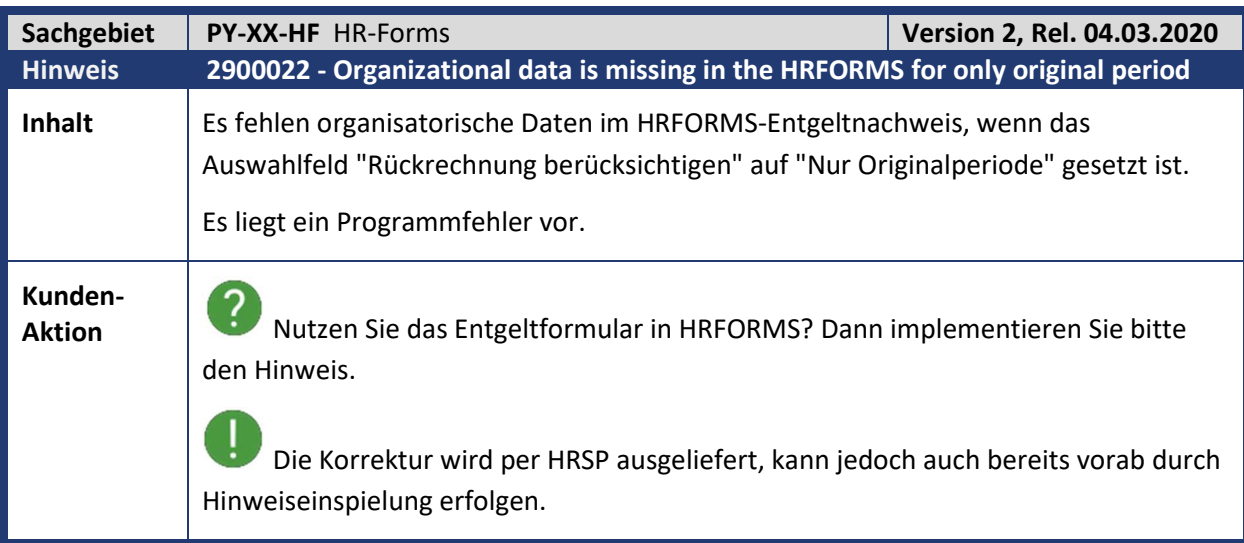

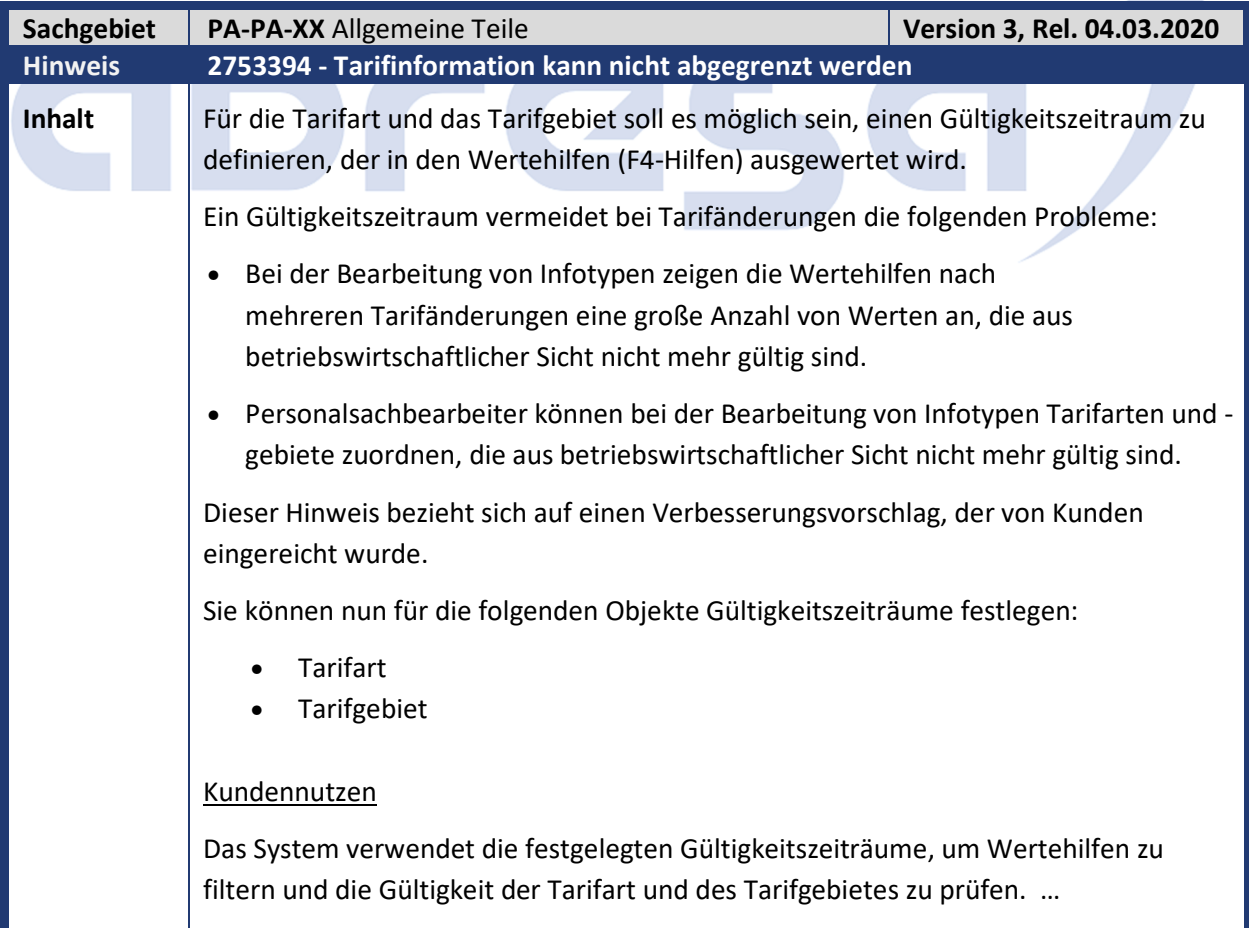

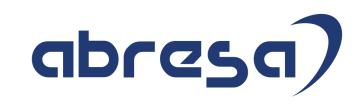

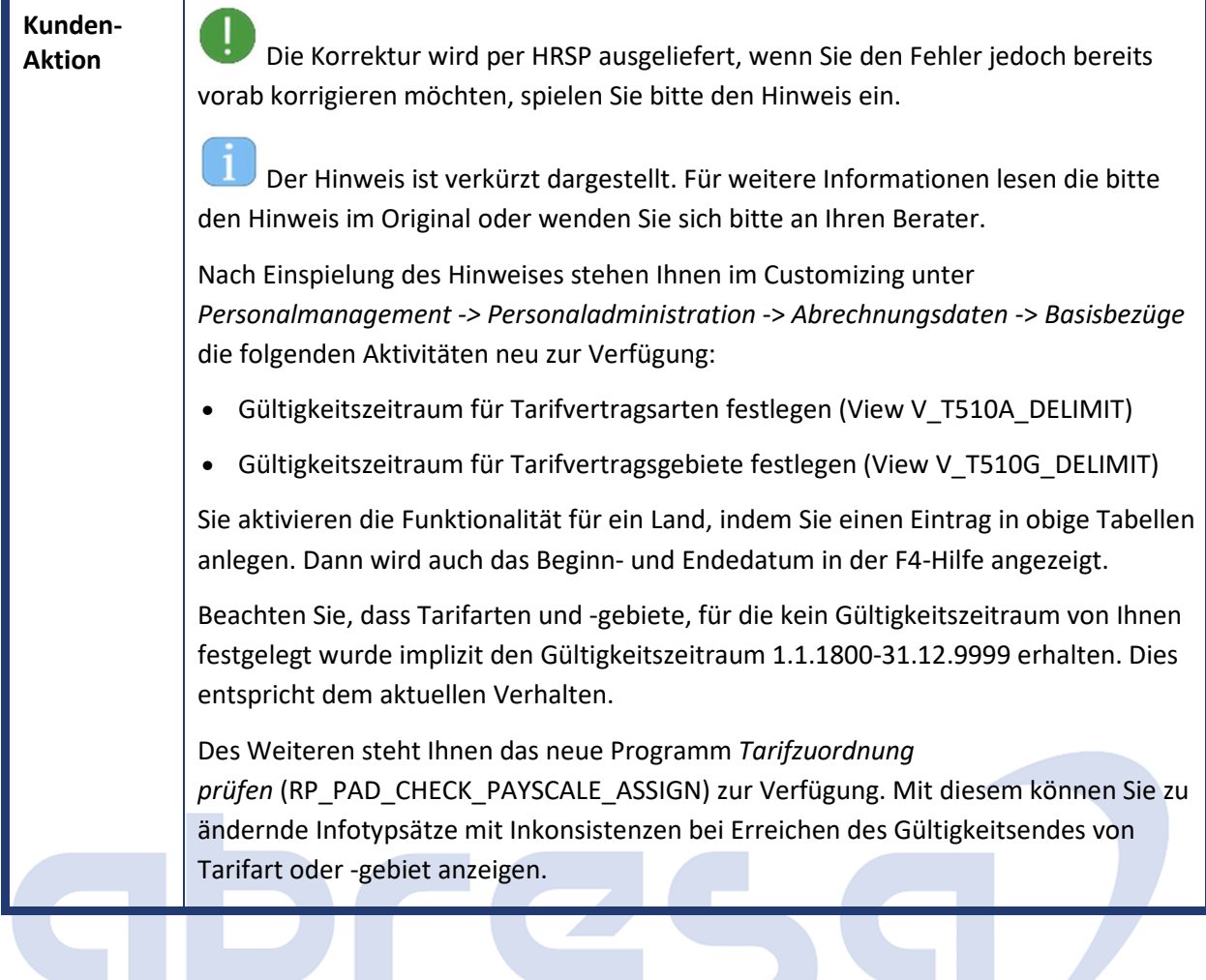

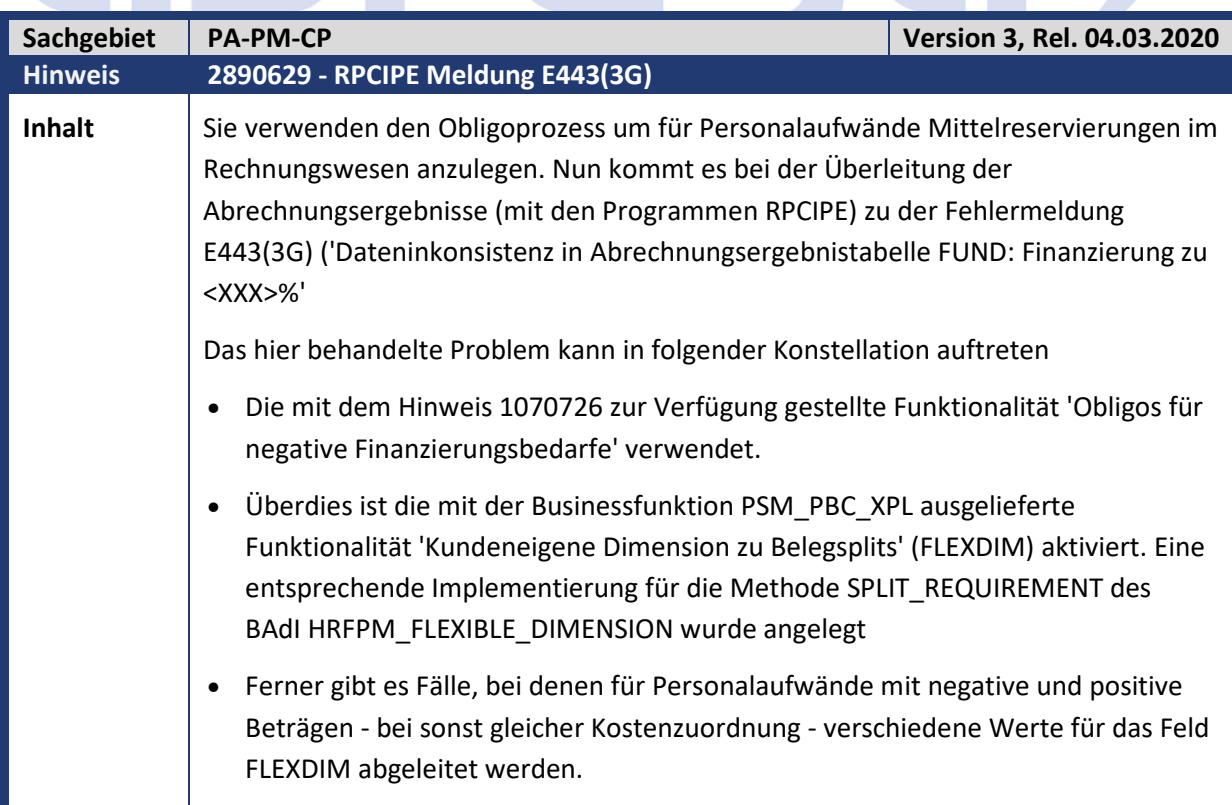

٦

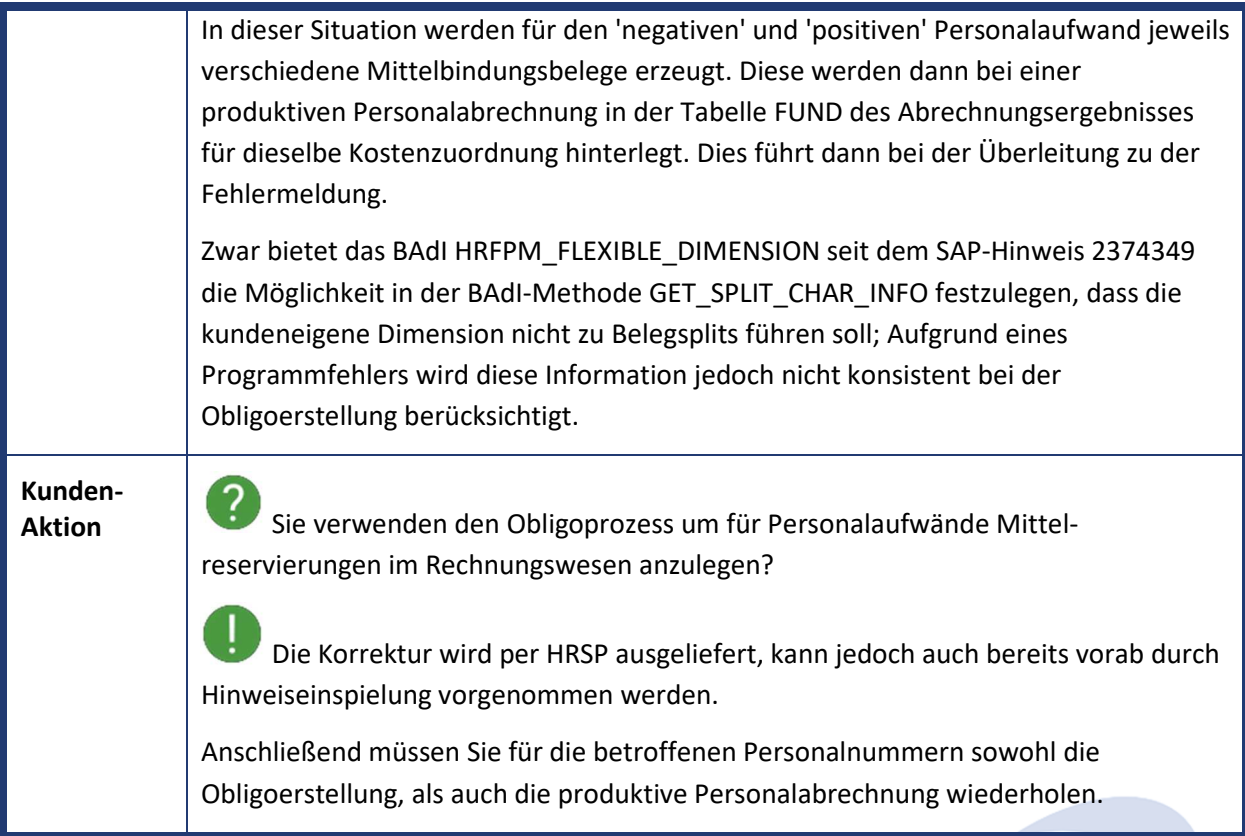

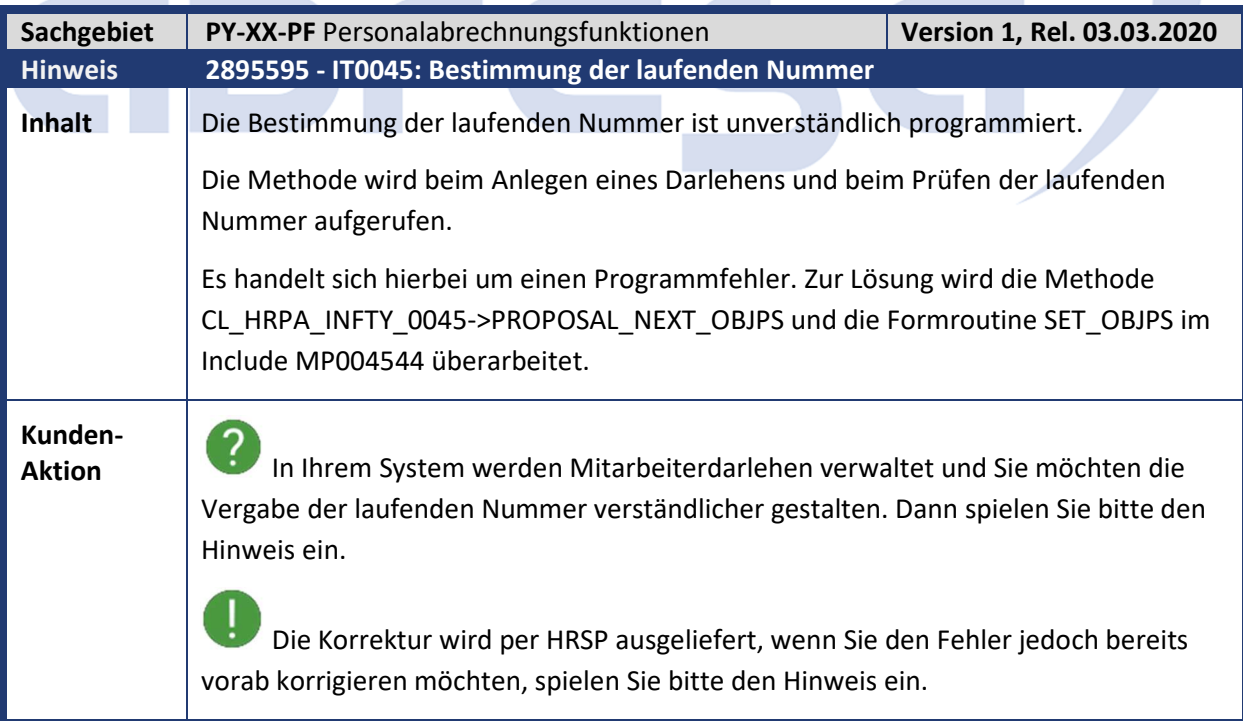

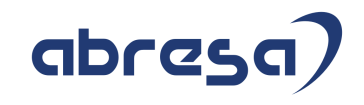

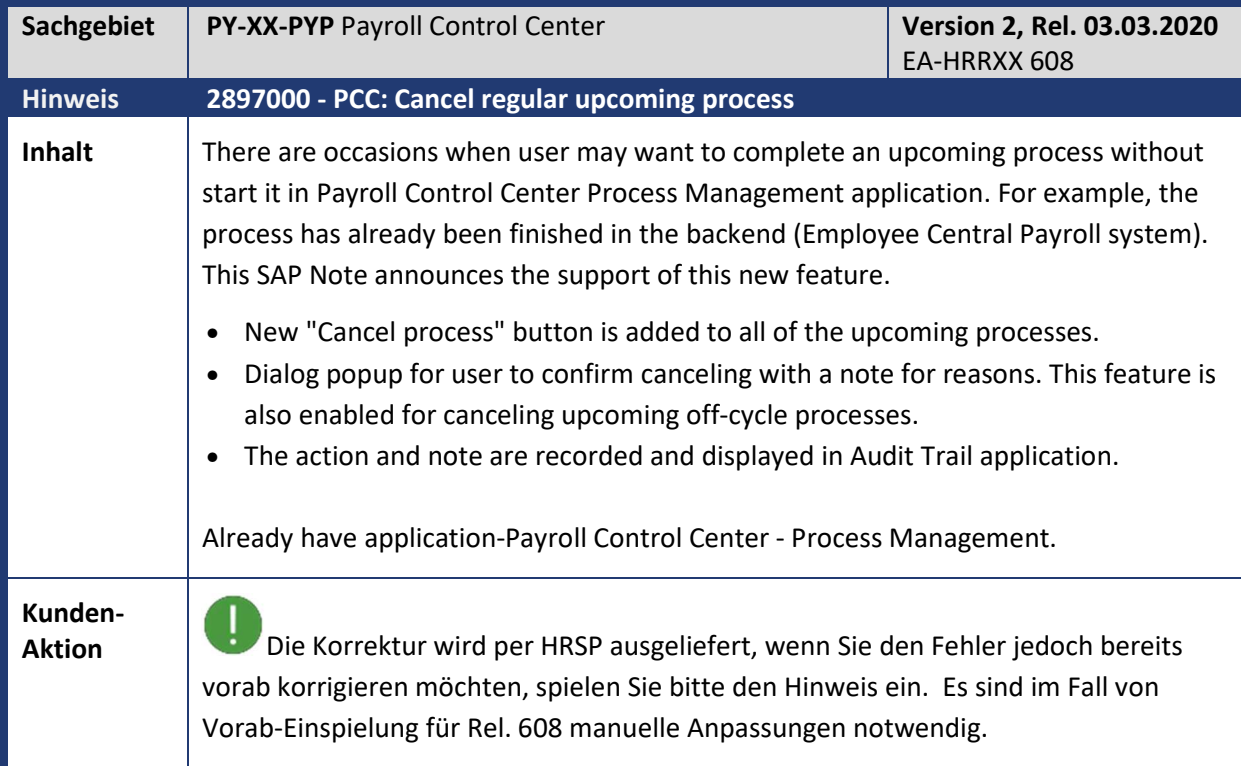

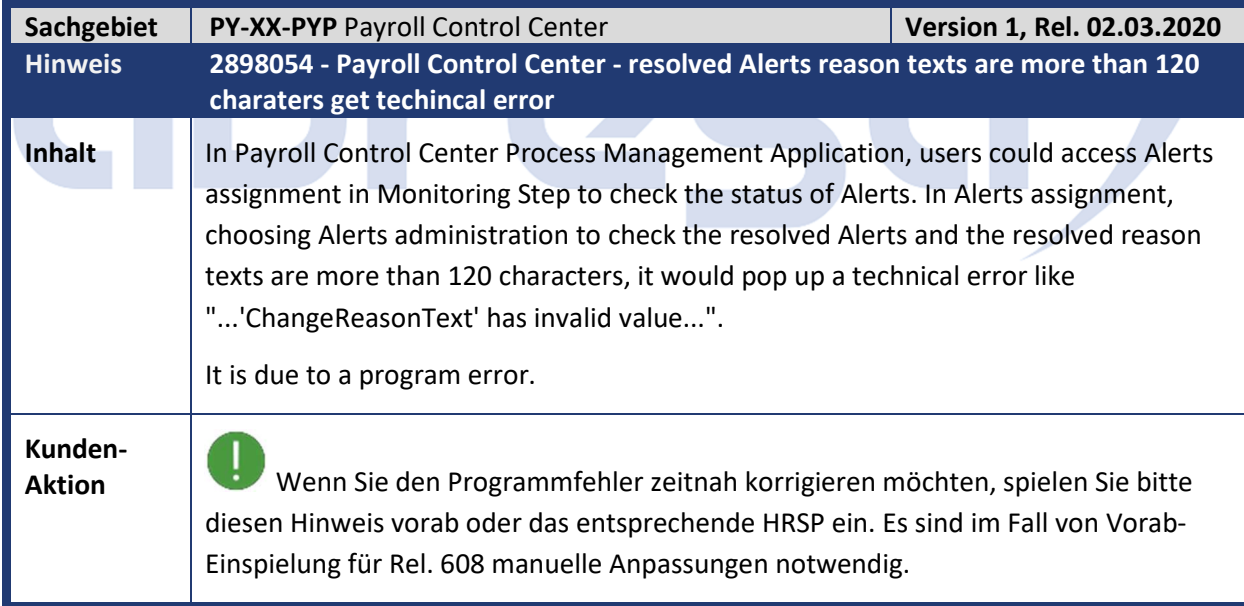

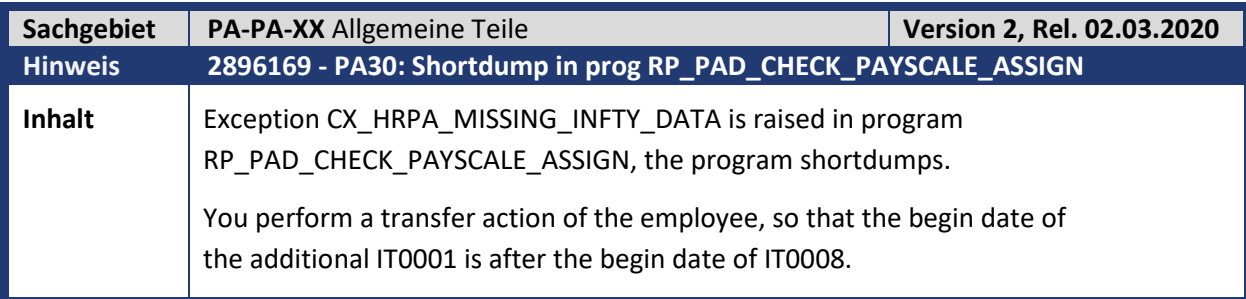

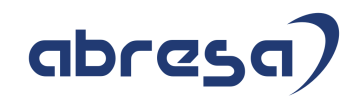

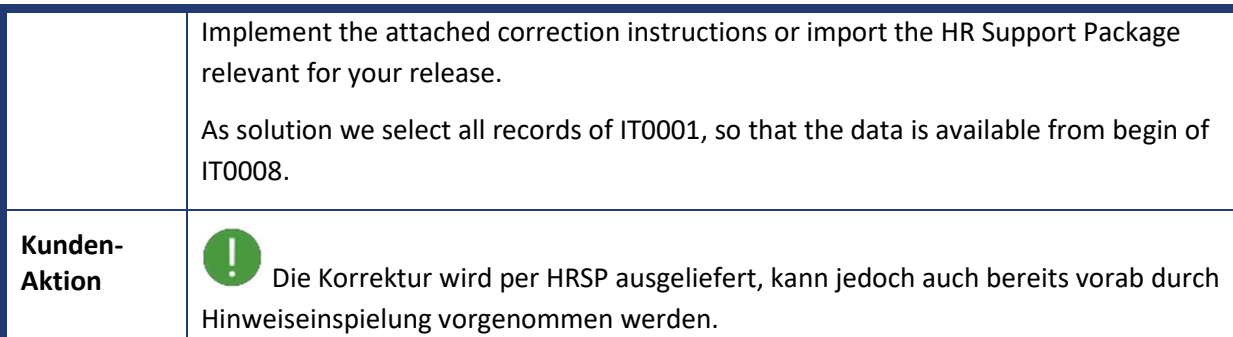

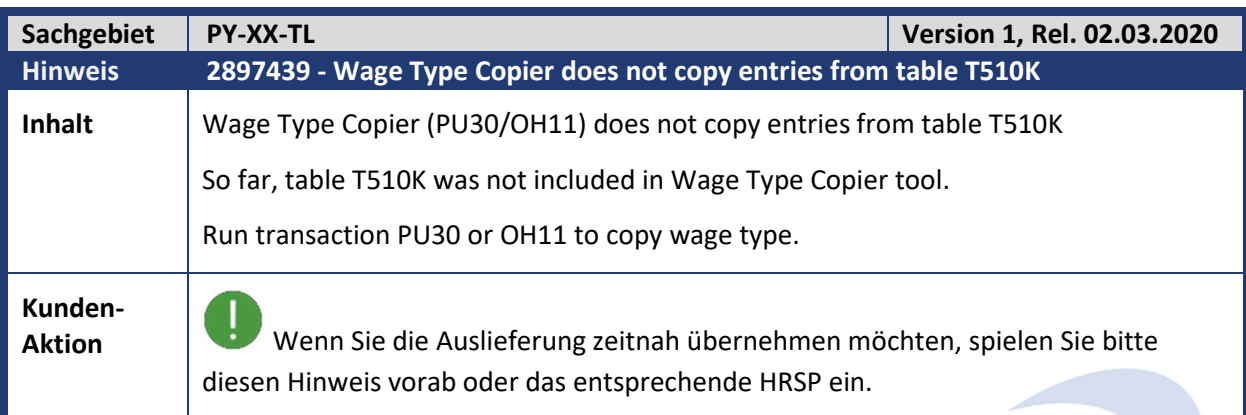

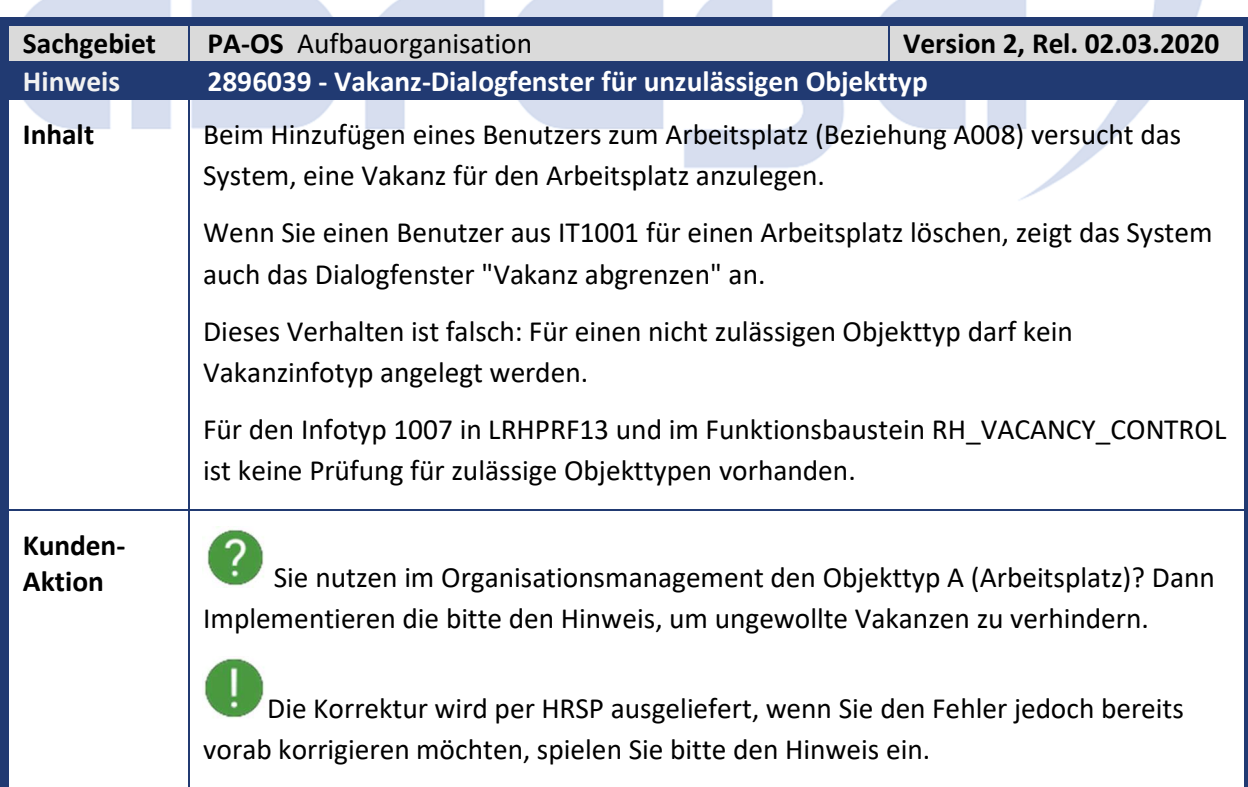

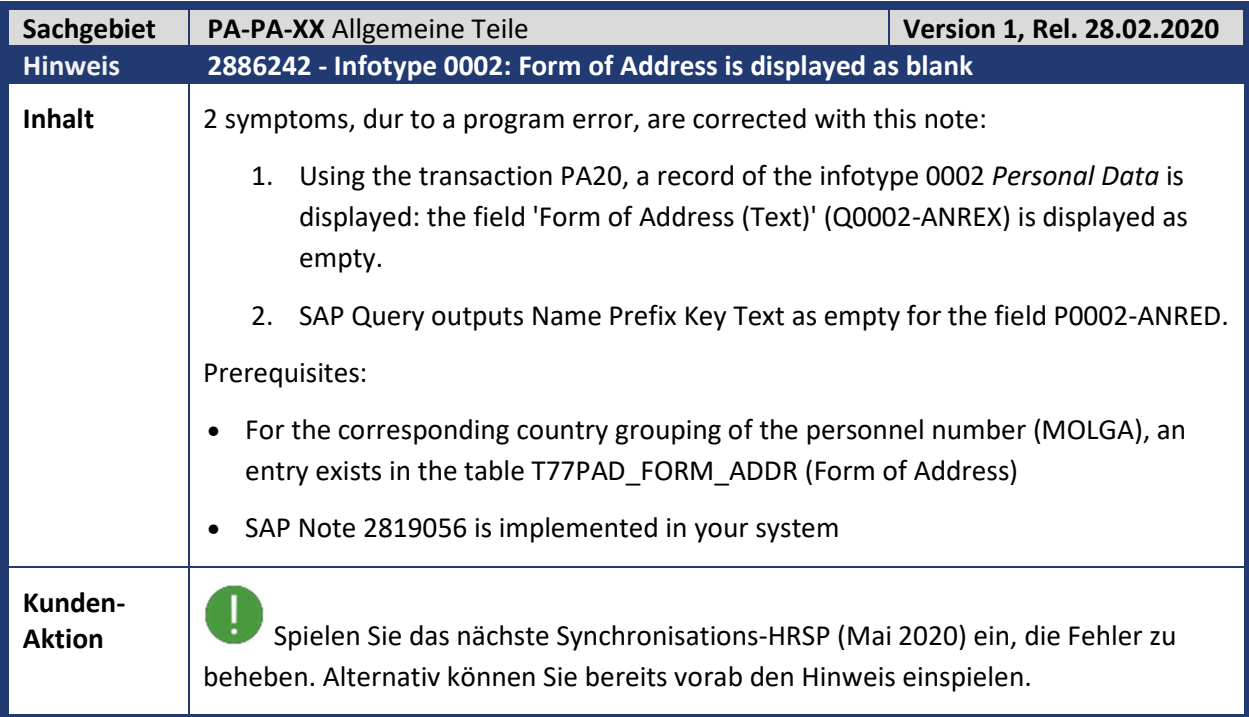

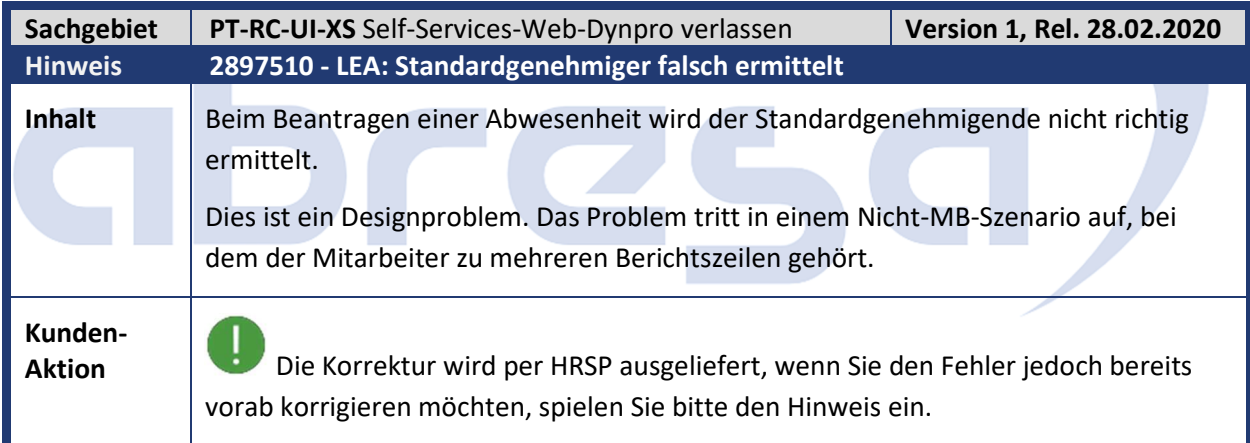

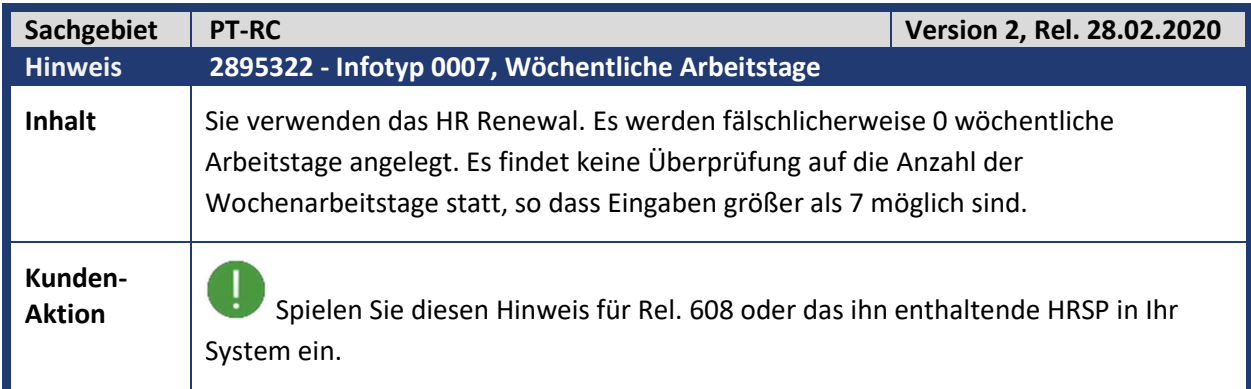

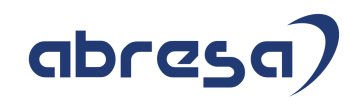

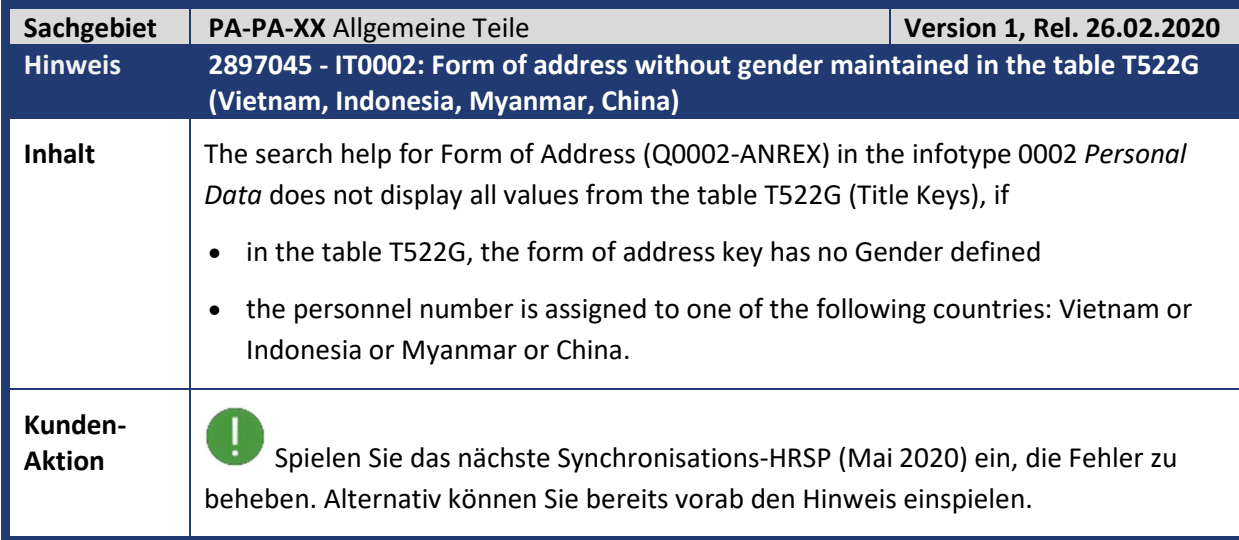

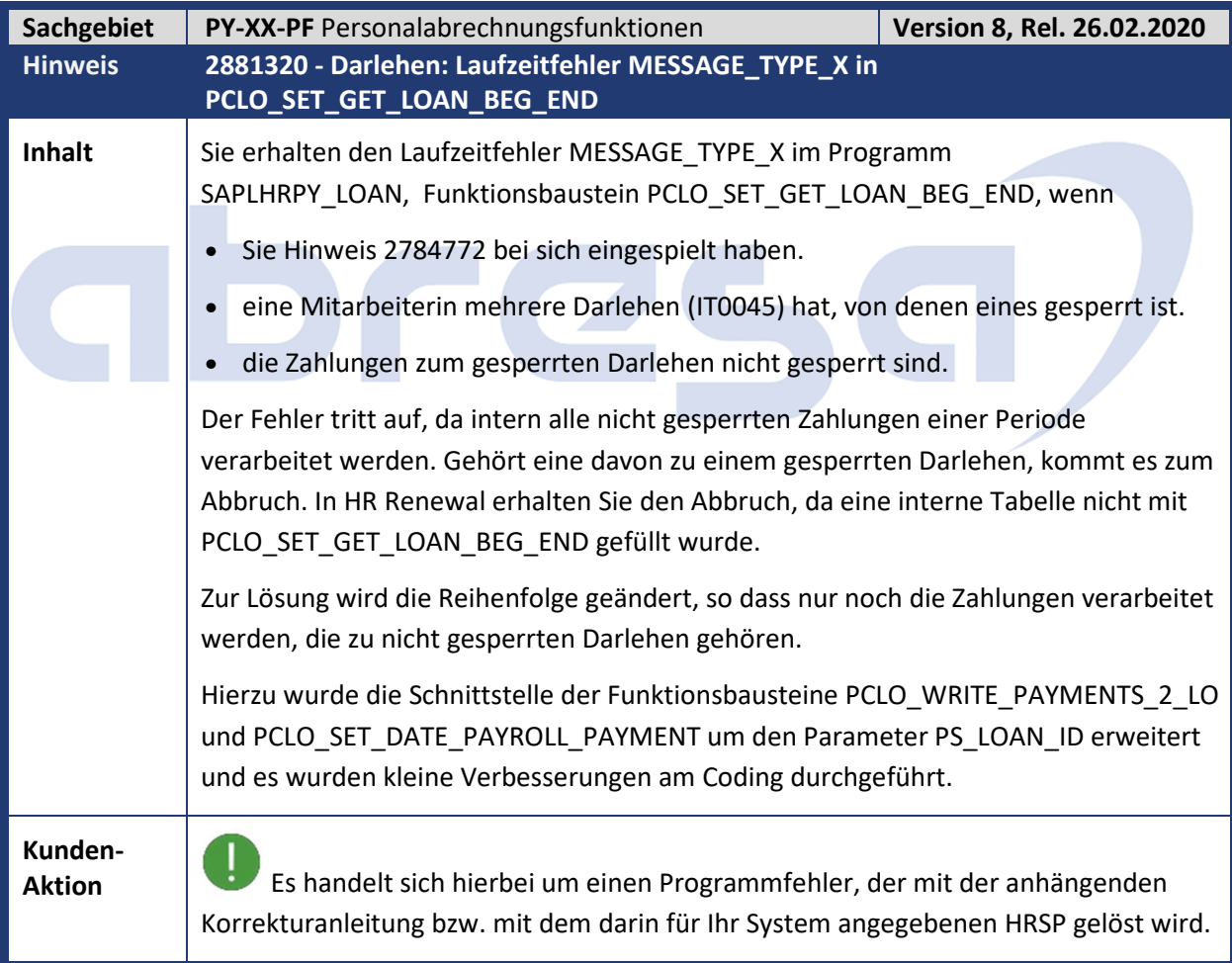

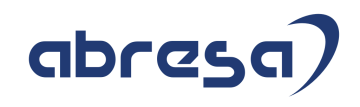

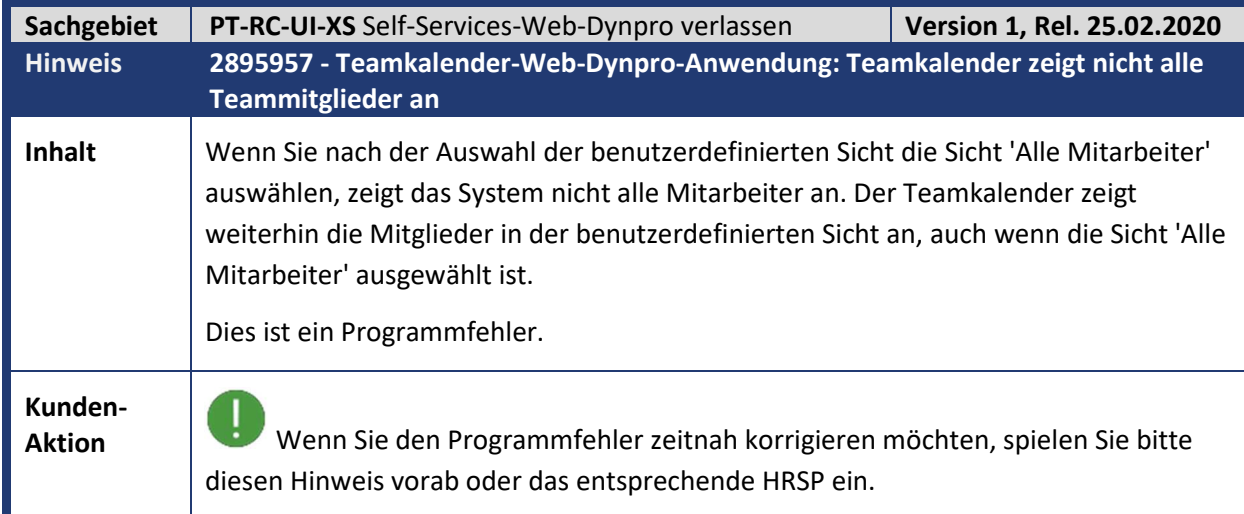

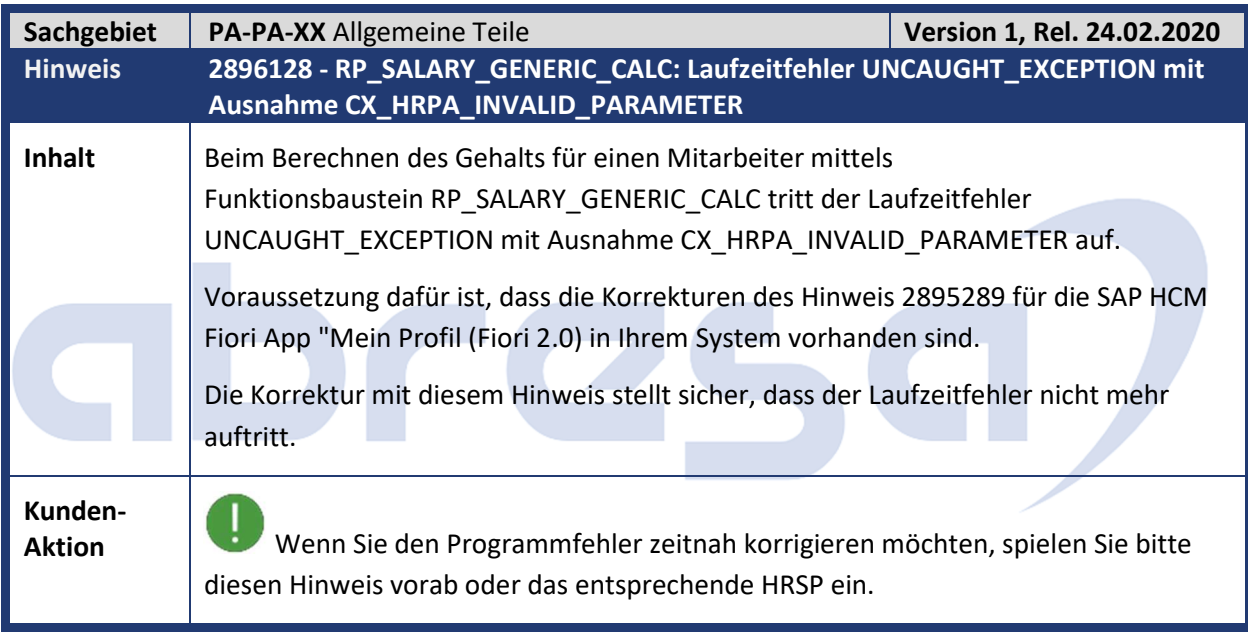

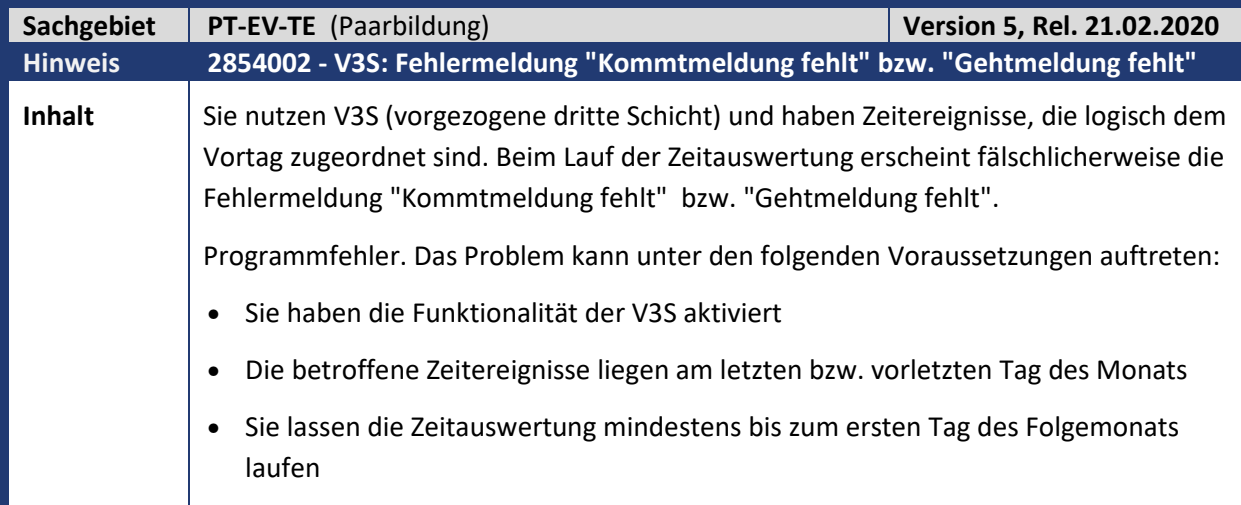

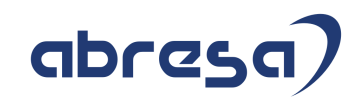

**Kunden-**

**Aktion** Die Korrektur wird per HRSP ausgeliefert, wenn Sie den Fehler jedoch bereits vorab korrigieren möchten, spielen Sie bitte den Hinweis ein.

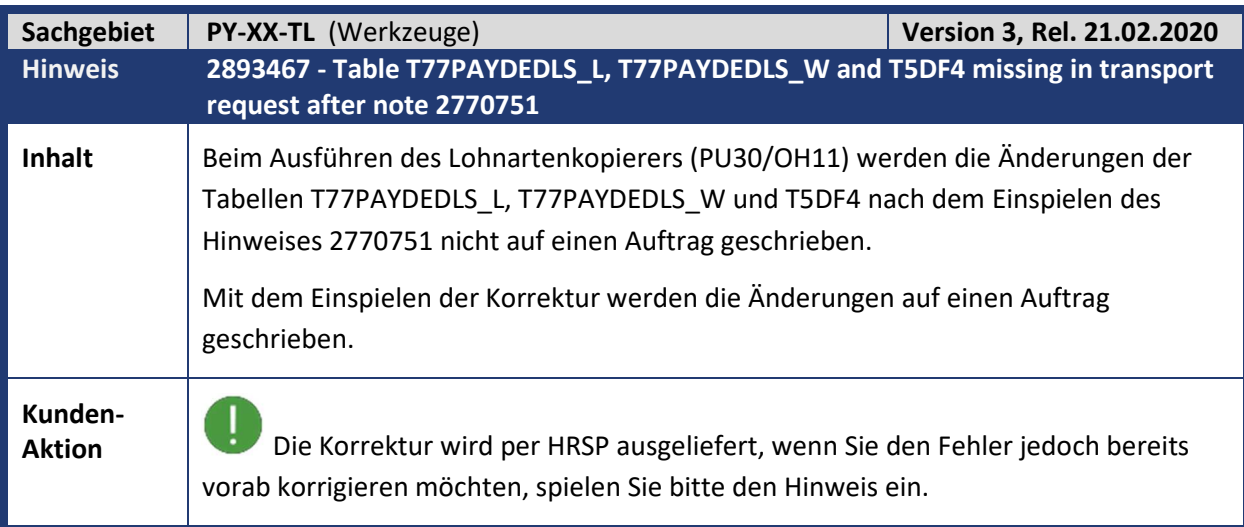

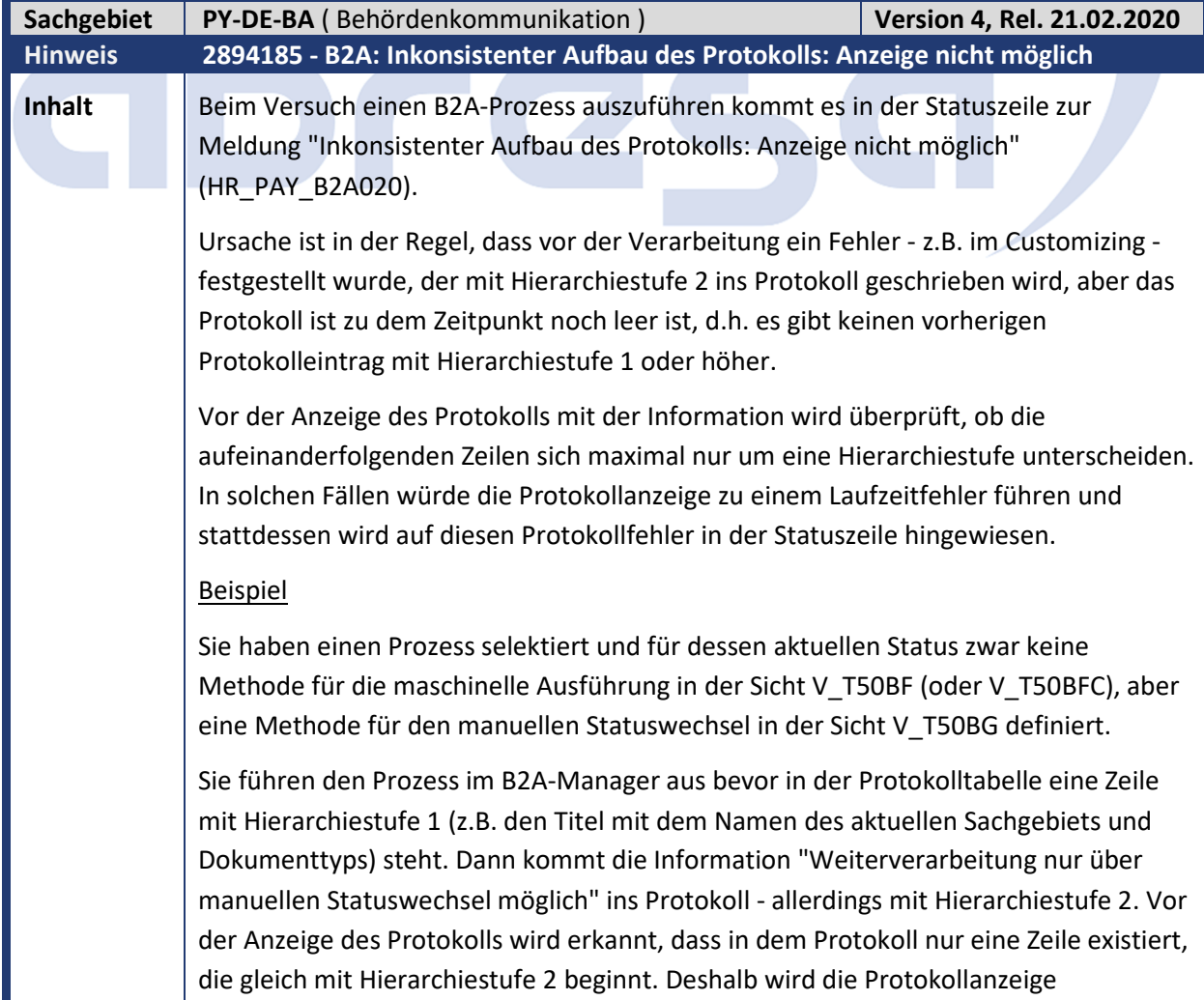

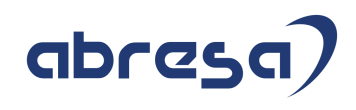

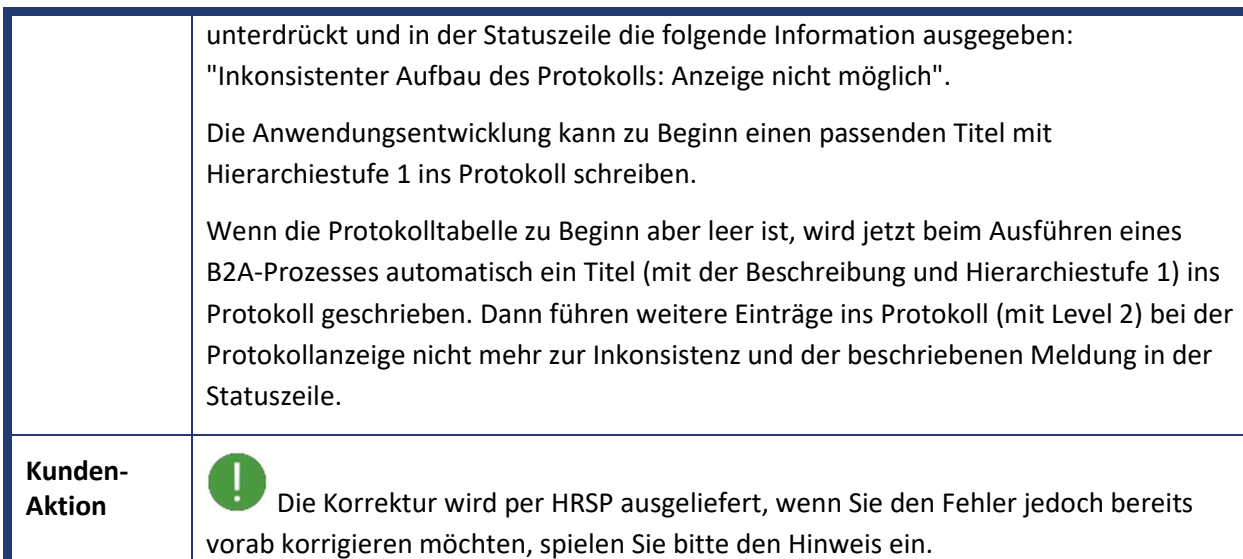

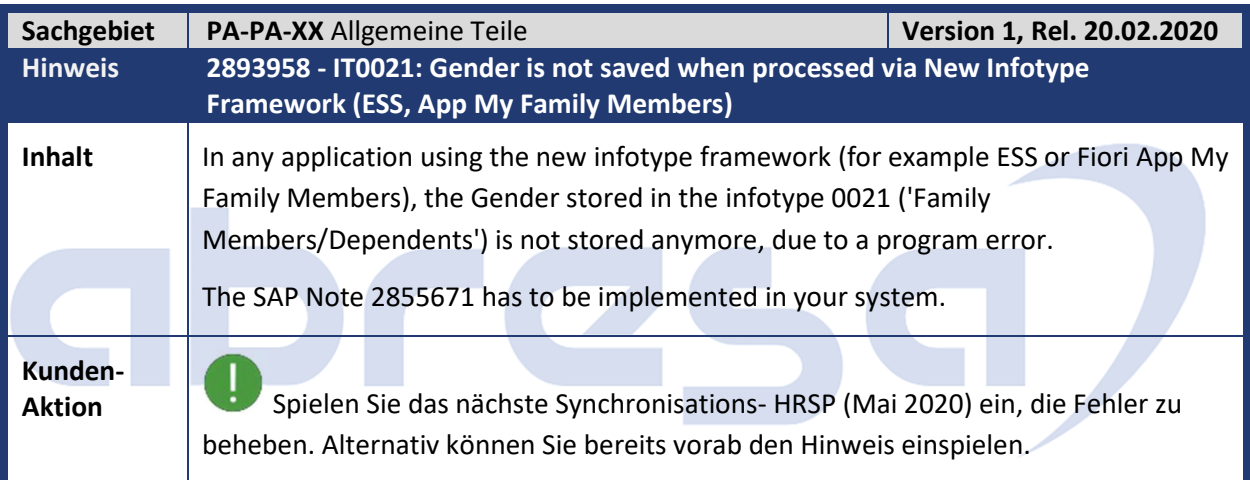

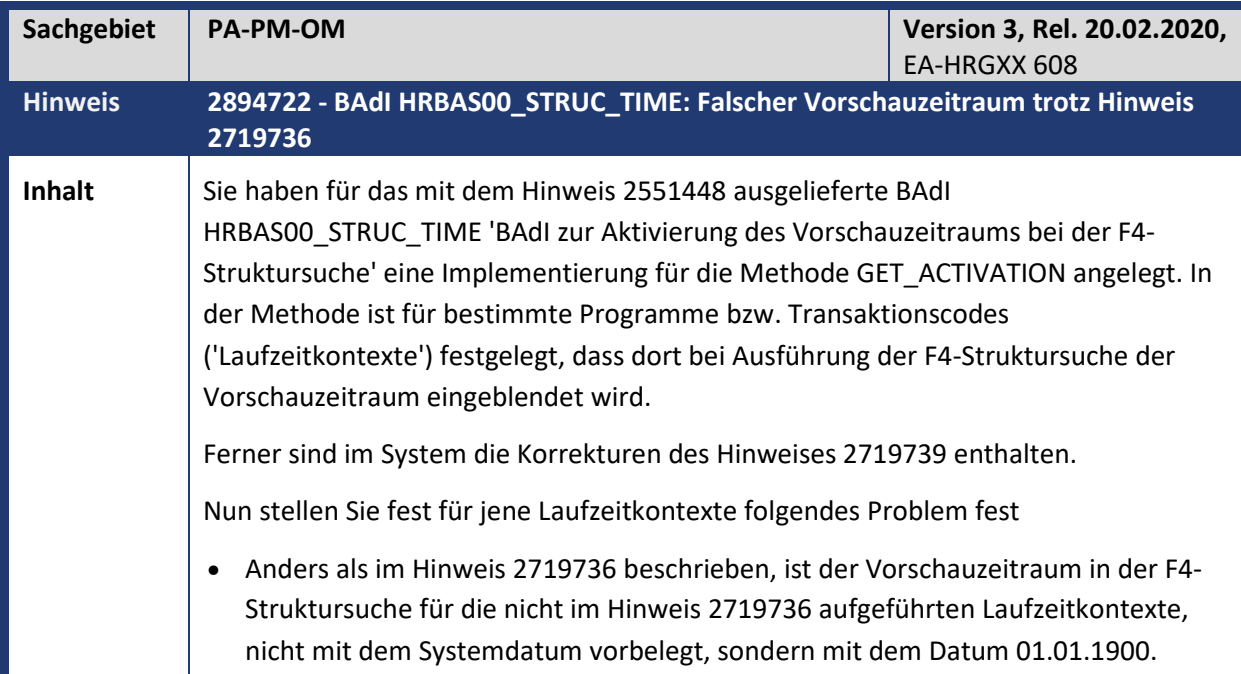

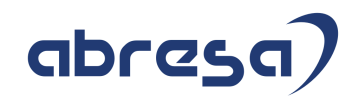

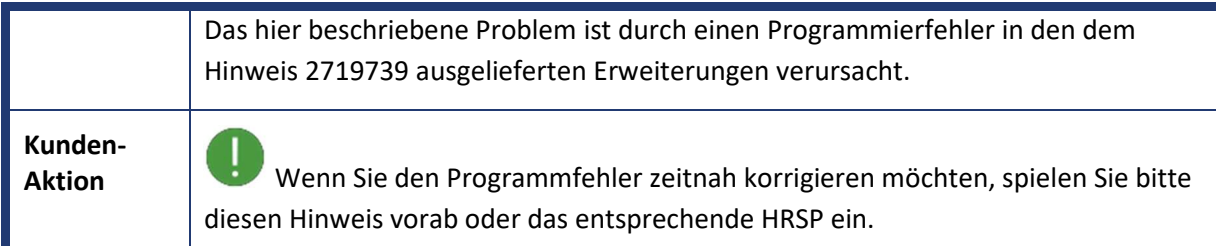

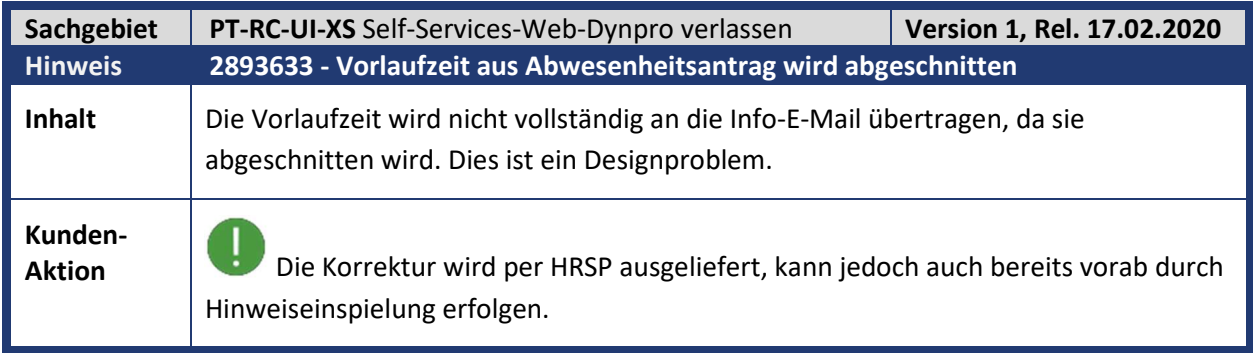

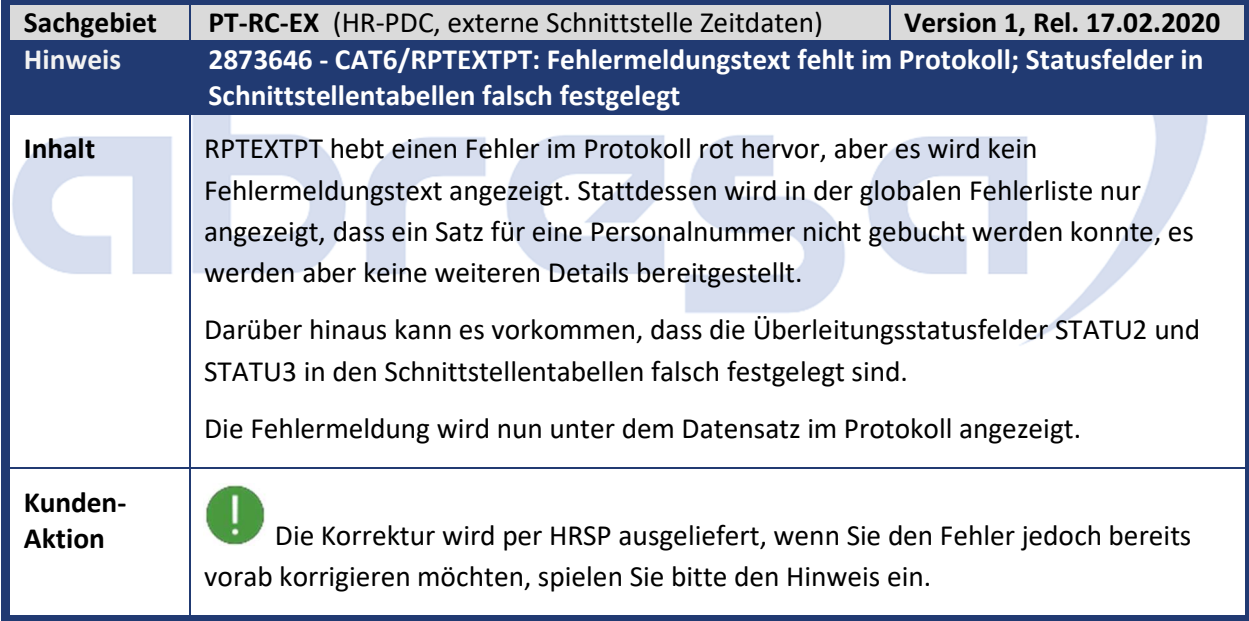

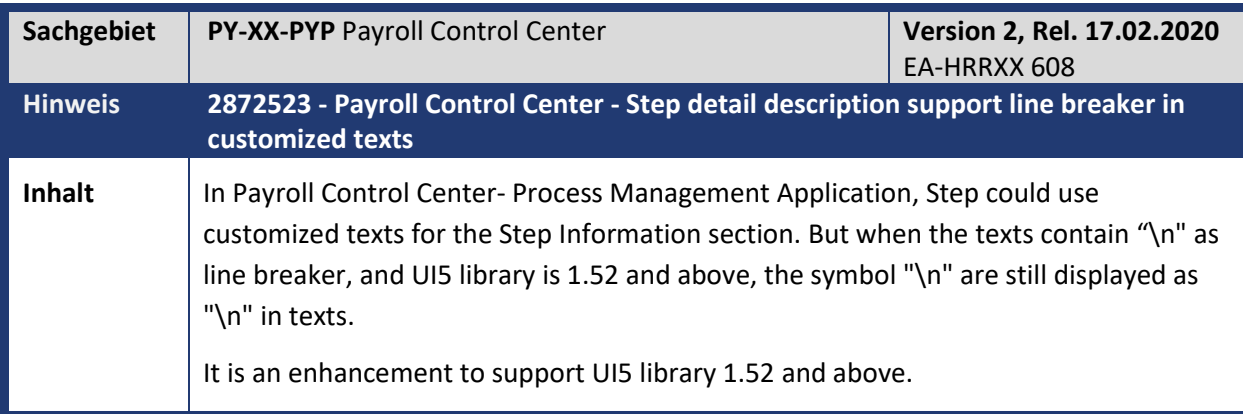

![](_page_50_Picture_1.jpeg)

**Kunden-**

**Aktion** Die Korrektur wird per HRSP ausgeliefert, wenn Sie den Fehler jedoch bereits zeitnah korrigieren möchten, spielen Sie bitte den Hinweis ein.

![](_page_50_Picture_136.jpeg)

![](_page_50_Picture_137.jpeg)

![](_page_51_Picture_1.jpeg)

![](_page_51_Picture_146.jpeg)

![](_page_51_Picture_147.jpeg)

![](_page_51_Picture_148.jpeg)

![](_page_52_Picture_1.jpeg)

### **3. Hinweise für den Öffentlichen Dienst**

![](_page_52_Picture_150.jpeg)

![](_page_52_Picture_151.jpeg)

 $\overline{\phantom{a}}$ 

![](_page_53_Picture_176.jpeg)

![](_page_53_Picture_177.jpeg)

![](_page_54_Picture_1.jpeg)

- Die Möglichkeit zum manuellen Vorgeben eines relevanten Ereignisses (über Infotyp 0041 *Datumsangaben* oder die Lohnarten ONUA oder ONUB im Infotyp 0015) wurde für die tageweise Berechnung noch nicht umgesetzt.
- Der Rechenweg im Abrechnungsprotokoll ist teilweise schwierig nachzuvollziehen.

Eine Abgrenzung der geänderten Berechnungsweise erfolgt über die Teilapplikation UKA8, die bereits mit Hinweis 2817633 ausgeliefert wurde und im SAP-Standard zum 01.01.2021 aktiviert wird. Eine frühere Aktivierung kann über einen entsprechenden Eintrag in Tabelle T596D erfolgen. Sollten Sie die Teilapplikation bereits zu einem früheren Zeitpunkt aktiviert haben, und liegt der Aktivierungszeitpunkt in der Abrechnungsvergangenheit, dann sollten nach Übernahme dieses Hinweises evtl. betroffene Personalfälle (s. Beschreibung unter "Symptom") auf den Aktivierungszeitpunkt rückgerechnet werden.

Die Aktivierung der Teilapplikation UKA8 sollte nicht früher erfolgen als die der UKA7. Letztere ist im SAP-Standard seit 01.01.2020 aktiv. Wenn Sie also die UKA8 ins Jahr 2019 hinein rückwirkend aktivieren wollen, sollte auch die UKA7 für dieselbe Rückrechnungstiefe aktiv sein.

- Im Mustercustomizing wurde über Tabelle T5D91 den Modellen 08 (TVöD) und 09 (TV-L) das Ereignis 09 hinzugefügt.
- In Tabelle T5D89 ist die "Sonderberechnung ohne vollen Kalendermonat" nun auch für den TVöD auf "1" eingestellt (ohne Warnung und ohne Prüfung Datum Zeitlohnarten). Für den TV-L war das bereits bisher der Fall.

Die Information der Zahl der Arbeitstage aus dem Vormonat bei fehlendem AP-Splitt zum Ereigniszeitpunkt wird im Vormonat im Anzahlfeld der neuen Lohnart */O4Q* abgelegt und über die Tabelle ORT in der aktuellen Abrechnungsperiode bereitgestellt. Bei mehreren Ereignissen im Monat ist nur das letzte relevant. Die Lohnart wird nur bei Bedarf gebildet, also wenn das Ereignis nicht mit dem Beginn eines AP-Splitts zusammenfällt.

Mit diesem Hinweis wird auch die Nutzung der manuellen Ereignis-Vorgabe über den Infotyp 0041 (Ereignis 08) oder per Lohnart ONUA/ONUB im Infotyp 0015 (Ereignis 09) möglich. Das funktioniert aber nur, wenn Sie diese Ereignisse über Tabelle T5D91 als zulässig eingestellt haben.

Grundsätzlich aktivieren lässt sich die tageweise Aufschlagsberechnung (im Falle mangelnder Grundlagen in den Vormonaten) über den Schalter (Sonderberechnung ohne vollen Kalendermonat) in Tabelle T5D89.

**Kunden-**

**Aktion** Importieren Sie das dem Hinweis zugeordnete Support-Package oder übernehmen Sie die Vorabkorrektur. Beachten Sie im Falle der Vorabkorrektur auch die manuelle Vor- und Nacharbeit.

![](_page_55_Picture_1.jpeg)

![](_page_55_Picture_163.jpeg)

![](_page_55_Picture_164.jpeg)

![](_page_55_Picture_165.jpeg)

![](_page_56_Picture_1.jpeg)

"Abrechnung Deutschland" -> "Branchen" -> "Öffentlicher Dienst" -> "Statistiken öffentlicher Dienst" -> Versorgungsempfängerstatistik bzw. Hochschulstatistik.

Zusätzlich enthält dieser Hinweis kleinere Korrekturen zu den beiden Statistiken. Diese können über die angehängte Korrekturanleitung vorab übernommen werden.

#### Aktivitäten im Customizing

Gleichen Sie die Customizing-Sicht V\_T596L (Bestimmung des Personalbereichs Berichtswesen) für die Teilapplikation *HSST (Hochschulstatistik) gegen Mandant 000 ab.* Im SAP-Mustercustomizing erfolgt keine Zusammenfassung der Personalbereiche in Tabellensicht *V\_T596L* mit Teilapplikation *HSST (*der Schalter *keine Zusammenfassung* ist gesetzt). Falls Sie bislang auf dem Selektionsbild des Programms zur Hochschulstatistik ein Merkmal zur Zusammenfassung der Personalbereiche genutzt haben und dieses weiterhin nutzen möchten, hinterlegen Sie bitte das Merkmal in der Tabellensicht *V\_T596L* mit Teilapplikation *HSST*.

![](_page_56_Picture_186.jpeg)

![](_page_56_Picture_187.jpeg)

![](_page_57_Picture_1.jpeg)

![](_page_57_Picture_129.jpeg)

![](_page_57_Picture_130.jpeg)

![](_page_58_Picture_135.jpeg)

![](_page_58_Picture_136.jpeg)

![](_page_59_Picture_1.jpeg)

### **4. Aktuelle Dateien**

![](_page_59_Picture_60.jpeg)

![](_page_59_Picture_4.jpeg)